University of Southern Queensland Faculty of Engineering & Surveying

## Modular Robot Communication Interface

A dissertation submitted by

Kevin Stark

in fulfilment of the requirements of

### ENG4112 Research Project

towards the degree of

### Bachelor of Engineering (Software)

Submitted: November, 2006

## <span id="page-1-0"></span>Abstract

The field of robotics is a relatively new technology in comparison with other engineering technologies. The USQ Modular Robot is a continually evolving robot development project which brings together a wide variety of engineering disciplines such as mechanical, electrical and software together. The past research projects on the Modular Robot have produced a set of mechanical components to build a robot structure with, and a set of distributed controllers on a CAN network that can provide control over motors, actuators and sensors throughout the robot. This project aims to extend functionality of the distributed controllers by researching and developing a control system for the Modular Robot.

While it has not been possible to achieve full positional control of the robot due to the lack of software functionality in the distributed modules, this project has successfully produced a highly configurable real-time communication interface to the CAN bus. This interface will provide the groundwork required for further research in the field of automation and control of the Modular Robot.

University of Southern Queensland Faculty of Engineering and Surveying

#### ENG4111/2 Research Project

#### Limitations of Use

The Council of the University of Southern Queensland, its Faculty of Engineering and Surveying, and the staff of the University of Southern Queensland, do not accept any responsibility for the truth, accuracy or completeness of material contained within or associated with this dissertation.

Persons using all or any part of this material do so at their own risk, and not at the risk of the Council of the University of Southern Queensland, its Faculty of Engineering and Surveying or the staff of the University of Southern Queensland.

This dissertation reports an educational exercise and has no purpose or validity beyond this exercise. The sole purpose of the course pair entitled "Research Project" is to contribute to the overall education within the student's chosen degree program. This document, the associated hardware, software, drawings, and other material set out in the associated appendices should not be used for any other purpose: if they are so used, it is entirely at the risk of the user.

#### Professor R Smith

Dean Faculty of Engineering and Surveying

## Certification of Dissertation

I certify that the ideas, designs and experimental work, results, analyses and conclusions set out in this dissertation are entirely my own effort, except where otherwise indicated and acknowledged.

I further certify that the work is original and has not been previously submitted for assessment in any other course or institution, except where specifically stated.

KEVIN STARK

0050009783

Signature

Date

## <span id="page-4-0"></span>Acknowledgments

I would like to acknowledge the support I have received from my supervisor Mr. Mark Phythian and also the assistance of Dr. Wei Xiang during this project. Their help and guidance have been invaluable over the last year.

I would also like to thank the support of enumerable friends and family who have kept me sane and motivated over the last four years. In the words of Matthew Reilly - Never underestimate the power of your encouragement.

Kevin Stark

University of Southern Queensland November 2006

## **Contents**

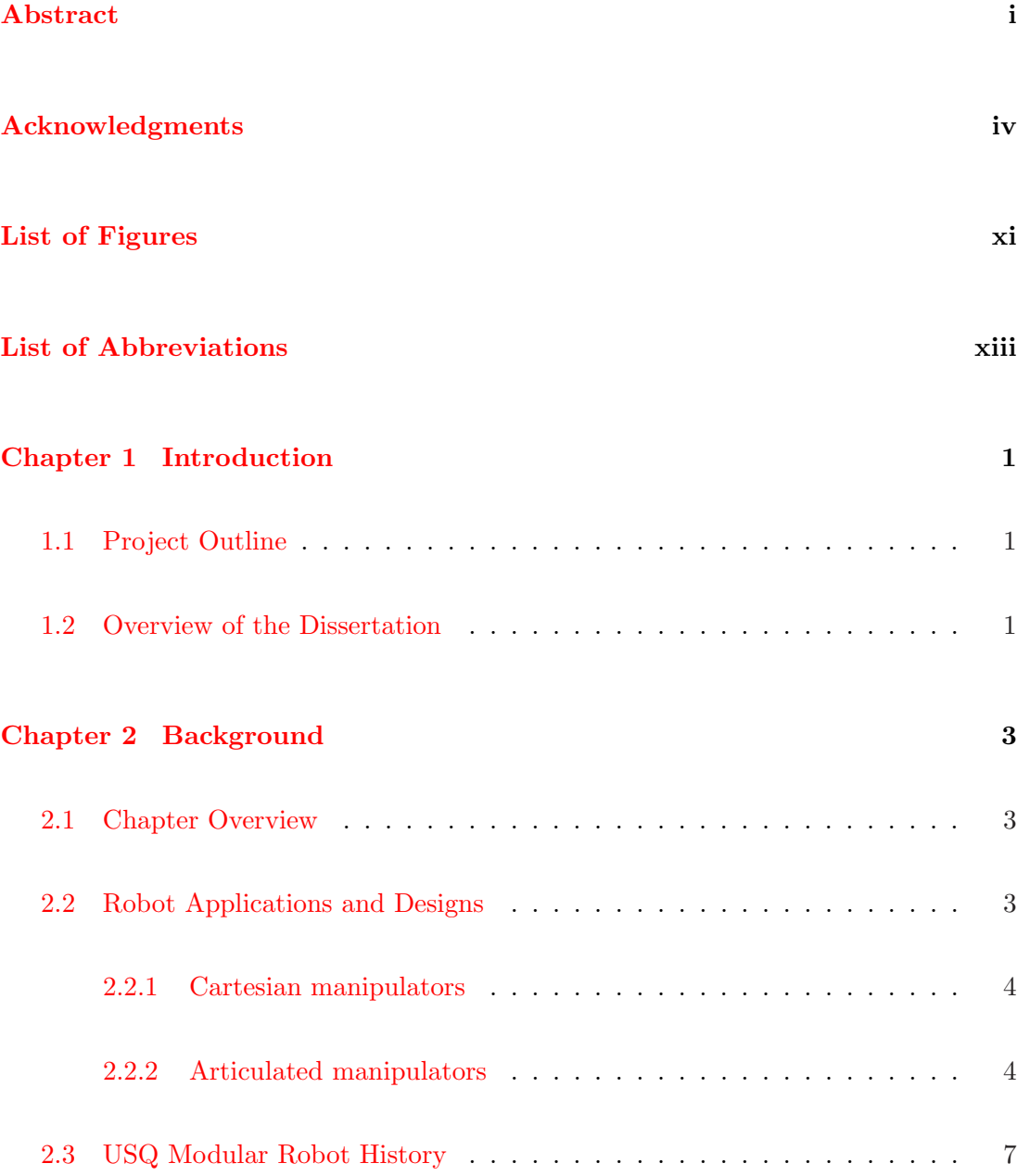

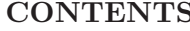

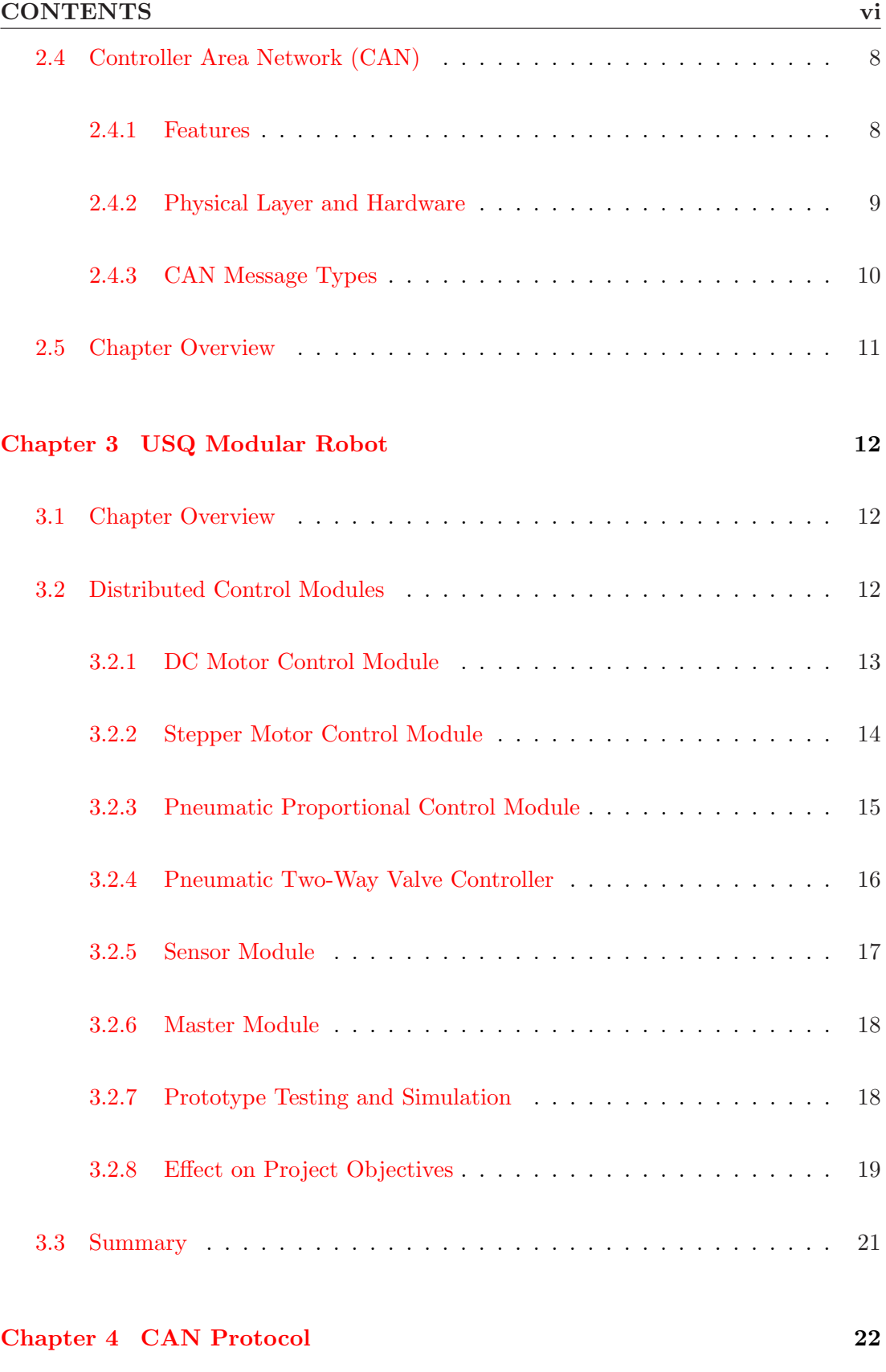

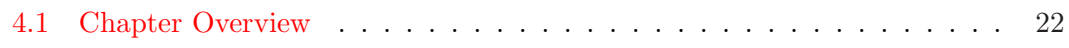

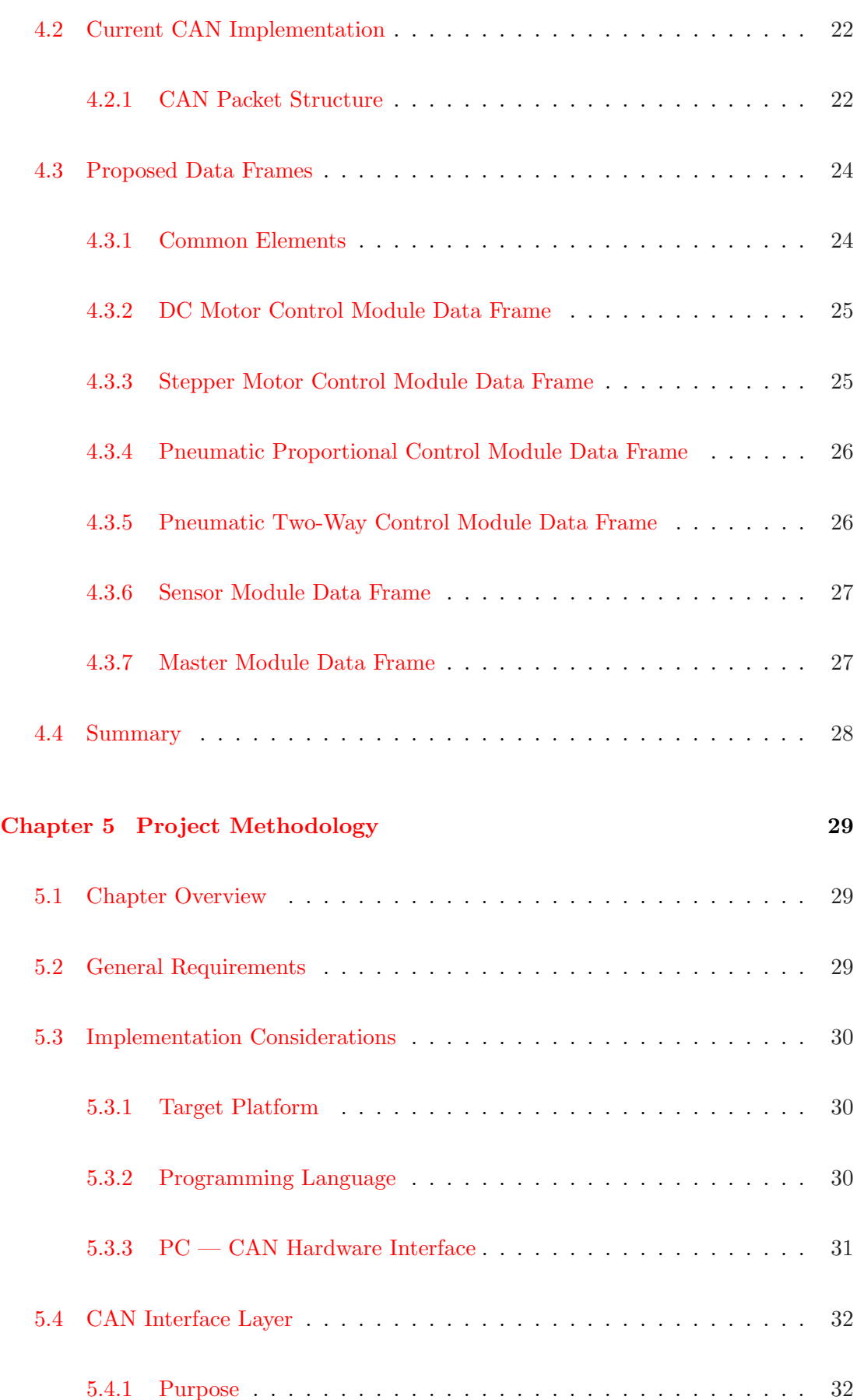

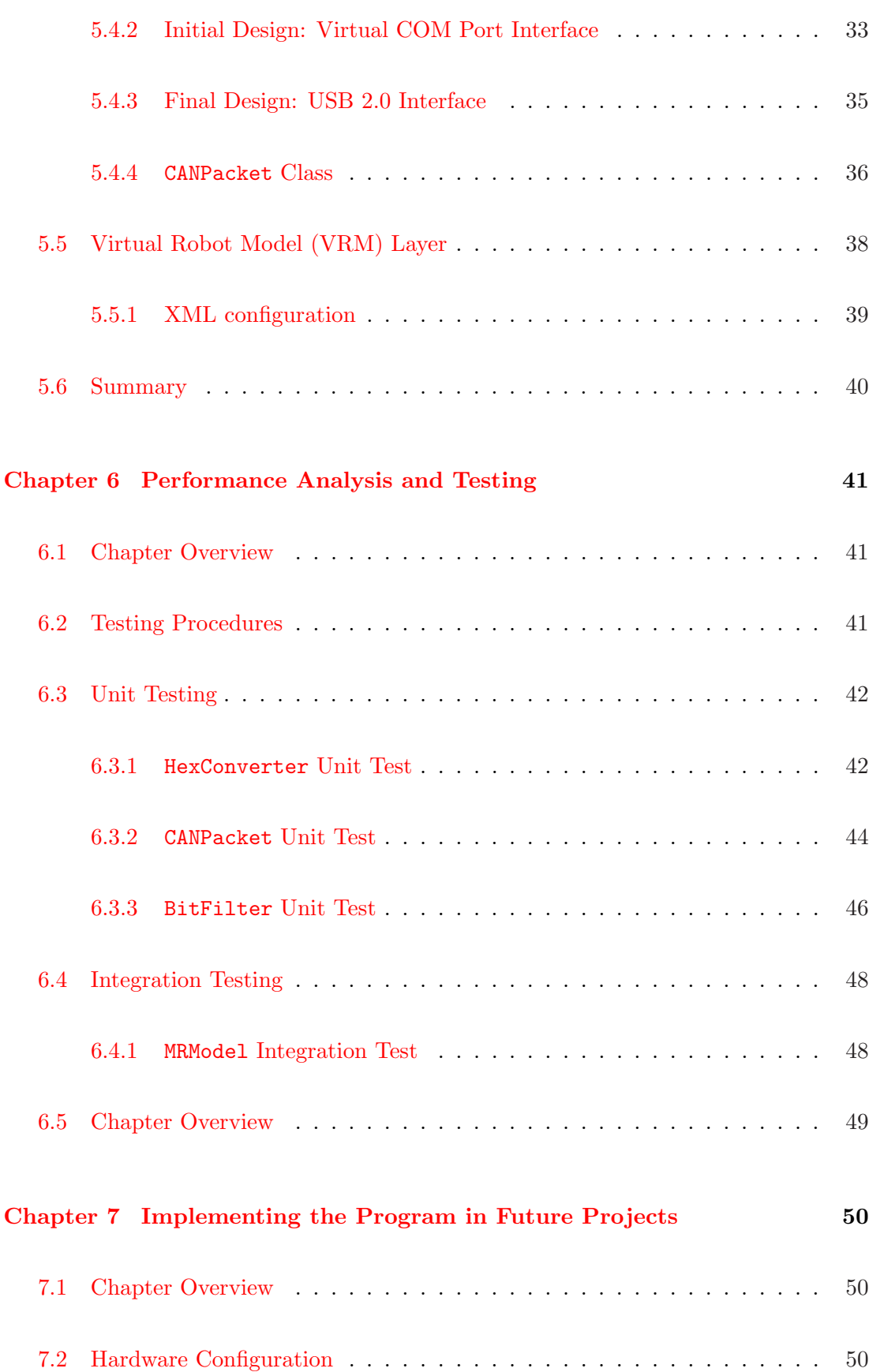

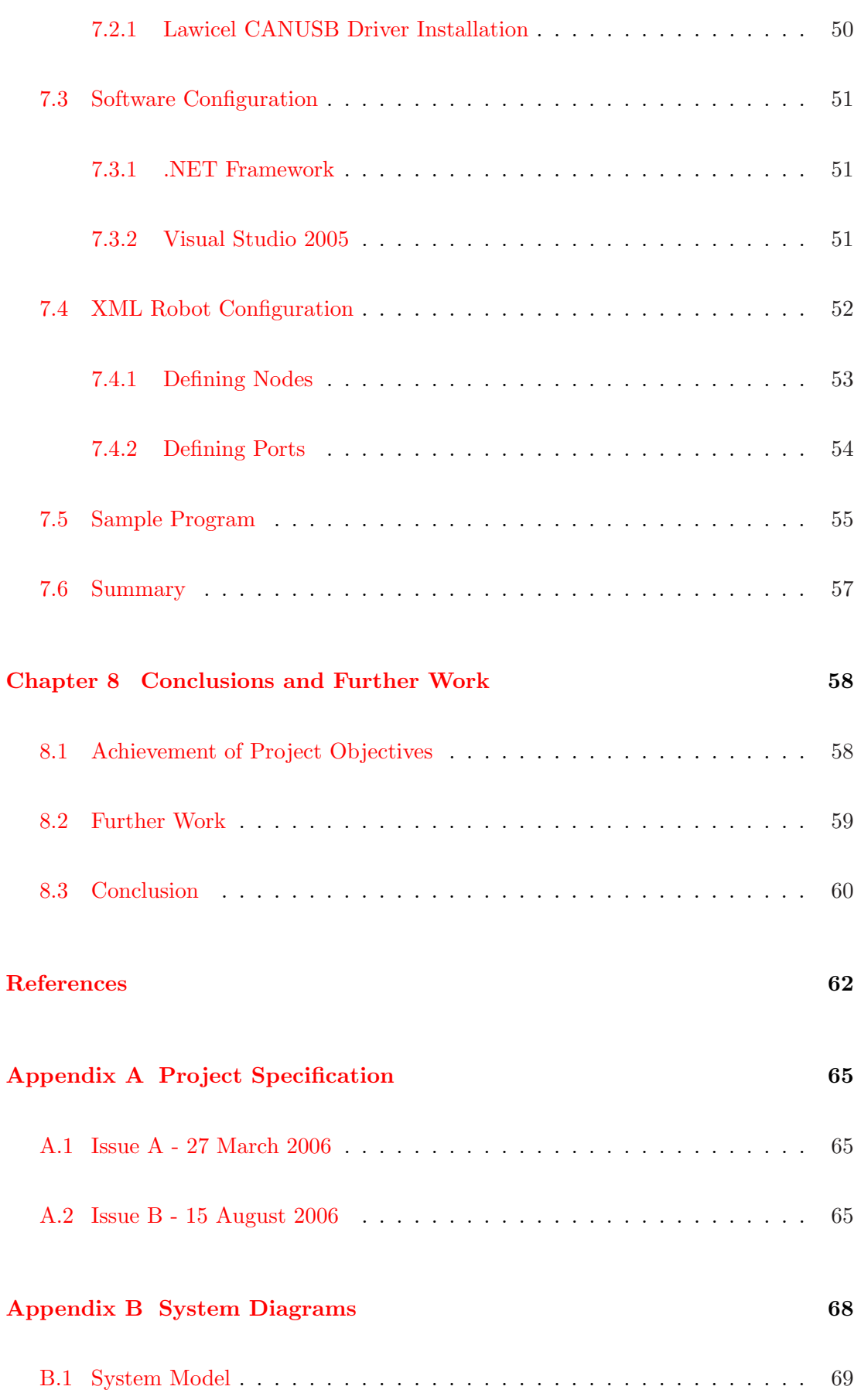

### CONTENTS x

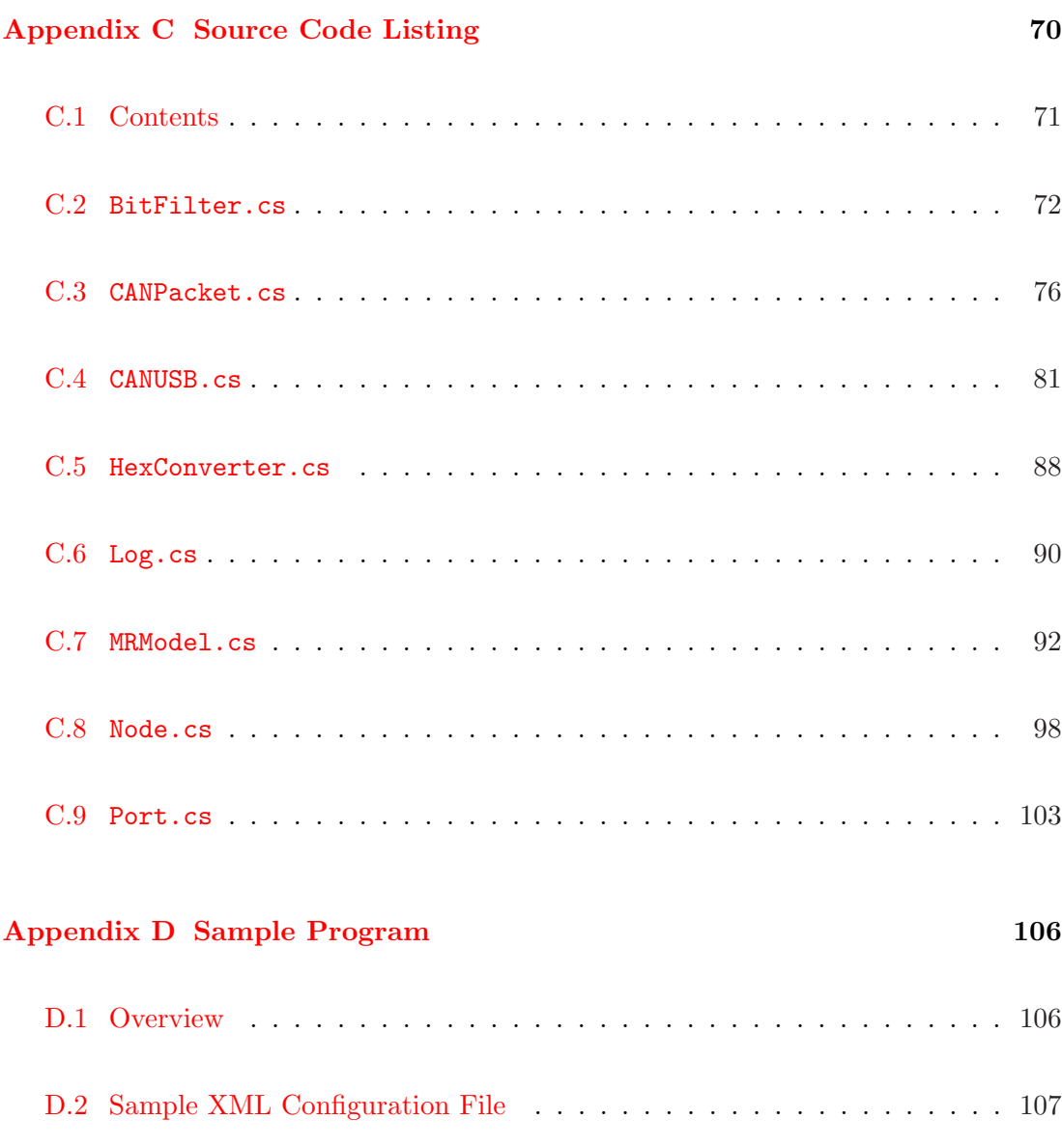

[D.3 Sample Program Listing](#page-37-0) . . . . . . . . . . . . . . . . . . . . . . . . . . . 110

[D.4 Console Output](#page-41-0) . . . . . . . . . . . . . . . . . . . . . . . . . . . . . . . . 112

[D.5 Run-Time Log](#page-126-0) . . . . . . . . . . . . . . . . . . . . . . . . . . . . . . . . 113

# <span id="page-11-0"></span>List of Figures

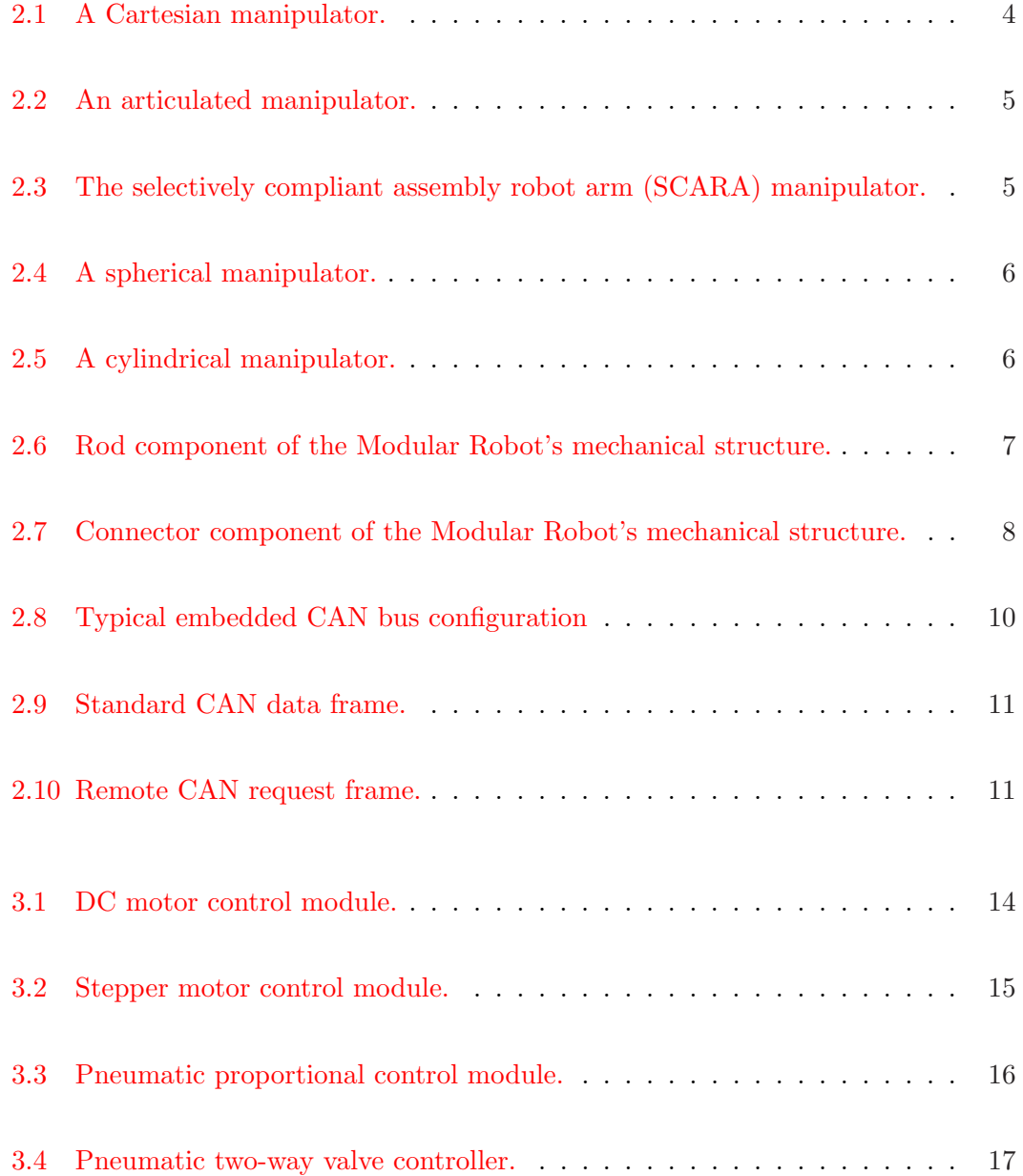

## LIST OF FIGURES xii

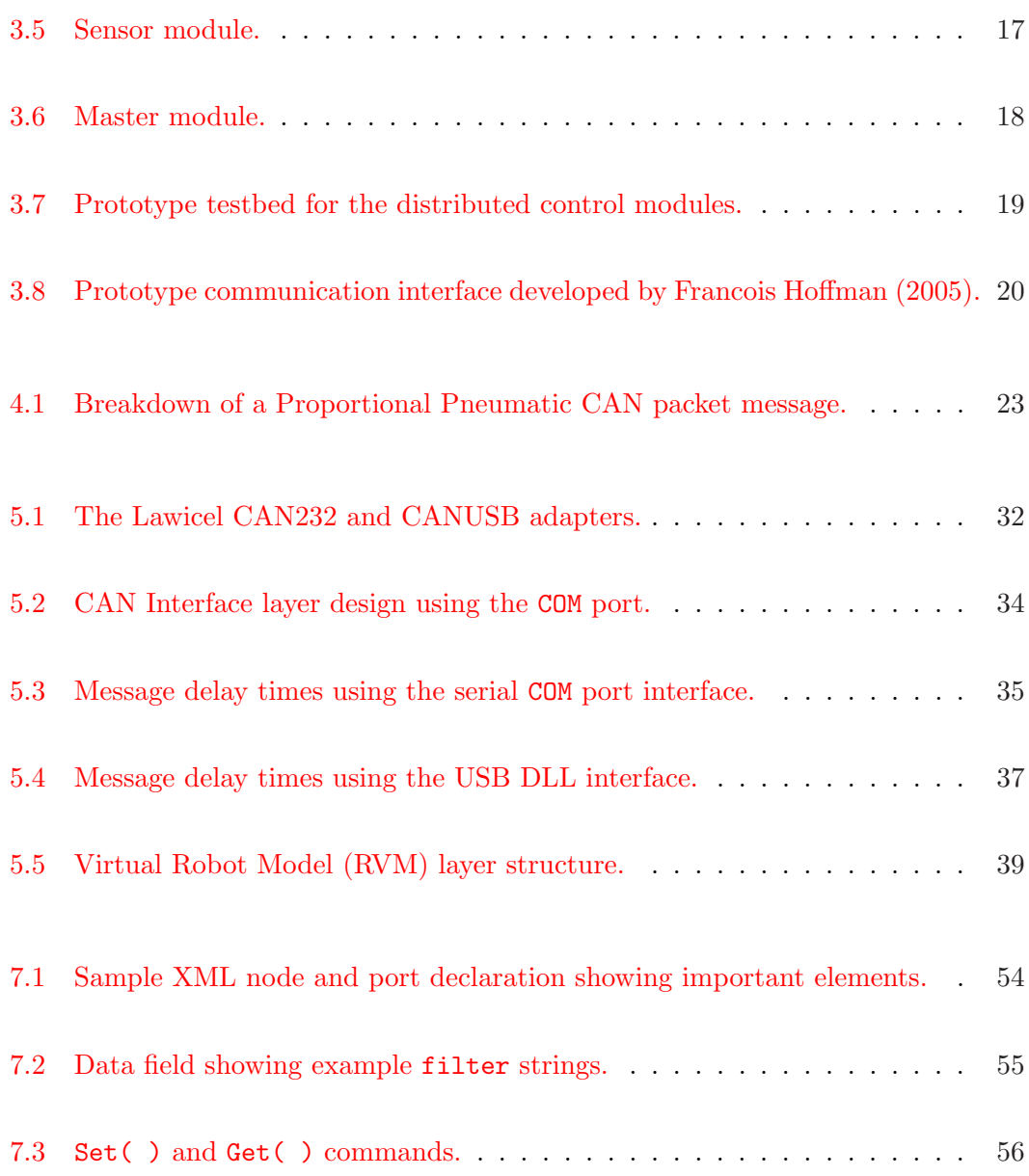

## List of Abbreviations

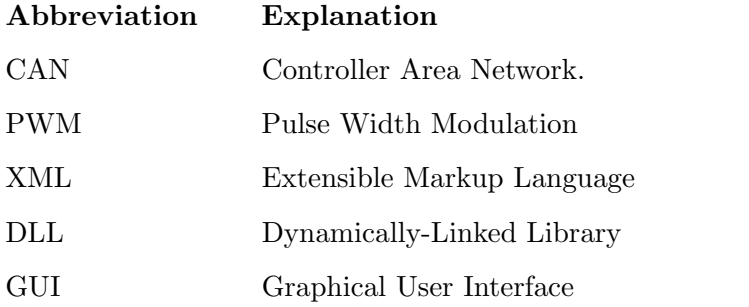

## <span id="page-14-0"></span>Chapter 1

## Introduction

## 1.1 Project Outline

The USQ Modular Robot is a continually evolving project which aims to develop a complete robot system from a set of basic components. Currently, the main components of the Modular Robot system are a set of basic mechanical components, and a set of distributed controllers linked by a Controller Area Network (CAN) bus.

The aim of this project has been revised due to functionality issues with the distributed controllers and is now based around providing a real-time communication link to the CAN bus. The specific objectives are to develop guidelines for the CAN message protocol used by the Modular Robot and to develop a PC based message handling program to simplify the control of the robot. This software project is an extension of research undertaken by Francois Hoffman (2005) in the area of low cost distributed control. Much of the content in this report is based on the analysis and understanding of his work.

## 1.2 Overview of the Dissertation

This dissertation is organized as follows:

- Chapter [2](#page-16-0) describes the general background of robotics and control systems.
- Chapter [3](#page-25-0) describes the distributed control system of the Modular Robot and its current operation.
- Chapter [4](#page-35-0) details the application of the CAN bus to this project and its current limitations.
- Chapter [5](#page-42-0) describes the design of the software interface as developed by this project.
- Chapter [6](#page-54-0) shows the testing procedures used on the program and the results.
- Chapter [7](#page-63-0) details the operation of the communication interface and how it can be integrated into future projects.
- Chapter [8](#page-71-0) concludes the dissertation and suggests further work in the kinematics and human interface areas of the Modular Robot software.

## <span id="page-16-0"></span>Chapter 2

## Background

### 2.1 Chapter Overview

This chapter introduces the general concepts and designs of robots in industrial environments, and the history of the USQ Modular Robotdevelopment. A brief introduction to the concept of a CAN bus is also described, which forms the backbone of this project's development.

### 2.2 Robot Applications and Designs

There are a number of basic robot manipulator design configurations in production today which can be mixed to achieve almost any type of manipulator imaginable. The two key designs are Cartesian and articulated manipulators with the minor ones being the SCARA configuration, the spherical configuration and the cylindrical manipulator. The two key designs are described below and each type of manipulator is shown in Figures [2.1](#page-17-0) to [2.5.](#page-19-0) While these designs are primarily for industrial robot situations, they also make up the basic joints and connections for almost any type of robot application.

<span id="page-17-0"></span>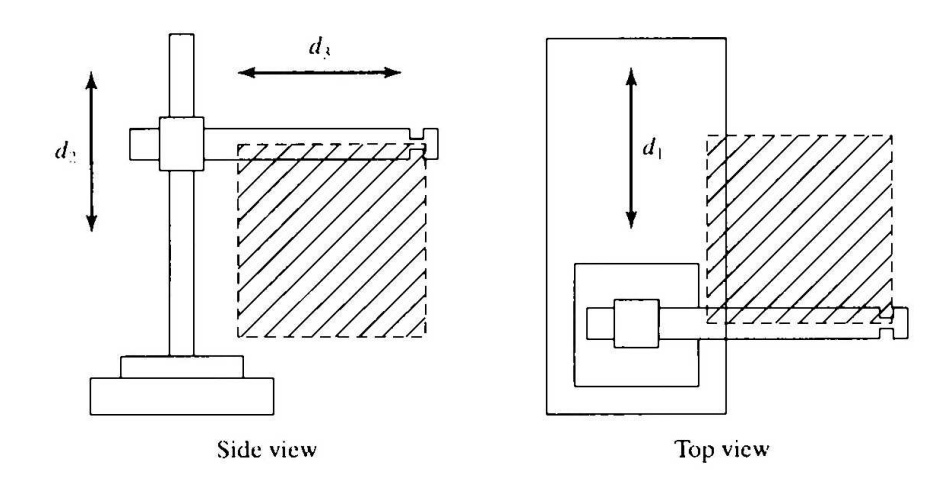

Figure 2.1: A Cartesian manipulator.

Source: (Craig 2005, p. 234)

#### 2.2.1 Cartesian manipulators

Cartesian manipulators are one of the simplest robotic configurations to design and control because their three primary joints are mutually orthogonal (see Figure 2.1). They are most often seen in large scale industrial situations which require heavy loads and/or fine precision. The major limits of Cartesian manipulators however is that the entire work area of the robot must be inside the physical robot structure.

#### 2.2.2 Articulated manipulators

Articulated manipulator are very similar to a human arm in that they use elbow and wrist joints to reach out from a center base structure (see Figure [2.2\)](#page-18-0). They have the advantage over Cartesian manipulators in that they can be mounted at a central location in the workplace and 'reach out' to the surrounding areas. They are best suited for small work areas that do not contain extremely heavy loads.

<span id="page-18-0"></span>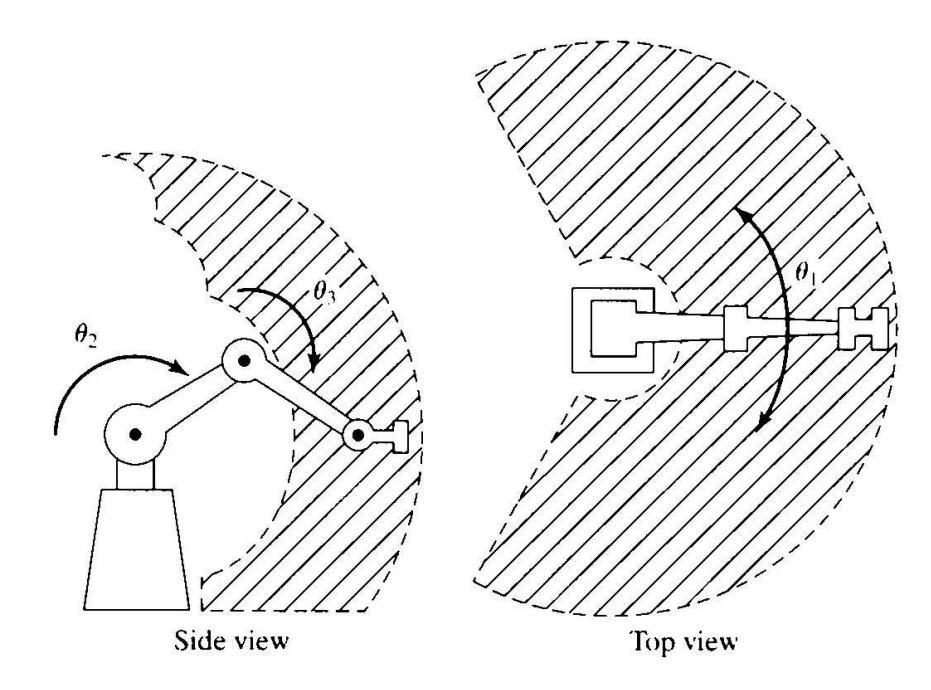

Figure 2.2: An articulated manipulator.

Source: (Craig 2005, p. 235)

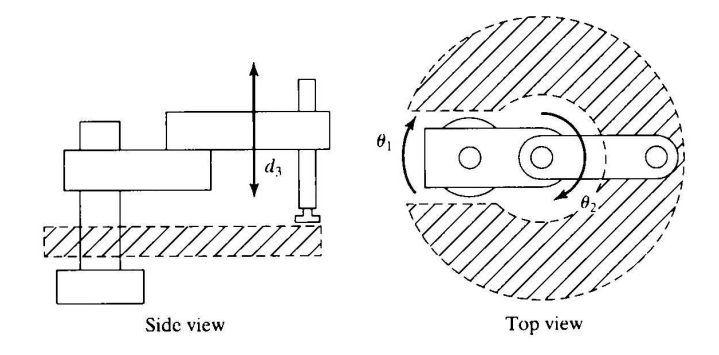

Figure 2.3: The selectively compliant assembly robot arm (SCARA) manipulator.

Source: (Craig 2005, p. 236)

<span id="page-19-0"></span>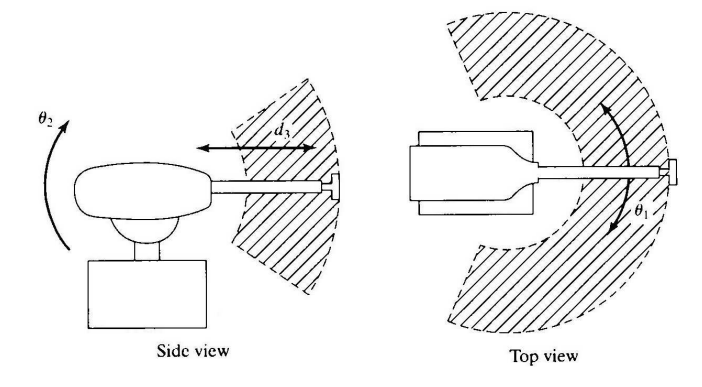

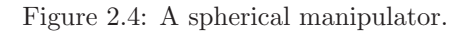

Source: (Craig 2005, p. 236)

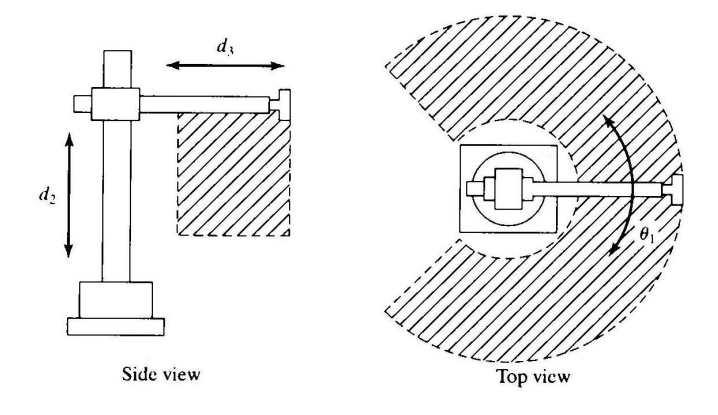

Figure 2.5: A cylindrical manipulator.

Source: (Craig 2005, p. 237)

<span id="page-20-0"></span>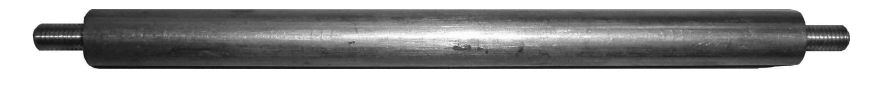

Figure 2.6: Rod component of the Modular Robot's mechanical structure.

## 2.3 USQ Modular Robot History

The original Modular Robot development was proposed by Mr. Mark Phythian in 2001 and undertaken by Lake Teoh at USQ (Teoh 2001). The requirements at that stage were to develop a minimal set of mechanical components that could be connected together to form a simple robotic structure. The key mechanical components developed by Lake Teoh are the rod and connector shown in Figure 2.6 and Figure [2.7.](#page-21-0)

A centralised control network was also developed for the Modular Robot by Markus Billerwell (2001). This used a single master processor that could control various motors, sensors and actuators using a number of pluggable "cards". To make this system more user-friendly, a 3D graphical interface was developed that would allow the user to manipulate a virtual model of the robot which would send commands to the on-board computer and physically replicate the movements in real-time (Scouller 2002). While both of these systems were working, the centralised controller was a very complicated system to set up as there were often large numbers of wires required to fully connect the external motors and actuators to the master processor.

Recent work by Francios Hoffman on the Modular Robot has resulted in a distributed control network which consists of a set of basic motor, actuator and sensor modules. The modules can be attached to any part of the robot structure which requires control. They can then be connected together via the CAN bus which completes the distributed network.

Concurrent work to this project on the Modular Robot has been in the area of developing a real-world application for the Modular Robot system. It is expected that this development will result in a configurable walking robot structure that can be used to further extend the research possibilities of the Modular Robot development.

<span id="page-21-0"></span>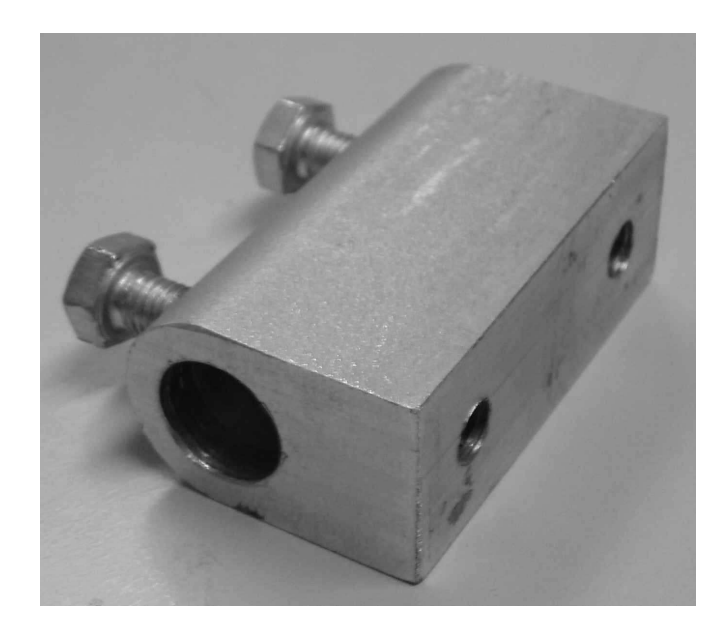

Figure 2.7: Connector component of the Modular Robot's mechanical structure.

### 2.4 Controller Area Network (CAN)

#### 2.4.1 Features

The CAN system was designed by Robert Bosch GmbH in the late 1980s as a reliable high-speed communication network for use in motor vehicles. It is essentially an advanced serial bus system that efficiently supports distributed control systems (MicroController.com 1999). The main advantages of the CAN protocol in automotive and robotic applications as defined by MicroController.com (1999) are as follows:

- Low cost It is a fast serial bus with only two wires which gives it a good price/performance ratio. There are also a large number of controllers and transceivers available, mainly driven by high volume production in the automotive market.
- Reliable Sophisticated error detection and error handling mechanisms results in high reliability transmission. Erroneous messages are detected and repeated while system-wide data consistency is maintained as every bus node is informed about an error. Faulty nodes automatically withdraw from bus communication and the standard twisted pair wires give the physical bus high immunity to electromagnetic interference.
- <span id="page-22-0"></span>• Real time communication - Maximum data rate of 1MBits/s on a 40m bus length, while still capable of maintaining about  $40kBits/s$  on a 1000m bus. Low latency between transmission request and actual start of transmission. Priority based messages to ensure that the most important message will win arbitration without losing any bus time.
- Flexible operation Every node is able to access the bus individually and without delay. There are no physical addresses assigned to the nodes which means that any number of nodes can be added or removed without affecting the communication.
- Multicast / Broadcast capable Messages are not identified by address or destination, but rather by priority and data contents. Messages are received by all nodes on the bus and can be used by none, one, many or all nodes on the network simultaneously.
- ISO standard The CAN protocol has been accepted by the International Organization for Standardization (ISO) who have published two versions of CAN standards. ISO-11898 for high speed applications and ISO-11519-2 for low speed applications.

#### 2.4.2 Physical Layer and Hardware

Implementing a CAN bus involves a number of layers which may be dependent on the individual application at hand. At the lowest level is the physical layer medium which must be chosen so that it is able to transmit the "dominant" and "recessive" bit states. The next layer involves a CAN transceiver which drives the physical layer using data supplied by the next higher layer again - the CAN controller.

The most simplistic and common implementation is shown in Figure [2.8](#page-23-0) from Micro-Controller.com (1999). The physical layer in this case is a twisted pair of wires. The push-pull voltage system on a twisted pair of wires is an extremely effective prevention against electromagnetic interference on the bus. There are a large number of cheap and effective CAN controller and transceiver chips on the market today as found by Hoffman (2005). Upper market PIC modules and other embedded processors usually offer a built-in CAN controller which requires only the use of a CAN transceiver.

<span id="page-23-0"></span>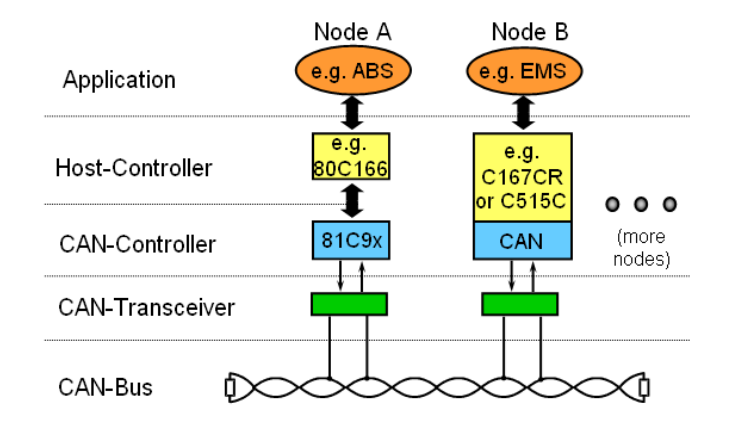

Figure 2.8: Typical embedded CAN bus configuration showing layer segmentation. source: MicroController.com (1999)

#### 2.4.3 CAN Message Types

The CAN protocol specifies 4 different message types or "frames":

- Data Frame: The data frame is the most common message on the CAN bus as it is used by nodes to broadcast new information.
- Remote Frame: The remote frame is used to request specific information from the CAN bus.
- Error Frame: An error frame is generated by all nodes when a bus timing error is detected.
- Overload Frame: The overload frame is largely redundant on modern CAN systems as the majority of CAN controllers are more than capable of handling the bus traffic.

The data and remote frames have very similar format as can be seen in Figures [2.9](#page-24-0) and [2.10.](#page-24-0) The main components in the message are the arbitration field, control field, data field, and CRC field. The arbitration field defines the message contents, and is used to determine the priority of a message when multiple nodes are accessing the bus. The control field contains the data length property, which specifies the number of bytes to follow in the data field. The data field is where the data and remote frames differ in specification. In the data frame, the data field contains zero to eight bytes of data as

<span id="page-24-0"></span>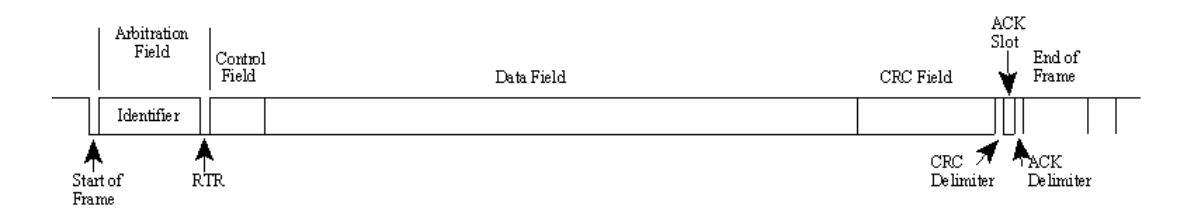

Figure 2.9: Standard CAN data frame. source: (kvaser, 2005)

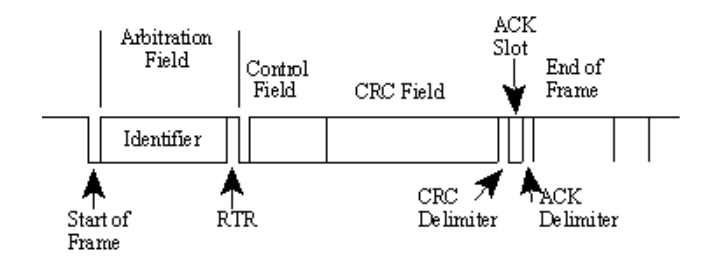

Figure 2.10: Remote CAN request frame. source: (kvaser, 2005)

specified by the control field. In the remote frame however, there is no data field and the control field specifies the number of bytes it expects in response. Also set in the remote frame it the RTR bit after the arbitration field. This bit is set as passive in a remote frame to ensure that if a node broadcasts the requested information at the same time as the request, the data frame will win arbitration. The CRC field is a 15-bit checksum calculated on most parts of the message to ensure the message is received properly.

### 2.5 Chapter Overview

Although the mechanical components developed by Lake Teoh are very basic and primitive, they do form the basic mechanical components required to construct any or all of the robot designs in Section [2.2.](#page-16-0) The movement and control for each of the robot joints is made possible by the distributed control modules developed by Francois Hoffman, and the communication throughout the robot is based on the CAN protocol. This leads to the focus of this project which is in the area of software control.

## <span id="page-25-0"></span>Chapter 3

## USQ Modular Robot

### 3.1 Chapter Overview

This chapter outlines the distributed control system of the Modular Robot and examines the current operational capabilities of the distributed modules.

### 3.2 Distributed Control Modules

The six modules developed by Francois Hoffman are designed to be completely independent from each other and are able to control any type of motor, actuator or sensor commonly used in robotics. Each module has its own microprocessor and communication interface, and also has a number of specialised I/O ports depending on its type and purpose. The six modules are as follows and are described in more detail in the following sections.

- 1. DC motor control module;
- 2. Stepper motor control module;
- 3. Pneumatic proportional control module;
- 4. Pneumatic two-way valve controller;
- <span id="page-26-0"></span>5. Sensor module;
- 6. Master module;

The microprocessor chosen by Francois Hoffman for each of the modules was the PIC16F88. This processor, coupled with the MCP2510 CAN controller provided all of the I/O and communication requirements while still being a low cost setup (Hoffman 2005, p. 10).

Currently, the PIC code running in each of the modules is only in the very basic prototype stage. Due to the lack of software documentation provided by Francois Hoffman, a walk-through of the original assembly code was performed for each of the modules to determine the current capabilities.

#### 3.2.1 DC Motor Control Module

The DC motor control module is designed to be able to control a standard Direct Current (DC) motor using Pulse Width Modulation (PWM). The generic prototype circuit board is shown in Figure [3.1.](#page-27-0) The hardware features of this module are as follows:

- PWM to allow variable speed control of the motor;
- H-bridge circuit design that can operate in forward, reverse, brake or free spin mode.
- Two analogue inputs for position or speed measurement which can also be configured as digital I/O if such position or speed measurements are not required;
- Two digital I/O ports for home or end stop sensors:

Analysis of the assembly code for the DC motor control module has found that Francois Hoffman outlined two main modes of operation. In SPEED mode, the module could be given a set speed and direction. It would maintain that SPEED until the next command was received. In POSITION mode, the module could be given a position in

<span id="page-27-0"></span>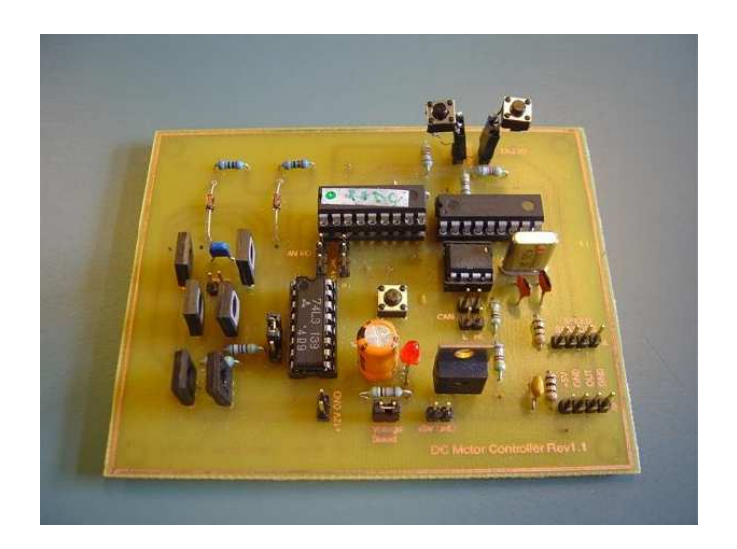

Figure 3.1: DC motor control module.

which to move to and a maximum speed and it would determine the direction necessary to achieve that position.

#### 3.2.2 Stepper Motor Control Module

The stepper motor control module has similar purpose and features to that of the DC motor control module. The circuitry and output control however, are designed specifically for a stepper motor. Speed and direction of the motor are controlled using a half-stepping bit pattern (Hoffman 2005, p. 36). The generic prototype circuit board for the stepper motor controller is shown in Figure [3.2](#page-28-0) and the hardware features of this module are as follows:

- Bit stepping pattern to precisely control speed and direction of the motor;
- Two analogue inputs for position or speed measurement which can also be configured as digital I/O if such position or speed measurements are not required;
- Two digital I/O ports for home or end stop sensors;

The software operation of the stepper motor control module is very similar to that of the DC motor. While the same POSITION and SPEED modes are defined in the

<span id="page-28-0"></span>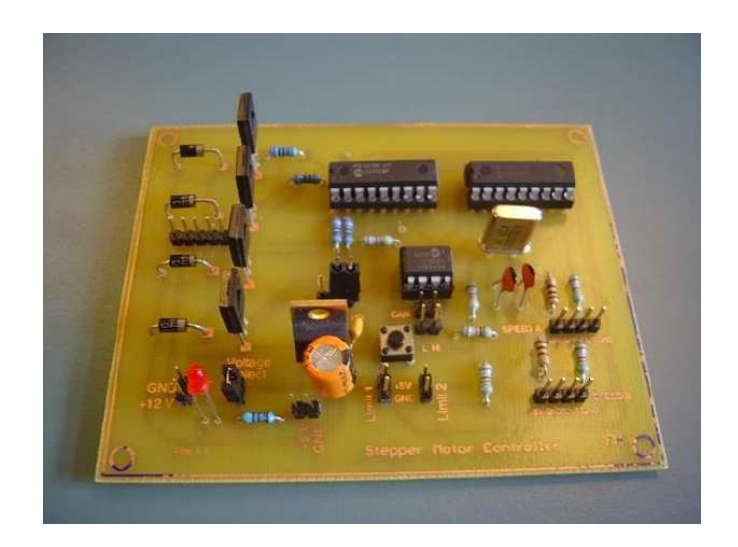

Figure 3.2: Stepper motor control module.

assembly code, current testing using a range of different values has not been able to produce movement from the stepper motor.

#### 3.2.3 Pneumatic Proportional Control Module

The pneumatic proportional control module is designed to allow the control of four valves to control two actuators. This allows the two pneumatic actuators to be controlled either fully in or out, or with the appropriate feedback the actuators can be adjusted to any position in between. The generic prototype circuit board for the pneumatic proportional controller is shown in Figure [3.3](#page-29-0) and the hardware features of this module are as follows:

- Two analogue ports available for linear transducers as positional feedback;
- Two digital I/O ports for home or end stop sensors;

The software currently implemented in the proportional pneumatic module only allows allows control over each of the valve outputs. While it is possible to set and query individual valves, the software does not broadcast the analogue value of either positional ports or the end stop sensors.

<span id="page-29-0"></span>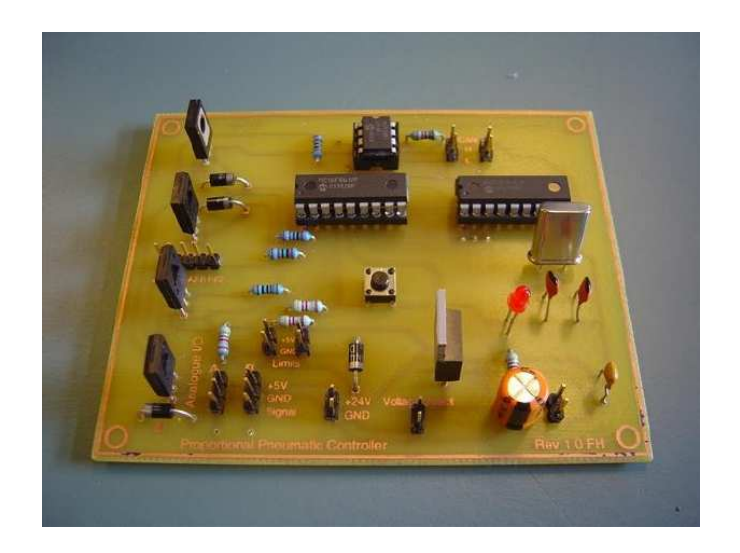

Figure 3.3: Pneumatic proportional control module.

### 3.2.4 Pneumatic Two-Way Valve Controller

The pneumatic two-way valve controller is designed to allow the control of up to four pneumatic valves. This module differs from the proportional controller by only having four end limit switches, and thus can only operate the attached actuators in fully open or fully closed mode. The generic prototype circuit board for the pneumatic two-way valve controller is shown in Figure [3.4](#page-30-0) and the hardware features of this module are as follows:

- Four digital I/O ports for home or end stop sensors;
- One analogue input for system pressure if required.

The control and functionality of the two-way valve controller is the same as that of the proportional controller at this stage. The individual valve controls can be set and queried by the CAN bus, but none of the digital  $I/O$  ports or the analogue input can controlled or queried by external sources.

<span id="page-30-0"></span>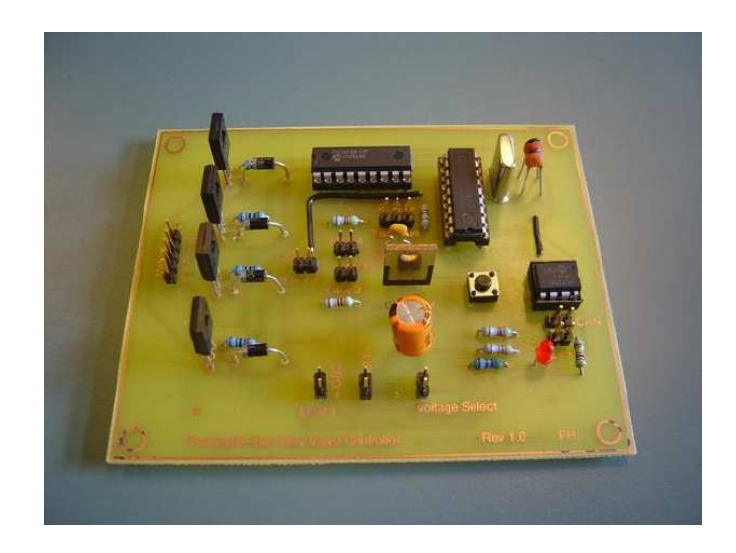

Figure 3.4: Pneumatic two-way valve controller.

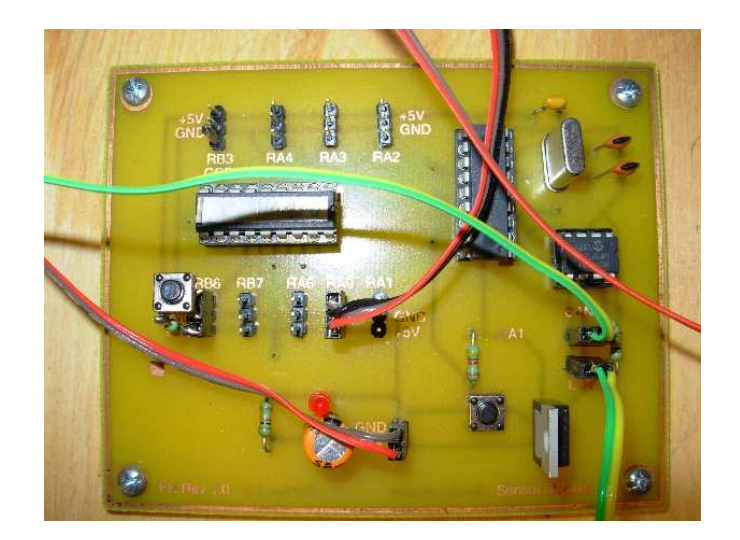

Figure 3.5: Sensor module.

### 3.2.5 Sensor Module

The sensor module is designed to allow the input or output of up to 9 signals. The ports can be configured individually as required, giving versatility for any situation. The generic prototype circuit board for the sensor module is shown in Figure 3.5.

Due to the wide range of I/O configurations capable of the sensor module, Francois Hoffman has only implemented a single analogue port which can be queried by the CAN bus. A second digital port has also been implemented in software to send a command to the DC motor module when it is triggered, but cannot be queried by a

<span id="page-31-0"></span>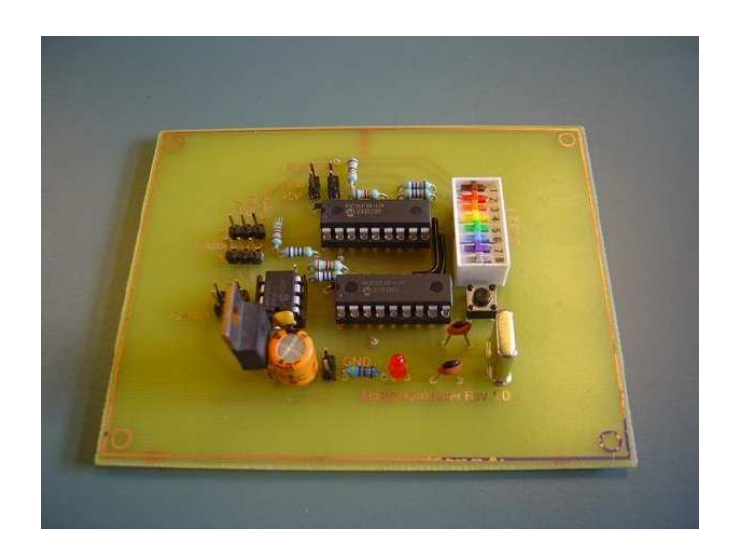

Figure 3.6: Master module.

status request message from the CAN bus.

#### 3.2.6 Master Module

The master module is designed to act as a local monitor of the system to ensure that the nodes are operating properly in the current environment. The master module features five DIP switches that can be used to select modes of operation or other settings. Two analogue and two digital inputs are available to measure environment settings or provide emergency interrupts. The prototype circuit board for the master module is shown in Figure 3.6.

#### 3.2.7 Prototype Testing and Simulation

To aid in the display, simulation and testing of the distributed modules, Francois Hoffman attached them to a sheet of plywood. The individual modules were then connected to a variety of motors, sensors and LEDs to simulate outputs. A photo of the setup is shown in Figure [3.7.](#page-32-0) The only external connections required are the CAN bus and a power supply. Power is distributed through the centre PCB of the testbed, and can accommodate up to three different voltages.

<span id="page-32-0"></span>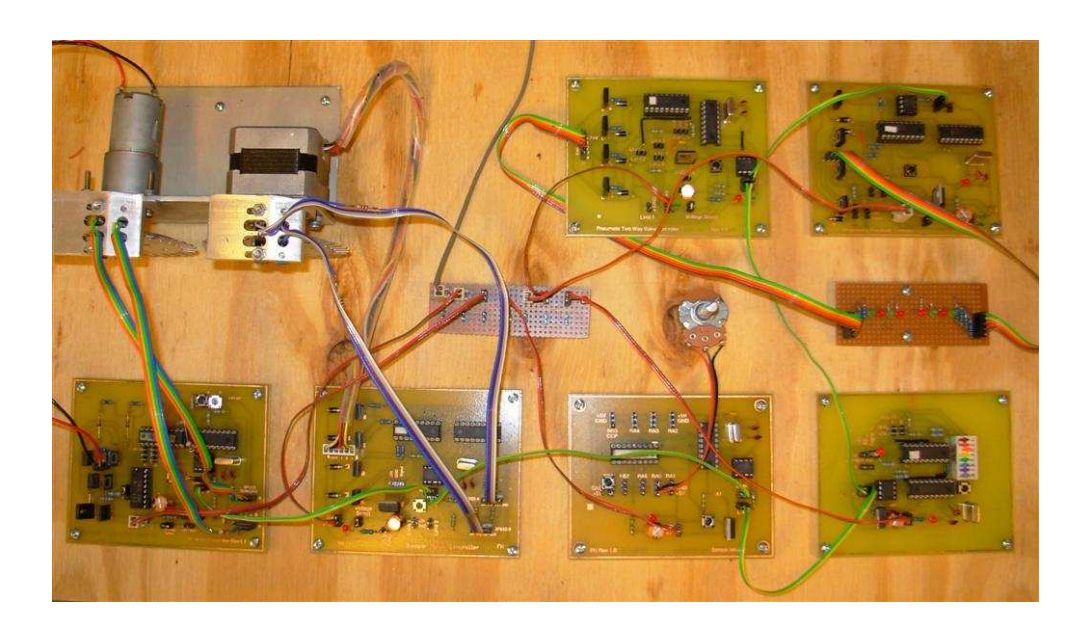

Figure 3.7: Prototype testbed for the distributed control modules.

When  $5V$  power was connected to the modules as specified in the report and marked on the modules (Hoffman 2005, p. 22); the CAN bus operation was very unreliable and often reported errors without an apparent cause. Testing the  $V_{CC}$  pin of the PIC16F88 processor and the MPC2551 CAN transceiver found that the input voltage was only 3.4V rather than the required 5.0V. This voltage drop was caused by the power regulator on each of the modules. The LM340 is not able to supply a regulated 5.0V output when its input voltage is only  $5.0V$ . The data sheet for the LM340 specifies that the minimum input voltage required to maintain regulation is 7.5V (National Semiconductor 2003).

For the purpose of this project, the sensor, master, proportional and two-way pneumatic modules were run on a voltage source of  $8.0V - 10.0V$  to minimise heat. The two motor control modules were attached to a minimum 15.0V supply to ensure that the motors were running at sufficient speed for testing.

#### 3.2.8 Effect on Project Objectives

The lack of software capabilities in the distributed controllers was the key factor that required the change of specifications for this project. The original objectives for this

<span id="page-33-0"></span>

| <b>G. CAN Serial Interface</b>                                                                                                    |                                                                                   |                                            |                                 |                                            |
|----------------------------------------------------------------------------------------------------|-----------------------------------------------------------------------------------|--------------------------------------------|---------------------------------|--------------------------------------------|
| File Settings                                                                                                    |                                                                                   |                                            |                                 |                                            |
| Source                                                                                                    | Masks and Filters                                                                 | RX Buffer 0                                | RX Buffer 1                     |                                            |
| Master                                                                                                    |                                                                                   | Mask<br>1 1 000 000 001                    | Mask                            | 1 1 111 111 011                            |
| Node Identifier<br>111<br>000                                                                                                    |                                                                                   | Filter <sub>0</sub><br>0 000 000 000<br>11 | Filter <sub>2</sub>             | 1 111 000 000<br>0                         |
| <b>Notes</b><br>t5C18<br>Messages are 8 bytes long                                                                                                    |                                                                                   | Filter 1<br>1 0 000 000 001                | Filter <sub>3</sub><br>Filter 4 | 0 1 111 000 001<br>0 1 111 000 010         |
| Only standard identifiers are used                                                                                                    |                                                                                   | <b>Broadcast Message Buffer</b>            | Filter 5                        | 0 1 111 000 011<br>Directed Message Buffer |
| <b>Message Destination</b>                                                                                                    |                                                                                   |                                            |                                 |                                            |
| C Emergency Stop                                                                                                    |                                                                                   |                                            |                                 |                                            |
| <b>Broadcast</b>                                                                                                    |                                                                                   |                                            |                                 |                                            |
| Directed Message<br><b>C</b> Directed<br> 0 <br>Pneumatic Two-way Controller<br>$\mathbf{r}$<br><b>C</b> To Master<br>C To any other node<br>$\blacktriangledown$                    |                                                                                   |                                            |                                 |                                            |
| Reset                                                                                                    |                                                                                   | $\cap$ Type 0<br>$F$ Type 1                | $\subset$ Type 2                | $\cap$ Type 3                              |
| Can Message                                                                                                    |                                                                                   |                                            |                                 |                                            |
| <b>TXBnSIDL</b><br>D0<br>TXBnSIDH<br>D1<br>0 011 000<br>001 00000<br>$\overline{0}$                                                                                                  | D2                                                                                | D4<br>D3                                   | D5                              | D7<br>D6                                   |
| 00000000<br>00100000<br>00000000<br>00011000                                                                                                    | 00000000                                                                          | 00000000<br>00000000                       | 00000000                        | 00000000<br>00000000                       |
| 20 <sup>°</sup><br>00<br>18<br>00                                                                                                    | 00                                                                                | 00<br>00 <sub>1</sub>                      | 00                              | 00<br>00                                   |
| Communication                                                                                                    |                                                                                   |                                            |                                 |                                            |
| Message to Send<br>Result Window<br>Get Version                                                                                                    |                                                                                   |                                            |                                 |                                            |
| t5C18204CFB3344556638[CR]<br>$\overline{2}$<br>11 bit ID DLC<br>3<br>5<br>6<br>$\overline{t}$<br>$\theta$<br>$\mathbf{1}$<br>$\overline{4}$<br>Poll One<br>t54182000223344556628[CR] |                                                                                   |                                            |                                 |                                            |
| 8<br>0000000000000000000000<br> 0C1<br>t5018200E223344556620[CR]<br>Poll All                                                                                                    |                                                                                   |                                            |                                 |                                            |
| Auto Poll ON                                                                                                    | t4C18200A223344556618[CR]<br><b>CAN Status</b><br>t481820000080FE55CC10[CR]       |                                            |                                 |                                            |
| Auto Poll OFF                                                                                                    | <b>SEND</b><br>00000000<br>Read Status<br>t441820FFFFFFFF556608[CR]<br>$z$ $ICR1$ |                                            |                                 |                                            |
| CAN RX FIFO queue full<br>t4C18200A223344556618[CR]<br>Timestamp ON                                                                                                    |                                                                                   |                                            |                                 |                                            |
| CAN TX FIFO queue full<br>$z$ [CR]<br>Timestamp OFF<br>Error Warning<br>[CR]                                                                                                    |                                                                                   |                                            |                                 |                                            |
| [CR]<br>Data Overrun<br>Set Speed and                                                                                                    |                                                                                   |                                            |                                 |                                            |
| Non used<br>Open Port<br><b>Error Passive</b>                                                                                                    |                                                                                   |                                            |                                 |                                            |
| Close Port<br><b>Arbitration Lost</b>                                                                                                    |                                                                                   |                                            |                                 |                                            |
| <b>Bus Error</b>                                                                                                    |                                                                                   |                                            |                                 |                                            |
|                                                                                                    |                                                                                   |                                            |                                 |                                            |

Figure 3.8: Prototype communication interface developed by Francois Hoffman (2005).

project were to develop positional control capabilities for an entire robot structure. However, that depended on each of the motor and pneumatic modules being able to achieve positional control over the individual joints and linkages that they would be attached to. The level of kinematic control and automation originally planned for the project required a large amount of feedback from the modules which has not been implemented.

This lack of complete software has restricted the level of control and therefor testing and demonstration attainable by this project. The current project objectives are centered around developing a generic communication interface that can be expanded upon at a later stage to achieve kinematic control. The primary objective of this project is to develop a method of talking to the robot with a simpler interface than the program developed by Francois Hoffman in Figure 3.8

### <span id="page-34-0"></span>3.3 Summary

The overall hardware features present in the distributed control modules is very diverse. The hardware should be able to manipulate the various types of robot structures capable of the connector and rod components. The software currently present in the modules is very basic and poorly documented however and it is expected that a large amount of work will be required to make the assembly code as modular and generic as the hardware itself. This has caused the project objectives to be revised and refocus on providing a service that can be used by future developments.

## <span id="page-35-0"></span>Chapter 4

## CAN Protocol

## 4.1 Chapter Overview

This chapter analyses the current CAN bus specifications and capabilities provided by Francois Hoffman and proposes a standard CAN data frame for each node as a starting point for future implementations.

## 4.2 Current CAN Implementation

#### 4.2.1 CAN Packet Structure

The general structure of a CAN message is shown in Figure [4.1.](#page-36-0) This packet example shows a message directed at a proportional pneumatic node and how the individual ports are mapped into the data field.

The 11-bit identifier is partitioned into the following fields as specified by Francois Hoffman (2005, p. 67):

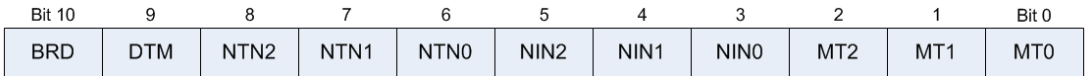
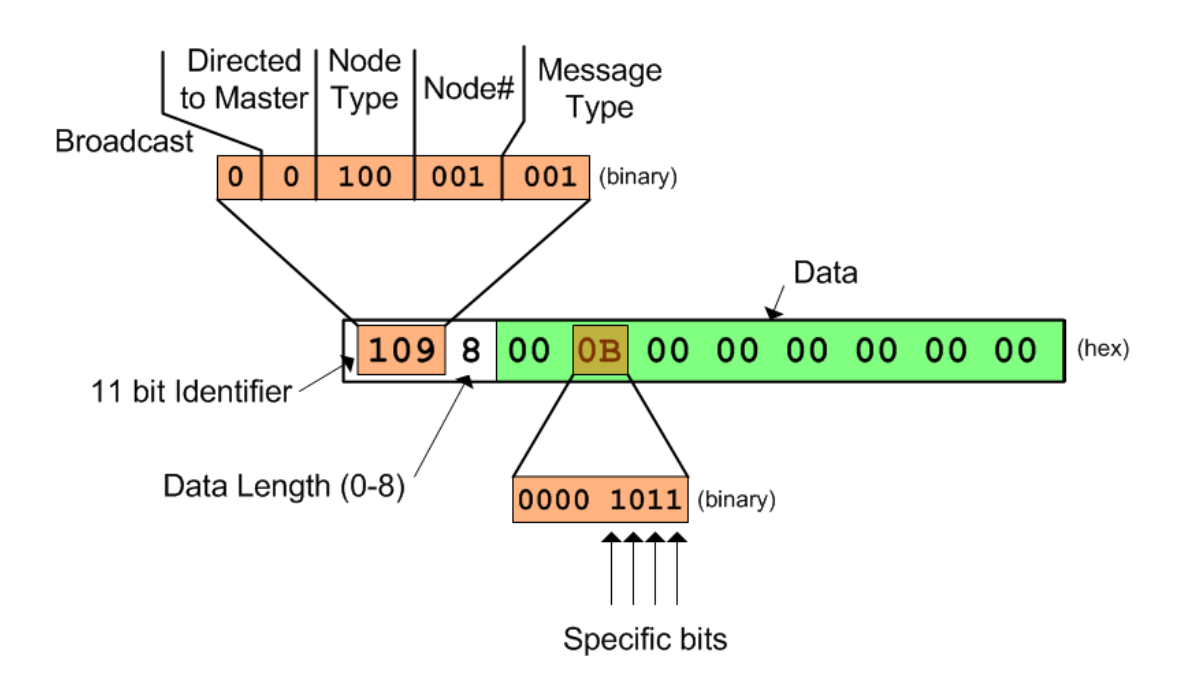

Figure 4.1: Breakdown of a Proportional Pneumatic CAN packet message.

#### BRD - Broadcast bit.

This bit is set to signal a broadcast message. When BRD is set, DTM must be cleared.

### DTM - Directed to Master

This bit signals that the message is directed to the master node. When DTM is set, the  $NTN[2:0]$  and  $NIN[2:0]$  bits specify the source of the message rather than the destination.

## NTN[2:0] - Node Type Number

The NTN bits specify the destination node type number. The Table [4.1](#page-37-0) shows the bit and node configurations for this system:

#### NIN[2:0] - Node ID Number

The node ID number is the numerical index of the node. Each node of a specific type has a unique NIN otherwise the message will be accepted by multiple nodes.

## MT[2:0] - Message Type.

Application specific message type depending on the programming of the individual node. All nodes recognise a message type of zero to be a status request.

<span id="page-37-0"></span>

| $\bf NTN2$ | NTN1              | NTN0         | Node Type              |  |  |
|------------|-------------------|--------------|------------------------|--|--|
| $\Omega$   |                   | $\Omega$     | Not used               |  |  |
| 0          | $\left( \right)$  | 1            | DC Motor               |  |  |
| ∩          | 1                 | 0            | Stepper Motor          |  |  |
| ∩          | 1                 | 1            | Pneumatic Two-Way      |  |  |
| 1          | $\mathbf{\Omega}$ | O            | Pneumatic Proportional |  |  |
| 1          |                   | 1            | Sensor                 |  |  |
| 1          | 1                 | $\mathbf{I}$ | Not used               |  |  |
|            |                   |              | Master                 |  |  |

Table 4.1: Allocation of Node Type Numbers to nodes.

The current layout of the data field as specified by Francois Hoffman is as follows:

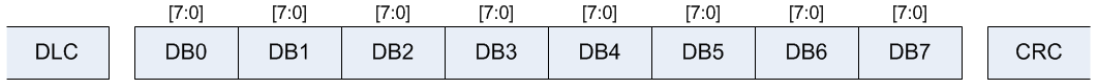

### DB0 - Data byte 0

The high nibble of this data byte is occupied by extra message type bits as specified by Francois Hoffman (2005, p. 67).

 $DB[1:7]$  - Data bytes 1 to 7

These bytes are node specific and are further explained in the following sections.

## 4.3 Proposed Data Frames

### 4.3.1 Common Elements

The design of the data bytes should be to ensure that similar types of information are in the same data bytes for all of the nodes. For example, any node that operates in a specific state or mode should put this information in the low nibble of data byte 0 (DB0[3:0]). Where possible, node specific values have been placed in data bytes 1 to 3, Digital I/O ports have been placed in data byte 4, and generic analogue I/O has been placed after the digital I/O (DB[5:7]).

## 4.3.2 DC Motor Control Module Data Frame

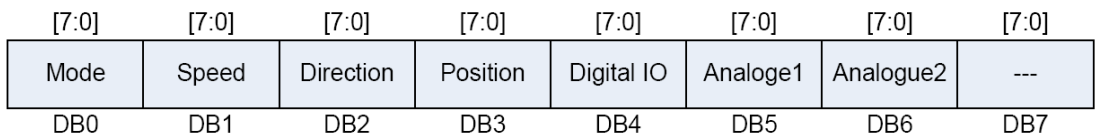

DB0 - Data byte 0, low nibble:

Current state or mode.

DB1 - Data byte 1.

SPEED value for the motor.

DB2 - Data byte 2

DIRECTION for the motor.

DB3 - Data byte 3

POSITION for the motor to travel to or the current position of the motor.

DB4 - Data byte 4

Digital I/O configured as home or end stop sensors.

DB5 - Data byte 5

Analogue port 1 value if not configured for speed or position.

DB6 - Data byte 6

Analogue port 2 value if not configured for speed or position.

## 4.3.3 Stepper Motor Control Module Data Frame

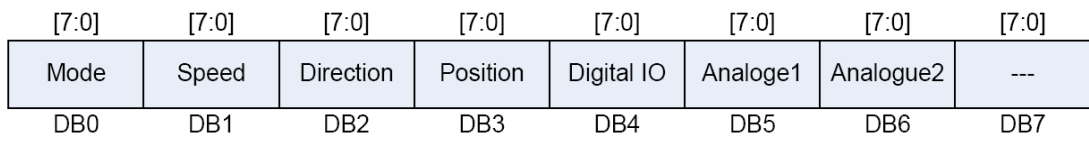

The stepper motor should have the same data byte interface to simplify programming and communication between nodes.

#### 4.3.4 Pneumatic Proportional Control Module Data Frame

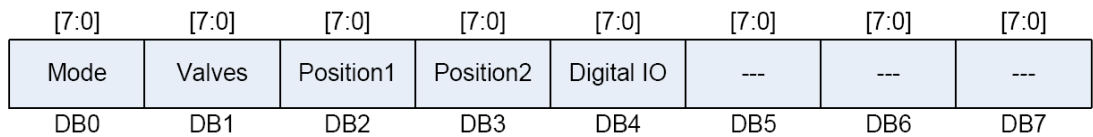

DB0 - Data byte 0, low nibble:

Current state or mode.

DB1 - Data byte 1, low nibble:

Pneumatic VALVE settings for the node.

DB2 - Data byte 2

POSITION value from analogue input 1.

DB3 - Data byte 3

POSITION value from analogue input 2.

DB4 - Data byte 4

Digital I/O configured as home or end stop sensors.

## 4.3.5 Pneumatic Two-Way Control Module Data Frame

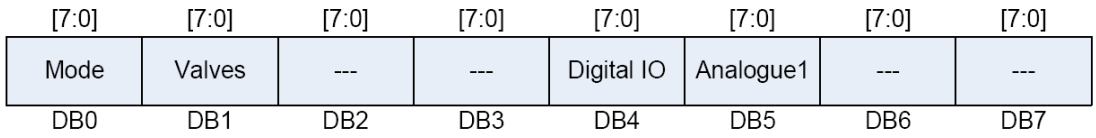

DB0 - Data byte 0, low nibble:

Current state or mode.

DB1 - Data byte 1, low nibble:

Pneumatic VALVE settings for the node.

## DB4 - Data byte 4

Digital I/O configured as home or end stop sensors.

#### DB5 - Data byte 5

Analogue input when configured as pressure sensor or other analogue input.

## 4.3.6 Sensor Module Data Frame

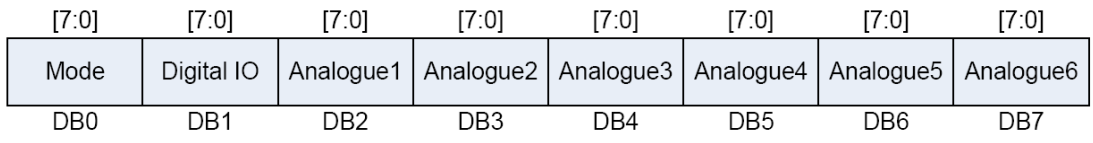

DB0 - Data byte 0, low nibble:

Current state or mode.

DB1 - Data byte 1.

Digital I/O ports as configured by developer.

DB[2:7] - Data bytes 2 - 7

Analogue ports as configured by developer.

4.3.7 Master Module Data Frame

| [7:0] | $7:0$ ] | 17:0I     | T7:01     | T7:01      | [7:0] | [7:0]           | [7:0] |
|-------|---------|-----------|-----------|------------|-------|-----------------|-------|
| Mode  | DIP     | Analogue1 | Analogue2 | Digital IO | ---   | $---$           | $---$ |
| DB0   | DB1     | DB2       | DB3       | DB4        | DB5   | DB <sub>6</sub> | DB7   |

DB0 - Data byte 0, low nibble:

Current state or mode.

DB1 - Data byte 1.

DIP switch settings as configured on the module.

## DB2 - Data byte 2

Analogue port 1

DB3 - Data byte 3 Analogue port 2

DB4 - Data byte 4

Digital I/O configured as required.

## 4.4 Summary

This chapter has outlined the basic CAN protocol that has been developed by Francois Hoffman. While the design of the identifier does not match the general idea of the CAN network (message rather than node based identifiers), Francois Hoffman has proven the design works (Hoffman 2005, p. 69).

The data frames specified are not final designs that must be used in every CAN module developed for the robot, but rather general recommendations to help the inter-node communication. If the general design of the packets are followed, the embedded code in each of the nodes can be made much more modular.

## <span id="page-42-0"></span>Chapter 5

# Project Methodology

## 5.1 Chapter Overview

This chapter examines the various approaches that may be used to develop each layer of the interface and the implementation options available to the entire project.

## 5.2 General Requirements

The key requirements for this Modular Robot communication interface are as follows:

- Speed: The interface must be able to operate to some degree as a real time system.
- Simplicity of use: The interface must reduce the complexity of the CAN bus operation and communication so that the potential of the Modular Robot project can be fully realised.
- Configurable: The programming interface must be able to reflect the structure of the robot it's controlling. A simple method of configuring the modules connected to the CAN bus is required. A method of exporting and importing configuration information is required also required.

Expandable: New features and changes in the Modular Robot CAN bus specifications must be easily replicated in the code. This requires a simple and modular code structure with appropriate documentation.

## 5.3 Implementation Considerations

#### 5.3.1 Target Platform

The key considerations when determining the target platform for this project were usability, availability and hardware support. The available development platforms were one of many Linux distributions and Windows versions. Taking into account that the majority of the work on the Modular Robot will not be done by software engineering majors, the selected platform was Windows XP. XP has the benefit of widespread use and compatibility with other engineering software.

## 5.3.2 Programming Language

The original specifications for this project (Appendix [A.1\)](#page-78-0) were to develop a very generic and expandable program that could control the movements of a robot. The implementation language to achieve this also needs to be modern and advanced with easy interfacing to the communication hardware. The three main language requirements considered for this project were Object-Oriented, simple Graphical User Interface (GUI) development, and an advanced Integrated Development Environment (IDE) to aid in documentation and project management.

Given the language requirements above, there were a small number of development languages available. The relative merits of each are as follows:

 $C++:$  The  $C++$  language is a very efficient and stable O-O language with a number of compilers available for different operating systems. Hardware interfacing is dependent on the operating system which can make platform changes difficult in the future. Developing GUIs can be very tedious as a lot of code is required to achieve full user interface functionality. No IDEs are readily available, however the MAKE utility provided under Linux and Cygwin can be used to simplify source code management to some degree.

- Java: The java language is a platform independent O-O language which runs in a virtual machine environment above the operating system. Low level hardware interfacing can be difficult due to the virtual machine environment. The development of GUIs are simplified by the extensive libraries provided. There is a free IDE available from Netbeans (Netbeans 2006) which would help in documentation and project structure.
- .NET: The .NET framework is an multi-language capable development and execution environment which integrates into the Microsoft Windows operating system.(Microsoft Developer Network 2006). Hardware interfacing and communication is guaranteed. GUI development is very quick and easy due to the drag-and-drop style of the Visual Studio IDE. While the .NET framework is free and can be downloaded from <www.microsoft.com>, the Visual Studio IDE can be very expensive for a once-off project development.

Although there are some purchasing costs involved with the Visual Studio.NET IDE, this option was chosen on the merits of flexibility, functionality and future expansion for later projects. The .NET environment offers a number of languages which can be used interchangeably throughout a single project. The .NET language chosen for this project is  $C#$  (C-sharp) as it closely resembles a combination of  $C++$  and Java. It is expected that the .NET environment will be expanded to provide compatibility with other operating systems (Deitel et al. 2003) which will give a wide range of platform and language choices to future developers of the Modular Robot.

## 5.3.3 PC — CAN Hardware Interface

There were two types of CAN bus adapters available for this project; the Lawicel CAN232, and the Lawicel CANUSB. The original Modular Robot CAN bus was developed using the CAN232 adapter which connected to the PCs COM port. Due to the lack of serial ports on new laptops, the CANUSB adapter was chosen as it has the

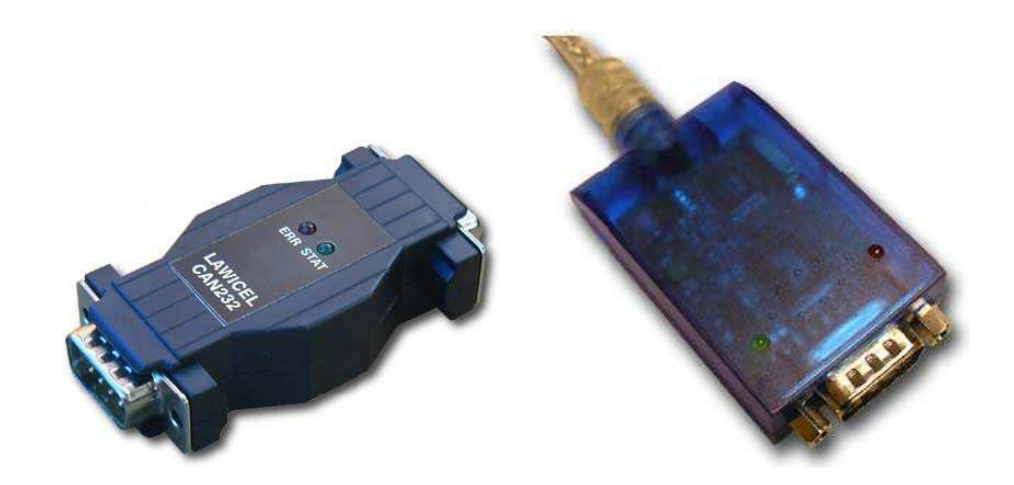

Figure 5.1: The Lawicel CAN232 adapter (left) and the Lawicel CANUSB adapter (right). Source: <www.can232.com>

benefit of being able to communicate with a virtual COM port interface for backward compatibility with older programs.

## 5.4 CAN Interface Layer

## 5.4.1 Purpose

The purpose of the CAN interface layer is to provide a packet buffering and transmission service to a higher level program. This layer handles the CANUSB communication and status checking while the CAN messages are being transmitted.

The general structure of the interface layer is shown in Figure [5.2.](#page-47-0) While this diagram shows the use of the COM port for data transfer, the structure of the interface using the USB DLL is very similar and the differences have been explained in Section [5.4.3.](#page-48-0) This layer was originally designed to be only one type of communication with the robot and so the programming interface contains only the very basic commands. Using a layered approach it is possible to simply swap this CAN interface with another, such as:

• A simulation interface that can be used for debugging, demonstration or other development purposes.

• A wireless interface to the CAN bus, via a technology such as Bluetooth (Fredriksson 1999).

## 5.4.2 Initial Design: Virtual COM Port Interface

The initial design of the CAN interface layer used the virtual COM port drivers provided by Lawicel. These drivers were downloaded from the CANUSB website<sup>1</sup> and were installed using default settings. This serial type interface was originally chosen over the USB driver interface due to its simpler programming style and also to enable the use of Hoffman's interface program for comparison during debugging.

The design of the class centered around two threads; a transmit thread (TX) and a receive thread (RX). The design of the TX thread was a simple loop which continually polled the TX queue. If a message was waiting to be sent, it would aquire a lock on the COM port and begin the transmission. The RX thread performed a similar action but in reverse; it would continually poll the COM port until data was available, then read the message and add it to the RX queue. The thread design was complicated however by the operation of the Lawicel COM interface itself which would return a 'z' character when a message had been successfully transmitted. This required the TX and RX threads to be synchronous which increased the dependency on each other to avoid deadlock situations. The final complication to the design was the need for occasional status checking of the Lawicel CANUSB device. This required further communication between the threads to ensure that device was operating properly at regular intervals.

The code that was written for the threads worked reliably and would transfer all messages with error detection. The code required a large amount of CPU time however, as the TX and RX threads used while loops when acquiring locks and the Thread.Sleep() function only to provide delay between polls of the COM port. The performance was rather erratic with the bulk of messages being transferred with about a 10 − 200ms delay while others were suffered delays of up to 4 seconds as can be seen in Figure [5.3.](#page-48-0)

<sup>&</sup>lt;sup>1</sup>Lawicel virtual COM port drivers: [http://www.canusb.com/cdm/cdm\\_lawicel.zip](http://www.canusb.com/cdm/cdm_lawicel.zip)

<span id="page-47-0"></span>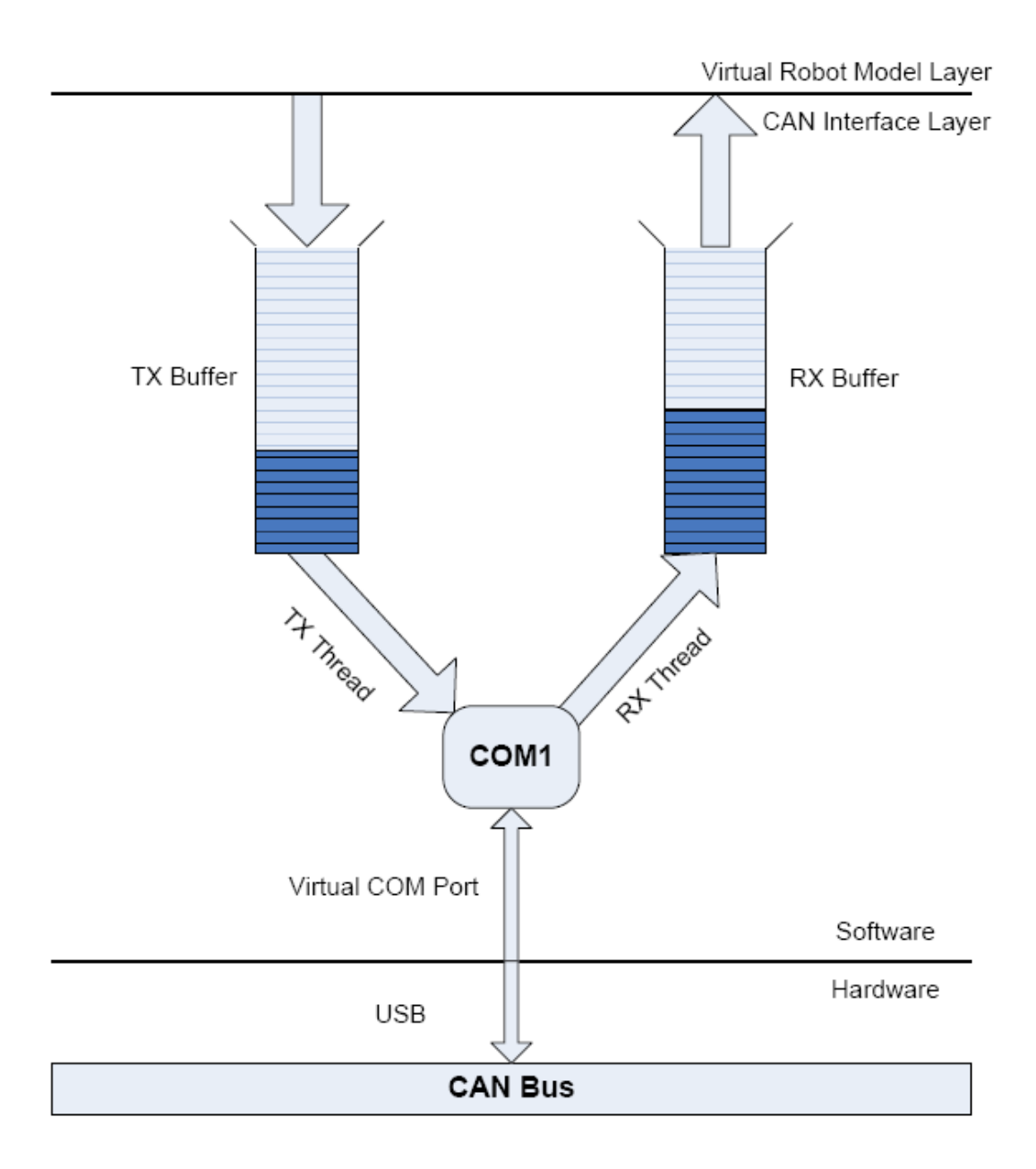

Figure 5.2: CAN Interface layer design using the COM port.

<span id="page-48-0"></span>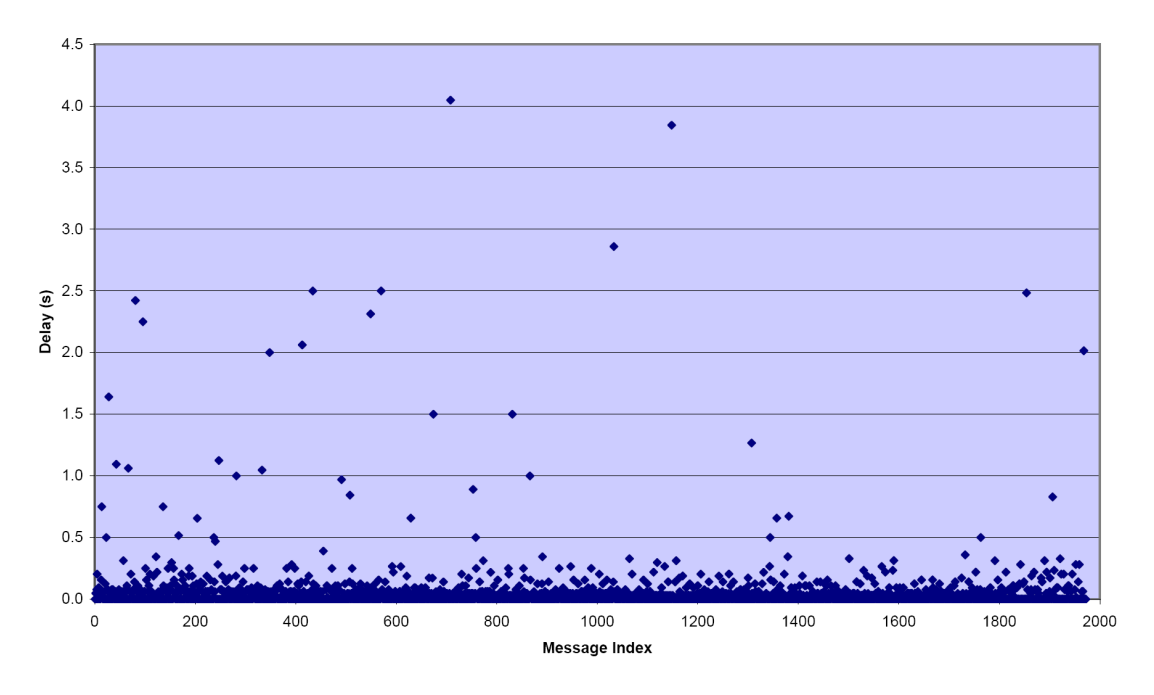

Message transfer delay times using serial COM port

Figure 5.3: Message delay times using the serial COM port interface.

#### 5.4.3 Final Design: USB 2.0 Interface

The decision to convert the interface layer to use the USB DLL was primarily to improve the speed and latency statistics of the message transfer. The redesign of the code also helped to reduce the CPU intensive tight while loops in the TX and RX threads.

The majority of code had already been written at this time for the virtual robot model layer. The programming interface for the communication layer could not be changed because it would also require rewriting large amount of code in other sections of the program. The original design of the interface already included the TX and RX buffers which effectively made the two layers very independent and so only the underlying code in the CANUSB interface required rewriting.

The TX and RX threads, which were essentially separate programs running tight loops, were replaced with the System.Threading.Timer class. The Timer class could be configured with a trigger time interval which would call the appropriate function to send or receive data. The same was done for the error checking operations which now meant that the read, write and error checking operations were completely independent of each other. This removed the need for the complicated synchronisation and communication between functions. Each Timer callback function simply used the corresponding DLL function call provided by the Lawicel USB driver.

The decision to use an events and callback functions for the RX buffer also improved the latency for the entire system. Rather than have a higher layer continually polling the RX buffer, whenever a message is received by the communication interface it will place the message in the RX buffer and raise an operating system event. This allows the higher layer to continue with its normal activity and only check the RX buffer when a message has definitely arrived.

The final improvement to the CAN interface layer involved adding an emergency or priority message function that would clear the TX buffer and send the emergency message directly to the CAN bus. This has particular importance in a real-time situation when a critical event occurs. Francois Hoffman implemented a emergency message that all nodes would respond to in the definition of the CAN bus (Hoffman 2005, p. 63).

As a result of the redesign, the CANUSB class is a very fast and reliable layer as can be seen in Figure [5.4.](#page-50-0) The scatter chart now shows that instead of messages taking a very random time to be sent and received (Figure [5.3\)](#page-48-0), they are now guaranteed to be completed in less than 50ms [5.4.](#page-50-0) The scatter plot shows the messages being transferred in specific time intervals, however this is a side effect of the Windows operating system only updating the clock every 15ms. The actual values may be dispersed throughout the time interval. This low latency is very acceptable for real-time applications and the use of callbacks and events has reduced the CPU load by a factor of 5 on the development computer<sup>2</sup>.

### 5.4.4 CANPacket Class

The CANPacket class is the only common element between all of the layers developed for this project. It was originally developed from scratch to suit the serial COM port interface. The underlying structure was redesigned to wrap around the given CAN

<sup>&</sup>lt;sup>2</sup>Asus L3 laptop,  $2.4Ghz$  Pentium 4, Windows XP service pack 2.

<span id="page-50-0"></span>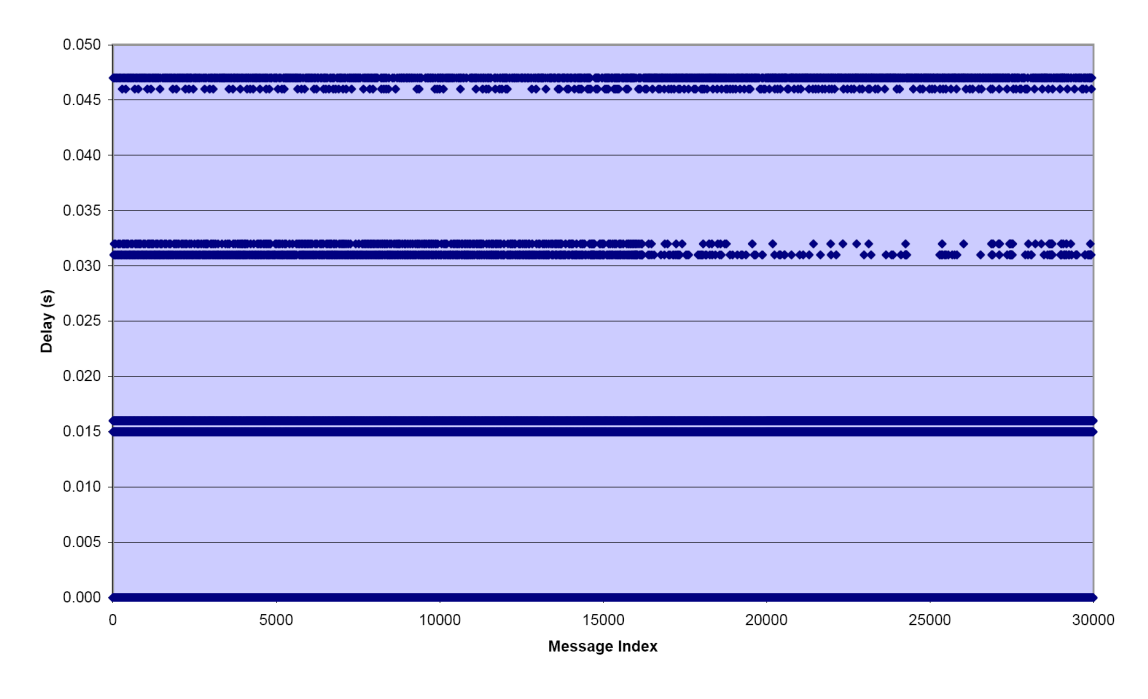

CAN transfer delay times using USB DLL

Figure 5.4: Message delay times using the USB DLL interface.

```
Listing 5.1: The Lawicel CAN message structure
public struct CANMsg
```

```
{
     public uint id; // 11/29 bit Identification<br>public uint timestamp; // Hardware Timestamp (
                                         // Hardware Timestamp (0-9999mS)<br>// Message Flags
     public byte flags; \frac{1}{2} //<br>public byte len; //
      public byte len; \frac{1}{2} Number of data bytes 0-8
      public ulong data; // Data Bytes 0..7
}
```
structure accepted by the Lawicel USB DLL (Listing 5.1). This greatly improved the simplicity of the code as the data storage mechanism is handled by the Lawicel structure and the CANPacket class simply handles the interface and data extraction methods. The CANPacket class performs a large amount of data checking whenever changes occur to minimise the chance of sending invalid messages to the CAN bus. If the broadcast or directed to master bits are set, the class automatically clears the other. As bytes of data are added to the message, the class automatically updates the data length property to ensure that all significant bytes are sent.

```
Listing 5.2: Creating nodes from the XML data file. (MRModel.Open() method)
foreach ( XmlNode node in root. SelectNodes ( "node" ) )
{
    try
    {
         Node newNode = newNode( ( XmlElement ) ( node ) );
        nodes . Add ( newNode . Name , newNode );
    }
    catch ( Exception e )
    {
         // MessageBox . Show ( " Exception Thrown " );
        MessageBox . Show ( e . Message );
        return -3;
    }
}
```
## 5.5 Virtual Robot Model (VRM) Layer

The VRM layer is essentially the MRModel class interface. The layer maintains a list of nodes configures by the robot, and provides access to them using the Get() and Set() commands. These commands were chosen to appear familiar to the MatLab commands of the same name, improving both the simplicity and usability of the interface for engineers from many disciplines.

An emergency stop function is also provided by the interface which will send the emergency stop command defined in the CAN protocol (Hoffman 2005, p. 67). This has uses in safety critical application where the program is monitoring the position or environment of the nodes and needs interrupt the immediate operations.

The structure of the VRM layer is shown in Figure [5.5.](#page-52-0) The layer is centred around the MRModel class which maintains a list of nodes. The each of the nodes then maintains its own list of ports as configured by the XML data file. The code is very modular, with each class having its own configuration and access methods. For example, when reading in the XML document, the MRModellayer will select a  $\alpha$  and  $\alpha$  element from the document and call the Node constructor passing in the entire XML element as can be seen in Listing 5.2.

The Node class constructor then takes that XML element and uses the attributes defined to configure its name, type, ID etc. Then, for each  $\epsilon$  port sub-element, it calls the Port constructor and passes in the XML string. This separates the configuration code into each of the classes which makes the code very modular and robust. Any changes to the XML specifications only causes changes in the corresponding MRModel, Node or

<span id="page-52-0"></span>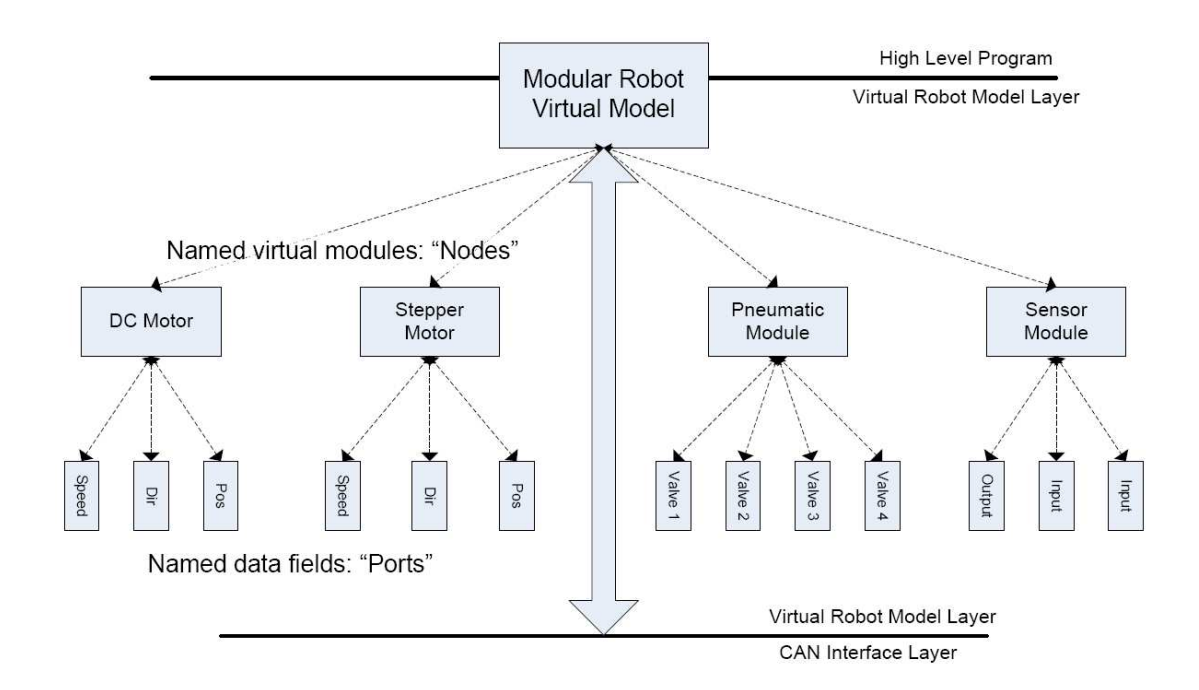

Figure 5.5: Virtual Robot Model (RVM) layer structure.

Port class configuration method.

The same theory is applied to the message reception algorithm. When a new status message is received by the MRModel callback function, it is immediately passed to any node that has the same type and ID. When the Node class receives the message, it immediately passes it to all of its ports who decide whether or not it affects them or not. This follows the principle of object-oriented programming where every object handles its own data and functionality.

#### 5.5.1 XML configuration

The decision to use XML as a data file was primarily to reduce the amount of coding required for the configuration of the robot. The original specifications for this project required a description of more advanced robot kinematics in the data file and so XML was chosen to simplify the data input code. As XML is a integral part of the .NET framework, there are large amounts of documentation and support available for XML input and manipulation in  $C#$ . XML has the benefit of being both human and machine readable as it is a text based language. New elements can be added or removed without affecting the operation of the MRModel configuration method.

The main component in the <port> element is the filter attribute. This specifies where in the CAN status reply message to extract the port value from and also where to add the value when sending a message. The filter string consists of three parts: Byte Number, Start Bit and Length of Field. These three properties are formed into a B:S:L string which the BitFilter class can interpret. There are no limits to how many ports can be defined for a node, and the filter values can overlap or be the same as other ports as long as the port name is unique.

## 5.6 Summary

The program developed by this project achieves simplicity of use objectives from Section [5.2](#page-42-0) by removing the complicated CAN message structure from the user and offering simple named ports and nodes instead. The performance objectives were met after the CANUSB layer was re-designed using the USB DLL driver interface. The configurability and expandability criteria have been achieved through the use of standard XML documents as a data file and configuration tool.

# Chapter 6

# Performance Analysis and Testing

## 6.1 Chapter Overview

This chapter evaluates the performance of the interface program as a real-time system and identifies the weak spots in the code by subjecting the individual classes and layers to various user inputs.

## 6.2 Testing Procedures

The testing procedures undertaken here are unit and integration testing. They are used to ensure that the individual components themselves are operational and that the entire program operates as a functions system. While there are far too many possible data inputs and test conditions to be completely displayed in this report, the main component and operations are included in the following sections. The complete whitebox testing of the program modules has been undertaken during the code development to ensure that the system communicates properly with the distributed modules.

Unit testing has been performed on the more independent classes while integration

```
Listing 6.1: HexConverter class declaration.
public class HexConverter
{
    // Converts a HEX based character (0: F) to its integer value (0x00:0x0F)public static UInt16 ConvertToUInt16 ( char hexVal );
    // Inverts a given string of HEX values . Inverts full byte values only
    public static String InvertHexString ( String str );
}
```
testing has been performed on the entire system. The tests performed are as follows:

Unit Test :

- HexConverter
- CANPacket
- BitFilter

Integration Test :

• MRModel (Covering the Node and Port classes)

## 6.3 Unit Testing

## 6.3.1 HexConverter Unit Test

#### Requirements

The HexConverter class is a simple tool containing two static methods which manipulate or convert a string of hex characters. The class declaration can be seen in Listing  $6.1$ . The purpose of the ConvertToUInt16( char ) function is to help decode a string formatted CANPacket into a numerical format. The purpose of the InvertHexString( string ) function is to convert the text representation of a CANPacket data field into the textual version of the Lawicel CAN packet data field and vice versa.

```
Listing 6.2: HexConverter test driver.
// ConvertToUInt16 () function test
Console . WriteLine (
         " Char = '0' Num = " +
         HexConverter. ConvertToUInt16 ( '0' ). ToString () );
Console . WriteLine (
         " Char = '9' Num = " +
         HexConverter . ConvertToUInt16 ( '9' ) );
Console . WriteLine (
         " Char = 'A' Num = " +
         HexConverter. ConvertToUInt16( 'A' ) );
Console . WriteLine (
         " Char = 'F' Num = " +
         "Char = 'F' Num = " +<br>HexConverter.ConvertToUInt16( 'F' ) );
Console . WriteLine (
         " Char = 'f' Num = " +
         "Char = \dot{f}, Num = " +<br>HexConverter.ConvertToUInt16( 'f' ) );
Console . WriteLine (
         "Char = \hat{G}, Num = " +
         HexConverter. ConvertToUInt16 ( 'G' ) ); // Invalid
Console . WriteLine (
         " Char = '#' Num = " +
         HexConverter.ConvertToUInt16( '#' ) ); // Invalid
// InvertHexString () function test<br>try
{
    Console . WriteLine (
         " Input : '1234567890 ABCDEF ' Output : '" +
         HexConverter. InvertHexString ( "1234567890ABCDEF" ) + "'" );
    Console . WriteLine (
         " Input: 'qwerty' Output: '" +
         HexConverter. InvertHexString ( "qwerty" ) + "'" ); // Valid
     Console . WriteLine (
         " Input: '123' Output: '" +
         "Input: 123, Output: '" +<br>HexConverter.InvertHexString ("123") + "'"); // Invalid
}
catch ( Exception e )
{
    Console . WriteLine ( e . Message );
}
```
#### Test

To test the various outputs produced by the ConvertToUInt16( char ) and InvertHexString( string ) functions, a short test driver was used which called the functions using various characters and input strings. This test driver can be seen in Listing 6.2.

#### Results

The results generated by the test driver are as follows:

Char =  $'0'$  Num = 0 Char =  $'9'$  Num = 9 Char =  $^{\prime}$ A' Num = 10 Char =  $'F'$  Num = 15

```
Char = 'f' Num = 15
Char = 'G' Num = 0
Char = '#' Num = 0
Input: '1234567890' Output: 'EFCDAB9078563412'
Input: 'qwerty' Output: 'tyerqw'
Invalid HEX string: Odd number of characters.
```
This shows that the class is robust under a variety of correct and incorrect inputs. The InvertHexString() method does raise an exception on invalid data which must be handled by the calling program. It can also be seen that the InvertHexString() method does not check that the characters are proper hex values, as this does not impact the algorithm used by the function.

#### 6.3.2 CANPacket Unit Test

## Requirements

The CANPacket class is handled by all layers in this system and is required to present the information contained within itself in a variety of ways depending on its current context. The class header is shown in Listing [6.3](#page-58-0) and because the number of different possible input values is quite large, only the basic operations and tests have been conducted. The main purpose for this class is to be able to extract key values from the identifier of the message, and provide access to individual bytes of the data field.

#### Test

The test driver shown in Listing [6.4](#page-58-0) was used to show the various inputs and outputs provided by the class. While only a limited number of tests have been performed here, the class has been extensively tested during the integration test of the system and the general debugging process.

```
Listing 6.3: CANPacket class declaration.
public class CANPacket
{
    // Private data fields
    private LAWICEL . CANMsg innerMsg = new LAWICEL . CANMsg ();
    // Class constructors
    public CANPacket ();
    public CANPacket ( CANPacket original );
    public CANPacket ( LAWICEL . CANMsg original );
    // Property accessors
    public bool Broadcast{ get; set; }
    public bool DirectedToMaster{ get; set; }
    public int NodeTypeNumber{ get; set; }
    public int NodeIDNumber{ get; set; }
    public int MessageType{ get; set; }
    public bool RTR{ get; set; }
    public int DataLength{ get; set; }
    public int this [ int index ] { get; set; }
    public ulong DataLong{ get; set; }
    // Public functions
    public string CreateFromString ( string buffer );
    public string ToHexString ();
    public override string ToString ( );
    // Internal ( protected ) functions
    internal LAWICEL . CANMsg LawicelMsg ( );
}
```

```
Listing 6.4: CANPacket test driver.
CANPacket msg = new CANPacket();
msg . Broadcast = false ;
msg . DirectedToMaster = false ;
msg. NoteTypeNumber = 1; // DC motormsg . NodeIDNumber = 0;
msg. MessageType = 0; // Status request
msg. DataLength = 2;
msg [ 0 ] = 0x00;msg [ 1 ] = 0x11;msg [ 2 ] = 0 x22 ; // Automatically increases data length
Console . WriteLine ( " Message : " + msg . ToString ( ) );
Console . WriteLine ( "Long Data (hex): " + msg . DataLong . ToString ("X6") );
Console WriteLine ( "Data [1] (hex): " + msg [1]. ToString ( "X2" ));
```
#### Results

The output of the CANPacket test driver is shown below. This is the hexadecimal representation of the message, which has been adopted as the standard representation of a CANPacket throughout the system. The second output also shows the difference between the internal representation of the data to the standard. Whereas the standard packet display presents the data bytes in numerical order of index from 0 to 7; the DataLong property accessor returns a single integer value containing the higher index data bytes in the most significant digits of the number.

Message: 0403001122 Long Data (hex): 221100 Data[1] (hex): 11

## 6.3.3 BitFilter Unit Test

## Requirements

The BitFilter class acts as a configurable tool to extract information from the data section of a CANPacket. As such, it must be able to extract or insert a value of any size from any position in a byte without corrupting other information in the packet. The BitFilter class header is shown in Listing [6.5](#page-60-0)

#### Test

The test driver shown in Listing [6.6](#page-60-0) shows a DC Motor message and how a variety of BitFilters may be used to extract information from various bit combinations.

```
Listing 6.5: BitFilter class declaration.
public class BitFilter
{
    // Private data fields<br>private int byteNumber;
    private int byteNumber; // Byte number (0 - 7)
    private int bitStart; \frac{1}{5} // Start bit number (0 - 7)
    private int numBits; \frac{1}{2} Number of bits to include (8-bitStart)
    // Constructors
    public BitFilter ( int byteNumber, int bitStart, int numBits );
    public BitFilter ( string parseString );
    // Property accessors
    public int ByteNumber{ get; }
    public int StartBitNumber{ get; }
    public int FieldLength{ get; }
    // Public methods
    // Extracts a value from a CANPacket
    public int ParseValue ( CANPacket msg );
    // Adds a value to a CANPacket
    public void AddValue ( CANPacket msg, int value );
}
```

```
Listing 6.6: BitFilter class test driver.
CANPacket msg = new CANPacket();
msg . Broadcast = false ;
msg . DirectedToMaster = false ;
msg . NodeTypeNumber = Node . DC_MOTOR ;
msg . NodeIDNumber = 0;
msg . MessageType = CANPacket . MESSAGE_TYPE_1 ;
msg. DataLength = 8;
msg . DataLong = 0 x7766554433221100 ;
Console . WriteLine ( );
Console.WriteLine ( " Original Message: " + msg.ToString ( ) );
BitFilter filter1 = new BitFilter( "B1:S0:L4" );
BitFilter filter2 = new BitFilter( "B2:S1:L1" );
BitFilter filter3 = new BitFilter( "B3:S0:L8" );
BitFilter filter4 = new BitFilter ( "B5:S2:L3" );
Console . WriteLine (
    "Filter 1 - B1:S0:L4 -> 0x" +
     filter1.ParseValue ( msg ).ToString ( "X2" ) );
Console . WriteLine (
    "Filter 2 - B2:S1:L1 -> 0x" +
    filter2. ParseValue ( msg ). ToString ( "X2" ) );
Console . WriteLine (
    "Filter 3 - B3:S0:L8 -> 0x" +
    filter3. ParseValue ( msg ). ToString ( "X2" ) );
Console . WriteLine (
     " Filter 4 - B5 : S2 : L3 -> 0 x " +
    filter4. ParseValue ( msg ). ToString ( "X2" ) );
Console . WriteLine ( );
```
#### Results

The output of the test driver is as follows. Note that the outputs have been converted to Hex for comparison with the original message data.

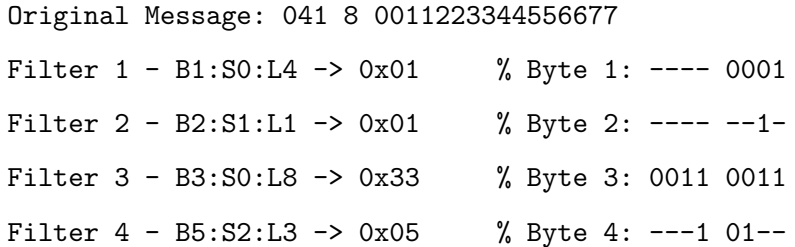

This shows that the BitFilter class can handle a variety of valid inputs. The BitFilter constructor will throw an exception if the B:S:L string is invalid.

## 6.4 Integration Testing

## 6.4.1 MRModel Integration Test

Appendix [D](#page-35-0) shows the configuration files, sample program and output listings used as a test case for the MRModel class. The output in Appendix [D.5](#page-126-0) shows the log file generated by the CANUSB layer when the test program is run.

Figure [5.4](#page-50-0) shows a scatter plot of the time taken to transfer 30,000 individual CAN packets. The fact that every single message was transfered in under 50ms shows the outstanding speed and latency times capable of the developed system. The test code used to produce the  $30,000$  messages is shown in Listing  $6.7$ . Essentially, the code uses the two pneumatic modules to count the test LEDs from 0 to  $256^2$ . The test was terminated after about 15 minutes however due to the proportional pneumatic module turning itself off for an unknown reason. The 30,000 messages transfered during that time is used as the data for this test.

```
Listing 6.7: MRModel class test driver.
for ( int j = 0; j \leq 0 xFF; j^{++})
{
    for ( int i = 0; i <= 0 \times FF; i++ )
    {
         robot.Set ( "PPO", "valveall", i );
         robot.Set ( "P2W0", "valveall", j );
        if ( robot.get(' "PPO", "valveall" ) != i ){
             Console.WriteLine ( "Error PPO Value: " + i );
             Thread. Sleep ( 1000 );
        }
        if ( robot. Get ( "P2W0", "valveall" ) != j )
        {
             Console.WriteLine ( "Error P2WO Value: " + i );
             Thread. Sleep ( 1000 );
        }
    }
}
```
## 6.5 Chapter Overview

The preceding tests have shown that the individual and cumulative classes are valid and working under a variety of input conditions. Unfortunately not all tests performed could be shown here due to space and time restrictions. Due to the lack of documentation on the stepper motor, sensor and master nodes, they could not be effectively used during the testing process.

# Chapter 7

# Implementing the Program in Future Projects

## 7.1 Chapter Overview

This chapter brings together the important information from other chapters of this document and explains what is required to integrate this project in a higher level control programs.

## 7.2 Hardware Configuration

## 7.2.1 Lawicel CANUSB Driver Installation

In order to be able to talk to the Lawicel CANUSB device, the USB drivers provided by Lawicel must be installed onto the target computer. The executables are included in Appendix E on the CD or can be downloaded from the Lawicel CANUSB web site<sup>1</sup>. The filenames are as follows:

canusb d2xx.zip This is the driver to talk to the USB port of the Lawicel CANUSB

 $1$ <http://www.canusb.com/downloads.htm>

device.

canusbdrv014.EXE This is the driver required to transfer data to and from the Lawicel CANUSB device and provides a  $C#$  DLL to talk directly to the device.

The canusb\_d2xx.zip archive contains the driver files required by Windows XP when the device is initially connected to the computer. This archive must be extracted to a directory that is searched by the Windows new hardware installation wizard.

Once the Lawicel CANUSB device is recognised by the computer, the second driver can be installed by running the canusbdrv014.EXE file. This is installed with all default settings and the result is a new LAWICEL subdirectory in the C:/Program Files folder. The LAWICEL folder contains the activeX controls, sample code and diagnostic software for the device.

## 7.3 Software Configuration

## 7.3.1 .NET Framework

The code developed for this project was written in  $C#$  using the Microsoft .NET framework  $V2.0$ . To be able to run the code, version 2.0 or greater of the framework must be downloaded and installed from Microsoft.com. The redistributable installer (dotnetfx.exe) has been included in the Appendix E folder of the CD.

#### 7.3.2 Visual Studio 2005

The Microsoft Visual Studio 2005 Integrated Development Environment (IDE) is highly recommended if any amount of code is to be developed. While it is possible to code, debug and run .NET source code using freely available text editors and the .NET framework SDK, it is well worth the expense to purchase Visual Studio to help manage the source code files, configuration and documentation associated with a large software project.

```
Listing 7.1: Simple XML document.
 1 <? xml version = " 1.0 " ? >
 2 \leq 1 -- This is a comment --\frac{3}{4} < CAN
4 type = " LawicelCANUSB"<br>5 firmware = " 0.0.14"<br>6 baudrate = " 125"
4 type =<br>5 firmware =<br>6 baudrate =
6 baudrate = "12<br>
7 readinterval = "5"7 readinterval = "5"<br>8 writeinterval = "5"
8 writeinterval = "5"<br>9 readtimeout = "500"
       readtimeout =1011 <!-- Empty robot configuration -->
12 \langle/ CAN >
```
## 7.4 XML Robot Configuration

The XML configuration of the robot model is the key component to the simplicity of the communication interface. Although an advanced knowledge of XML is not required for this project, a basic knowledge of an XML document is helpful for the debugging process if errors occur.

The simplest XML document accepted by the program is shown in Listing 7.1 with the complete XML document listed in Appendix [D.2.](#page-120-0) The key elements of the document are as follows:

- Version declaration: Although the version declaration on line 1 is technically optional, it is good practice to include it so that future XML parsers will interpret the document correctly (Deitel et al. 2003, p. 658).
- Root node: There can only be one root node in an XML document which in this example is the <CAN> element. All nodes in a XML document must be nested correctly with the appropriate closing tag. The name of root node has no effect on the running of this program, however it cannot contain spaces or any special characters or symbols.
- Root node attributes: These attributes (type, firmware, baudrate...) are specific to the entire configuration and interface to the Modular Robot. Attributes are always interpreted as text and so must be enclosed in either single or double quotes.

type: The type of CAN bus adapter attached to the computer. Although it is

not used in the program, it does help documentation purposes.

firmware: The firmware of the CAN device. This value is checked to ensure that the CAN device has the correct features.

baudrate: Baud rate of the CAN bus that the device will connect to.

- readInterval: Time (ms) to wait between read polls on the CAN device. To improve response times, this value can be set to near zero. The minimum allowable value is 1ms.
- writeInterval: Time (ms) to wait after write intervals on the CAN device. To improve response times, this value can be set to near zero. The minimum operational value will depend on the amount of traffic sent to the CAN bus. If buffer errors occur on the CAN device, this value should be increased to ensure that messages are being transferred properly.
- readTimeout: Time (ms) to wait for a response to a status request from the CAN bus. The minimum operational value will depend on the amount of CAN bus activity but should be set low enough to ensure real-time operation.

## 7.4.1 Defining Nodes

Once the basic XML document has been created and the global CAN settings have been added, the root <CAN> node can be extended by adding XML nodes in a nested pattern. The only first level node type accepted by the interface program at this stage is the <node> which although slightly confusing, is reference to a CAN distributed module or "node". The <node> node has the following attributes that must be defined in order for the program to configure correctly:

- name: Unique module name. This name is case sensitive and must be unique within the list of defined CAN nodes.
- type: CAN node type. Must be one of the following types: DCMotor, Master, StepperMotor, ProportionalPneumatic, 2WayPneumatic or Sensor.

number: Node ID number.

```
Node definition
                             Unique node name
<node
     name = "DC0"\begin{array}{rcl}\n\texttt{name} & = & \texttt{"DC0"} \longleftarrow \\
\texttt{type} & = & \texttt{"DCMotor"} \longleftarrow \\
\texttt{Node Type} & & \texttt{Node Type}\n\end{array}number = "0" \leftarrow- Node number
     description = "Prototype DC Motor module"
  Port Port definition
\geqUnique port name to for this node
       name = "speed"description = "Accesses the speed mode of the DC motor"
        filter = "B1:80:LB" CAN message filter
       messagetype = "0"1> +End of port
                                      \searrow Transmit message type
  <port
        name = "direction"description = "Accesses the direction field of the DC motor"
        filter = "B2:50:LB"messagetype = "1"/<port
        name = "position"description = "Accesses the position mode of the DC motor"
        filter = "B3:50:L8"messagetype = "2"\rightarrow</node> < End of node
```
Figure 7.1: Sample XML node and port declaration showing important elements.

description: A brief description of the node. This is not currently used however it may be useful if a GUI interface were to be added to the system which could display the descriptions to the user.

An example XML node structure is shown in Figure 7.1.

### 7.4.2 Defining Ports

Within each of the CAN nodes, any number of ports can be defined which are essentially specific bits that are filtered from the data field of a CAN message. A port is defined in XML with the following attributes:

name: Unique port name within the context of the current node. The name is case sensitive and should represent the use of the port.

description: A brief description of the port that can be used as documentation or as

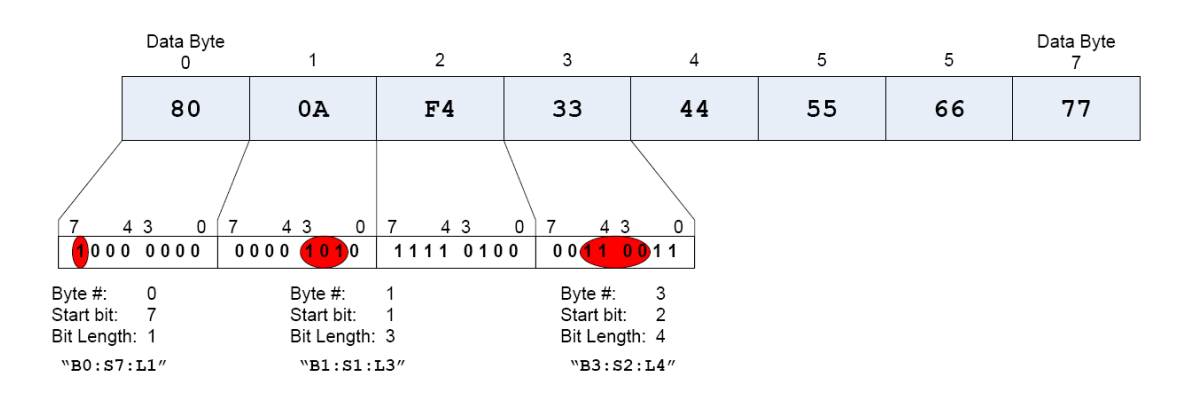

Figure 7.2: Data field showing example filter strings.

an aid on a graphical user interface.

- filter: The CAN packet filter to be applied when sending or receiving data through this port. For an example on how to derive the filter string, see Figure 7.2.
- messagetype: The message type to be used when sending a CAN packet. When a message of specific type is sent from a node, all of the ports that have a matching message type are included in the data field. If the message type is set to zero, the port value is included in all messages sent from the parent node.

An example XML port structure is shown in Figure [7.1.](#page-67-0)

## 7.5 Sample Program

The sample program listing shown in Appendix [D.3](#page-37-0) demonstrates the various ways that the functions provided by the MRModel class can be used for robot control. The important methods used in the sample program listing and their functionality are as follows:

- MRModel robot = new MRModel( $)$ ; This method creates a new reference to a MRModel class and calls the default constructor. The robot variable can be any unique variable name and must be used consistently throughout the program.
- robot.ConfigFileName = "./robotCAN.xml"; This property accessor tells the program where to find the XML configuration file. The filename given is a relative

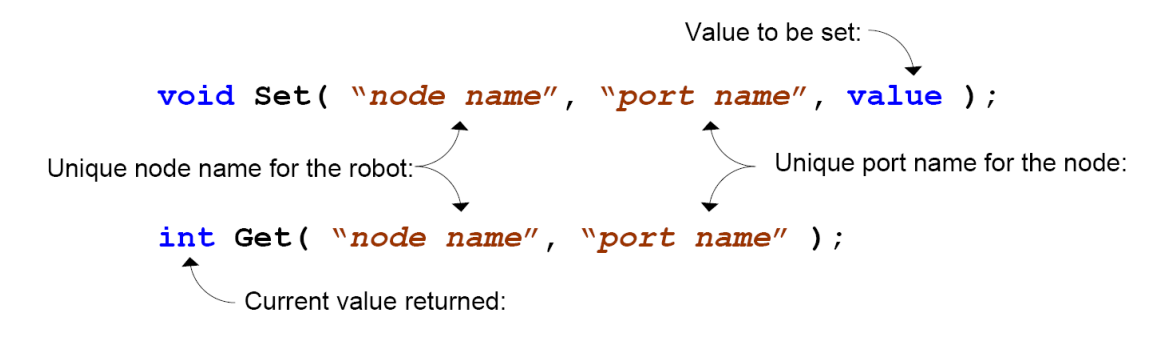

Figure 7.3: Set( ) and Get( ) commands.

path to the executable and will generate an error if the specified file cannot be found.

if (  $robot.ppen() < 0$  ) - This statement is used to initialise the robot using the XML from the configuration file defined above. It also opens the link to the CANUSB device and will return a number less than zero if the action fails. Once this method has been successfully called, the program is ready for operation.

```
robot.Set( nodename, portname1, value1 );
. . .
```
robot.Set( nodename, portname1, value1, ... , portname8, value8 ); -

The Set family of methods are used to set one or more values in a particular node and will generate at least one message on the CAN bus each time the function is called. If a particular nodename or portname cannot be found, it will display an error message and the function will return immediately.

- robot.Get( nodename, portname ); The Get command is used to return the value of a specified port on a specified node. This will generate a status request message on the CAN bus and the value will be returned when the physical node replies. The format of the Get() and Set() commands are shown in Figure 7.3.
- robot.Close( ); This method is used to clear the TX and RX buffers and to close the link to the CANUSB device. This method should be the last command given to the MRModel class in a program.

## 7.6 Summary

This chapter has given a overview on every element required to use the developed code in a higher level control program. The complete code listings used in this chapter can be found in Appendix [D](#page-35-0) of this document and Appendix D of the CD.

# Chapter 8

# Conclusions and Further Work

## 8.1 Achievement of Project Objectives

The following objectives have been addressed:

- Research & documentation of distributed control modules. Chapter [3](#page-25-0) performed a dissection of each of the control modules and detailed the current hardware and software capabilities that each module offers. The research found that while the hardware capabilities of the modules are very promising, the assembly code software was originally designed only for testing and demonstration purposes and so cannot provide sufficient testing capabilities for this project to properly develop a positional control system. As a result, the project objectives were shifted to focus on providing a communication interface to the CAN bus for a higher level programming environment.
- Design of data packet standard. Chapter [4](#page-35-0) proposed a common data format for each of the distributed control modules to simplify communication between nodes. While the design of the data format for the modules is very application specific, a base format for the general order of bytes has been specified as a starting point for future implementations.

Development of communication interface. Chapter [5](#page-42-0) outlines the implementa-
tion decisions and features of the developed system. The communication interface consists of two distinct layers with minimal dependency on each other. This independence proved invaluable when the message transfer layer was rewritten to change the CANUSB device interface from a serial COM port to a USB DLL without affecting any other part of the system.

- Performance analysis and testing. Chapter [6](#page-54-0) shows some of the testing stages and drivers that were used to gauge the reliability of the system. The code has been designed and written to handle most user inputs however complete stress and integration testing can only be achieved when all of the distributed modules are fully functional on the CAN bus.
- Documentation of code and designs. Chapter [7](#page-63-0) explains from a user's point of view how to install, use and configure the system to suit the required application. This chapter covers all of the technical information required to integrate the communication interface into a higher level program.

#### 8.2 Further Work

Whilst the revised objectives for this project have been met and the developed software will simplify the interface to the modular robot, the initial objectives were to develop a much more advanced system that would be able to provide positional control and automation in a user-friendly scripting interface. Although the work developed by this project has greatly helped toward the realisation of that goal, the software in each of the distributed modules must now be updated to match the capabilities of the hardware.

This embedded software development would be in the form of a set of generic subroutines and functions that can be linked together and combined with some application specific logic. This would simplify the programming of the PICs and improve the development speed of the entire robot. This set of code modules could include Analogue-To-Digital (ADT) functions, motor control sub-routines, positional pneumatic and motor controls, generic interrupt routines and other basic I/O functions. The most effective development environment for this would be the C language which already offers strong real-time performance as well as the ability to develop very modular and generic subroutines. This would enable novice users with little assembly language background to develop advanced embedded control programs for the PICs by simply adding calls to sub-routines and thus hiding the complicated device structure from the user.

Once the code in each of the distributed modules can easily provide positional control or feedback over its local environment, the next layer of control software on the PC side can be developed. This would utilise the processing power in each of the modules to be able to provide positional control over the entire robot structure with very little communication required on the CAN bus.

As for further work on this communication interface, some of the finer functionality and error handling could be refined to ensure robustness given all types of input data. A GUI application to simplify the creation and editing of the XML configuration file would further reduce the chance of human error and a run-time GUI showing the current values for important nodes and ports would provide advanced debugging capabilities. The latency of the Get() method could be improved by immediately returning the saved value of the port value if it has been recently updated, rather than always waiting on a new status message. A further improvement would be to to raise events whenever to any of the port values change. A higher level program could then attach callback functions to the events

#### 8.3 Conclusion

The USQ Modular Robot development is a continually evolving project which can bring together a wide variety of disciplines such as mechanical, mechatronic, electronic, computer systems, instrumentation and control, and software engineering. This wide range of technical expertise working on a single project requires the use of simple designs and complete documentation of design rational and outcomes. Unfortunately for this project the previous documentation was unclear on the specific functionality of the distributed modules which resulted in a change of scope and objectives for this project.

Given the new objectives for this project, the developed program is highly successful at meeting the simplicity and performance requirements for such a system. The communication layer has outstanding latency times of  $15 - 50ms$  and has a simple interface to higher level programs. This means it can be replaced with a simulation layer or wireless transfer layer if required at some time in the future. The virtual robot model layer simplifies the programmer interface by providing a set of simple commands that can be used to set and access data from any module attached to the CAN bus.

The greatest drawback to the system is the dependency on specifications of the CAN packet identifier by Francois Hoffman. Any change to the ordering or range of bits in the identifier will require a change in the CANPacket class and also all of the classes in the virtual robot model layer which generates the CAN messages. Any changes to the data field can be configured by the XML document which handles the BitFilter for each port. The use of XML has dramatically reduced the code required for the system, and also allows the one configuration file to be expanded later to add kinematic information without affecting the data for this program.

Overall, this project has developed a very useful tool for anyone wanting to demonstrate a practical application of the Modular Robot, and also for future software engineers to follow through on the initial project objectives of developing an advanced kinematic control system.

# References

- Billerwell, M. (2001), 'Modular robot controller', USQ BEng Thesis.
- Bosch GmbH, R. (1991), CAN Specifications, Version 2.0, Adobe Acrobat Document Format. <http://www.semiconductors.bosch.de/pdf/can2spec.pdf> current May 2006.
- Craig, J. J. (2005), Introduction to Robotics: Mechanics and Control, 3rd edn, Pearson Education, Inc., USA.
- Deitel, H., Deitel, P., Listerfeild, J., Nieto, T., Yaeger, C. & Zlatkina, M. (2003),  $C \#$  for Experienced Programmers, Deitel Developer Series, Prentice Hall, Upper Saddle River, New Jersey.
- Fredriksson, L.-B. (1999), Bluetooth in automotive applications, <www.kvaser.se> current September 2006.
- Hoffman, F. (2005), Distributed control system for different applications, Master's thesis, USQ.
- Kimmel, P. (2002), Advanced C# Programming, McGraw-Hill/Osborne.
- KVASER (2005), 'Controller Area Network Overview'. <http://www.kvaser.com> current June 2006.
- Lawicel (2003), CAN232 Manual Version 2.0A.

#### REFERENCES 63

<http://www.can232.com>

accessed 20-April-2006.

Lawicel (2006), CANUSB Manual Version 1.0B.

<http://www.canUSB.com>

accessed 20-April-2006.

Microchip (2002), PIC16F87/88 Datasheet (DS30487A), Adobe Acrobat Document Format.

<http://www.microchip.com>.

MicroController.com (1999), 'CAN (Controller Area Network): Introduction & fundamentals'.

<http://microcontroller.com/EmbeddedSystems.asp?c=27> current September 2006.

Microsoft Developer Network (2006), '.NET framework fundamentals'. [http://msdn.microsoft.com/netframework/programming/fundamentals/](http://msdn.microsoft.com/netframework/programming/fundamentals/default.aspx) [default.aspx](http://msdn.microsoft.com/netframework/programming/fundamentals/default.aspx) accessed 26-September-2006.

National Semiconductor (2003).

<http://info.hobbyengineering.com/specs/LM340.pdf> current June 2006.

Netbeans (2006), 'Netbeans IDE'.

<http://www.netbeans.org>

current September 2006.

Scouller, C. (2002), 'Graphical user interface for modular robot', USQ BEng Thesis.

Teoh, L. P. (2001), 'Robot design kit', USQ BEng Thesis.

Wikipedia (2006a), '.net framework — wikipedia, the free encyclopedia'. [http://en.wikipedia.org/w/index.php?title=.NET\\_Framework&oldid=](http://en.wikipedia.org/w/index.php?title=.NET_Framework&oldid=77275753) [77275753](http://en.wikipedia.org/w/index.php?title=.NET_Framework&oldid=77275753) accessed 26-September-2006.

Wikipedia (2006b), 'Visual basic — wikipedia, the free encyclopedia'.

[http://en.wikipedia.org/w/index.php?title=Visual\\_Basic&oldid=](http://en.wikipedia.org/w/index.php?title=Visual_Basic&oldid=77612738) [77612738](http://en.wikipedia.org/w/index.php?title=Visual_Basic&oldid=77612738)

accessed 26-September-2006.

# Appendix A

# Project Specification

## A.1 Issue A - 27 March 2006

See page 65.

## A.2 Issue B - 15 August 2006

See page [65.](#page-14-0)

University of Southern Queensland Faculty of Engineering and Surveying

## ENG 4111 / 4112 Research Project PROJECT SPECIFICATION

#### FOR: **Kevin STARK** 0050009783

TOPIC: Script-Based Control Language for the Modular Robot Development SUPERVISOR: Mark Phythian PROJECT AIM: This project aims to investigate the kinematics involved with

the control of various mechanical robot configurations and use the common elements to develop an abstract scripting language and user interface for the distributed CAN bus controller of the Modular Robot Development.

#### PROGRAMME: Issue A: 27 March 2006

- 1. Research basic robot arrangements capable of the Modular Robot Development.
- 2. Develop mathematical equations to model the kinematics of basic robotic movements and mechanical arrangements.
- 3. Develop  $&$  program a set of mathematical functions which can decompile a complex kinematic equation into a set of related equations for each motor, actuator or servo attached to the robot.
- 4. Design a minimal set of control, looping, logic, timing and function operators which can be used as a fundamental control language for the robot.
- 5. Implement the above language definition into a command parser and a CAN-bus controller.
- 6. Develop a basic development environment for the command parser to allow real-time feedback and debugging info.

As time permits:

- 7. Improve parser algorithms to improve speed and efficiency of commands by using the main CAN-bus controller and on-board chips to make calculations and broadcast data.
- 8. Improve the user interface of the script editor to allow for keyword highlighting and auto command completion.

#### AGREED:

 $(Student)$ 

 $(Supervisor)$ 

 $\frac{1}{(Dated)}$  /

University of Southern Queensland Faculty of Engineering and Surveying

#### ENG 4111 / 4112 **Research Project PROJECT SPECIFICATION**

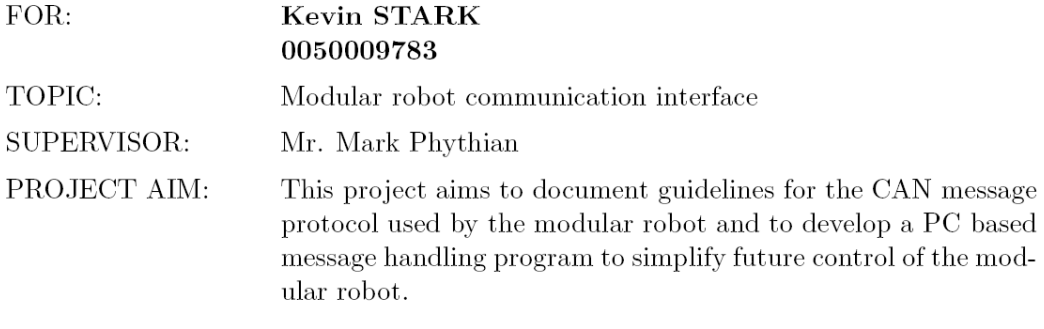

#### PROGRAMME: Issue B: 15 August 2006

- 1. Research the hardware capabilities of the generic CAN modules.
- 2. Design a data packet standard that can be used as a guideline for future CAN module design.
- 3. Develop a configurable and expandable communication interface that can link a high level control program to the CAN modules.
- 4. Analyse and evaluate the performance of  $#3$  using test drivers and various scenarios.
- 5. Fully document the API provided by  $#3$  and also the data packet standards defined in  $#2$ .

As time permits:

6. Develop a graphical user interface tool to configure the robot model.

AGREED:

 $(Student)$ 

 $(Supervisor)$ 

 $\frac{1}{(Dated)}$ 

Appendix B

# System Diagrams

## B.1 System Model

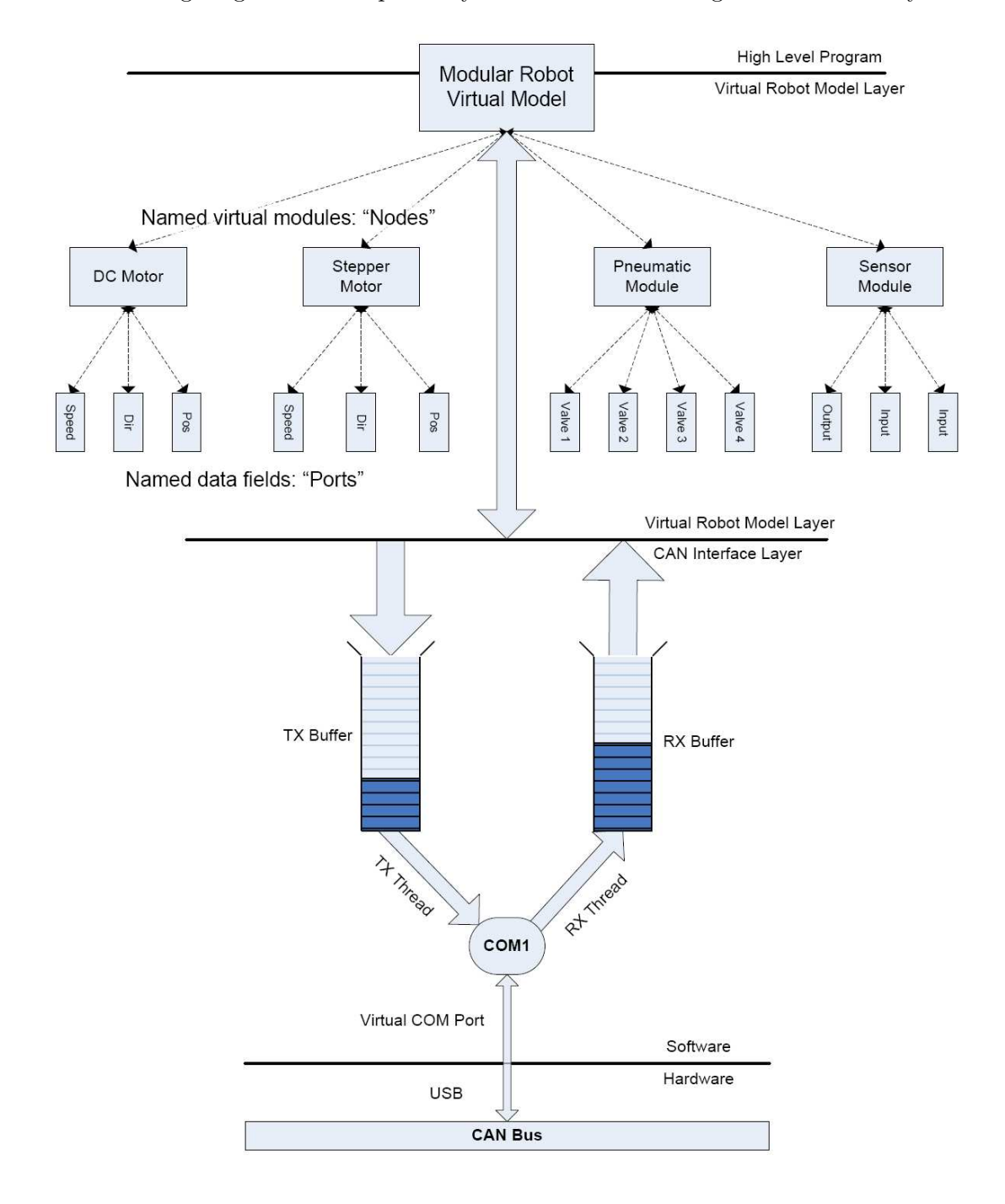

The following diagram is a simplified system structure showing the individual layers.

# Appendix C

# Source Code Listing

This appendix contains all of the source code files developed for this project. These files can also be found in the Appendix C folder on the CD.

### C.1 Contents

The files are listed in alphabetical order and are as follows:

- [C.2:](#page-25-0) BitFilter.cs This class filters out specific data bits from a CANPacket data frame.
- [C.3:](#page-34-0) CANPacket.cs This class models a CAN data packet and includes a number of packet manipulation functions to aid in its use.
- [C.4:](#page-94-0) CANUSB.cs This class controls the access to the Lawicel CANUSB device and provides buffering and error checking.
- [C.5:](#page-101-0) HexConverter.cs This class converts HEX characters into integers values.
- [C.6:](#page-103-0) Log.cs This class provides logging capabilities for the CANUSB class.
- [C.7:](#page-105-0) MRModel.cs This class acts as the interface between the CANUSB and a higher level control program.
- [C.8:](#page-111-0) Node.cs This class models a CAN node.
- [C.9:](#page-116-0) Port.cs This class models a I/O data port on the nodes.

#### C.2 BitFilter.cs

Listing C.1: BitFilter class source code.

```
1 using System ;
2 using System . Text ;
3 using System . Collections . Generic ;
4 using System . Windows . Forms ;
 5
 6
7 namespace ModularRobot
8 {
9 public class BitFilter
10<br>1111 // - - - - - - - - - - - - - - - - - - - - - - - - - - - - - - - - - - - - - - - - - - - - - - - - - - - - - - - - - - - - - - - - - - - -
              12 // Private data fields
\begin{array}{c} 12 \\ 13 \end{array}14 private int byteNumber; // Byte number (0 - 7)
15 private int bitStart; \frac{1}{s} // Start bit number (0 - 7)
16 private int numBits; // Number of bits to include (8-bitStart)
\begin{array}{c} 16 \\ 17 \\ 18 \end{array}18 // - - - - - - - - - - - - - - - - - - - - - - - - - - - - - - - - - - - - - - - - - - - - - - - - - - - - - - - - - - - - - - - - - - - -
              19 // Public data fields / constants
\frac{20}{21}21 public const int DEFAULT_BYTENUM = 1;
22 public const int DEFAULT_BITSTART = 0;
23 public const int DEFAULT_NUMBITS = 8;
23<br>24<br>25
25 // # # # # # # # # # # # # # # # # # # # # # # # # # # # # # # # # # # # # # # # # # # # # # # # # # # # # # # # # # # # # # # # # # # # #
26 // Constructors
\begin{array}{c} 26 \\ 27 \\ 28 \end{array}28 /// <summary >
29 /// BitFilter constructor .
30 /// </ summary >
31 /// <param name="byteNumber">Byte number to select. (0 - 7 )</param>
32 /// <param name =" bitStart " > Start bit number . ( 0 - 7 ) </ param >
33 /// <param name="numBits">Number of bits to include.</param>
34 public BitFilter ( int byteNumber , int bitStart , int numBits )
35 \{36 Initialise ( byteNumber, bitStart, numBits );<br>37
37 }
38
39 // - - - - - - - - - - - - - - - - - - - - - - - - - - - - - - - - - - - - - - - - - - - - - - - - - - - - - - - - - - - - - - - - - - - -
40
41 /// <summary >
42 /// BitFilter constructor .
43 /// </ summary >
44 /// <param name =" parseString " >
45 /// A valid string to parse from . 'Bx:Sx :Lx '
46 /// </ param >
47 public BitFilter ( string parseString )
48 {
49 ParseString ( parseString );<br>50 }
50 }
51
52 // # # # # # # # # # # # # # # # # # # # # # # # # # # # # # # # # # # # # # # # # # # # # # # # # # # # # # # # # # # # # # # # # # # # #
53 // Property accessors
53<br>54<br>55
55 /// <summary ><br>56 /// (lets the
56 /// Gets the Byte index for this filter.<br>57 /// </summary>
57 /// </ summary >
58 public int ByteNumber
59 {
60 get { return byteNumber; }<br>61 }
61 }
6263 // - - - - - - - - - - - - - - - - - - - - - - - - - - - - - - - - - - - - - - - - - - - - - - - - - - - - - - - - - - - - - - - - - - - -
63<br>64<br>6565 /// <summary >
66 /// Gets the starting bit number .
67 /// </ summary >
67 // \leq/summary ><br>68 public int StartBitNumber<br>69 {
69 {
70 get { return bitStart; }<br>71 }
71 }
72
              73 // - - - - - - - - - - - - - - - - - - - - - - - - - - - - - - - - - - - - - - - - - - - - - - - - - - - - - - - - - - - - - - - - - - - -
74
75 /// <summary >
76 /// Gets the bit field length .
77 /// </ summary >
78 public int FieldLength
79 {
80 get { return numBits; }
81 }
```
82

 $85$ 

119

121

138<br>139

153 }  $154$ 

157

164 {

```
83 // # # # # # # # # # # # # # # # # # # # # # # # # # # # # # # # # # # # # # # # # # # # # # # # # # # # # # # # # # # # # # # # # # # # #
 84 // Private methods
 36 /// \langlesummary >
 87 /// Manages the initialisation for the BitFilter.
 88 /// </summary>
 89 /// <param name =" byteNumber " > Byte number to select . ( 0 - 7 ) </ param >
 90 /// <param name =" bitStart " > Start bit number . ( 0 - 7 ) </ param >
 91 /// <param name =" numBits " > Number of bits to include . </ param >
 92 private void Initialise ( int byteNumber, int bitStart, int numBits )
 93 {
 94 if ( byteNumber >= 0 && byteNumber <= 7 )
95 this . byteNumber = byteNumber ;
 96 else
 97 {
<sup>98</sup> this . byteNumber = DEFAULT_BYTENUM;<br>as throw new InvalidBitFilterException
99 throw new InvalidBitFilterException (<br>99 throw new InvalidBitFilterException (<br>Thuslid Rute Number: "+ buteNum
                                100 " Invalid Byte Number : " + byteNumber . ToString ( ) );
101 }
102 if ( bitStart >= 0 && bitStart <= 7 )<br>this.bitStart = bitStart;
104 else
105 {
106 this bitStart = DEFAULT_BITSTART;<br>107 throw new InvalidBitFilterExcepti
                           throw new InvalidBitFilterException (
108 " Invalid Start Bit: " + bitStart.ToString( ) );
109 }
110 if ( numBits > 0 && numBits <= ( 8 - StartBitNumber ) )<br>111 iiis.numBits = numBits:
                           t h is i j j k k k j k k j k k j k k k j k k k j k k k j112 else
113 {
114 this . numBits = ( 8 - StartBitNumber );
115 throw new InvalidBitFilterException (
116 " Invalid Field Length: " + numBits );
117 }
\begin{array}{ccc} \text{118} & & \text{118} \\ \end{array}120 // - - - - - - - - - - - - - - - - - - - - - - - - - - - - - - - - - - - - - - - - - - - - - - - - - - - - - - - - - - - - - - - - - - - -
122 // / < summary123 \frac{1}{11} Creates a new BitFilter from a formatted string.<br>124 \frac{1}{11} </summary>
124 /// </summary>
125 /// <param name="parseString">The BSL string to parse. </param>
126 private void ParseString ( string parseString )<br>126 private void ParseString ( string parseString )
127 {
                     string [] subs = parseString . Split ( ' : ' );
129 if ( !subs [ 0 ]. StartsWith ( "B" ) || subs [ 0 ]. Length != 2 )<br>
throw new InvalidBitFilterException (
130 throw new InvalidBitFilterException (
131 \blacksquare \blacksquare 
132 if ( !subs [ 1 ]. StartsWith ( "S" ) | \vert subs [ 0 ]. Length != 2 )
133 throw new InvalidBitFilterException (
134 The State of The Sequence: \n\"" + parseString + "\"" );
135 if ( ! subs [ 2 ]. StartsWith ( " L" ) || subs [ 0 ]. Length != 2 )
136 throw new InvalidBitFilterException (
137 \blacksquare \blacksquare 
139 try<br>140 f
140 {
141 int b = int.Parse ( subs [ 0 ].Remove ( 0, 1 ) );<br>
142 int s = int.Parse ( subs [ 1 ].Remove ( 0, 1 ) );
143 int l = int.Parse( subs [ 2 ].Remove( 0, 1 ) );<br>144 Initialise( b, s, 1 );
145 }
146 catch (Exception e )<br>147 f
147 {
148 throw new InvalidBitFilterException (
149 "Invalid sequence: \n\lambda<sup>"</sup> +
150 parseString + " \" \n" +
151 e. Message );
152 }
155 // # # # # # # # # # # # # # # # # # # # # # # # # # # # # # # # # # # # # # # # # # # # # # # # # # # # # # # # # # # # # # # # # # # # #
156 // Public methods
158 // / < summax v >159 1998 /// Gets the integer value from the CANPacket at the BitFilter location.<br>159 10/1/ Sysummary
160 /// </summary>
161 /// <param name =" msg " > CANPacket message to parse . </ param >
162 /// <returns>Integer value at the current BitFilter location.</returns>
163 public int ParseValue ( CANPacket msg )
```
**int value = (int)msg[ ByteNumber ];**  value = value / ( ( int ) Math . Pow ( 2 , StartBitNumber ) ); 167 value = value % ( ( int ) Math . Pow ( 2 , FieldLength ) ); 168 **return value;**<br>169 **}**  } // - - - - - - - - - - - - - - - - - - - - - - - - - - - - - - - - - - - - - - - - - - - - - - - - - - - - - - - - - - - - - - - - - - - - 172<br>173 173 /// <summary > /// Adds the given value to the location specified by the BitFilter . /// Overflow may occur . 176 /// </summary> /// <param name =" msg " > CANPacket to add to . </ param > /// <param name =" value " > 110 110 11/1 Sparam name babac .<br>179 179 17/1 Value to be added. Value is trimmed to the current field size. 180 ///  $\langle$  param > 181 public void AddValue ( CANPacket msg, int value ) 182 { if ( value != value  $%$  ( ( int ) Math. Pow ( 2, FieldLength ) ) ) MessageBox . Show ( 185 The Prield Overflow: \n" + " Value : " + value . ToString ( ) + "\n " + 187 " Max Value : " + 188 ( Math . Pow ( 2, FieldLength ) - 1 ). ToString ( ) );<br>  $\frac{189}{4}$  /  $\frac{189}{4}$  /  $\frac{189}{4}$  /  $\frac{189}{4}$  /  $\frac{189}{4}$  /  $\frac{189}{4}$  /  $\frac{189}{4}$  /  $\frac{189}{4}$  /  $\frac{189}{4}$  /  $\frac{189}{4}$  /  $\frac{189}{4}$  /  $\frac{189$  // Trim value to appropriate bit length 190 value = value  $\%$  ((int) Math. Pow (2, FieldLength) + 1); 191 value = value \* (int)Math.Pow(2, StartBitNumber);<br>
192 msg[ ByteNumber ] += ( byte )( value % 256 );  $\frac{1}{193}$  } // - - - - - - - - - - - - - - - - - - - - - - - - - - - - - - - - - - - - - - - - - - - - - - - - - - - - - - - - - - - - - - - - - - - - 197 /// <summary > /// Compares two BitFilters . Returns true if all internal fields are /// identical . 200 /// </ summary > 201 /// <param name=" obj">BitFilter to compare .</param> /// <returns > True if equal . </ returns > public override bool Equals ( Object obj )  $\tilde{f}$ BitFilter bobj = ( BitFilter ) obj; if ( ( this . ByteNumber == bobj . ByteNumber ) && ( this . StartBitNumber == bobj . StartBitNumber ) && ( this . FieldLength == bobj . FieldLength ) ) { 210 {<br>211 **f return true**;<br>212 **}** <br> $213$  $\frac{e}{1}$ se  $\left\{$ 215 return false; }  $\frac{217}{217}$  }  $\frac{218}{219}$  // - - - - - - - - - - - - - - - - - - - - - - - - - - - - - - - - - - - - - - - - - - - - - - - - - - - - - - - - - - - - - - - - - - - - ///  $\langle$ summary > 222 /// Gets a unique hash code for the BitFilter. Equal BitFilters will /// return the same hash code . 224 /// </ summary > /// <returns > </ returns > public override int GetHashCode ( ) return ToString ( ). GetHashCode ( );<br>} } 230 // - - - - - - - - - - - - - - - - - - - - - - - - - - - - - - - - - - - - - - - - - - - - - - - - - - - - - - - - - - - - - - - - - - - - 231<br>232<br>233 /// <summary > /// A string representation of the BitFilter. /// </ summary > /// <returns > </ returns > public override string ToString ( ) { return "B" + ByteNumber . ToString ( " D1 " ) + ":S " + StartBitNumber . ToString ( " D1 " ) + ":L " + FieldLength . ToString ( " D1 " ); } 244 } // public class BitFilter // # # # # # # # # # # # # # # # # # # # # # # # # # # # # # # # # # # # # # # # # # # # # # # # # # # # # # # # # # # # # # # # # # # # # # # # # 248 //

```
249 // # # # # # # # # # # # # # # # # # # # # # # # # # # # # # # # # # # # # # # # # # # # # # # # # # # # # # # # # # # # # # # # # # # # # # # # #
\begin{array}{c} 249 \\ 250 \\ 251 \end{array}251 /// <summary >
252 /// Invalid BitFilter Exception .
253 /// </ summary >
254 public class InvalidBitFilterException : ApplicationException
255 {
256 public InvalidBitFilterException ( )
257 : base (" Illegal bit filter value .")
258<br>258 {<br>259 }
259 }
260
261 public InvalidBitFilterException ( string message )
262 : base (message)
262<br>
263 {<br>
264 }
264 }
265
266 public InvalidBitFilterException ( string message , Exception inner )
267 : base (message, inner )
268<br>269 \{<br>269 }
269 }
270
         \} // public class InvalidBitFilterException
272
273 } // namespace ModularRobot
```
#### C.3 CANPacket.cs

Listing C.2: CANPacket class source code.

```
1 using System ;
2 using System . Collections . Generic ;
3 using System . Text ;
4 using System . Windows . Forms ;
5 using Lawicel ;
\tilde{6}7 namespace ModularRobot
8 {
9 /// \langlesummary >
10 /// Contains a header and data structure for a CANUSB/CAN232 message.
11 /// </ summary >
12 public class CANPacket
13 {
14 // - - - - - - - - - - - - - - - - - - - - - - - - - - - - - - - - - - - - - - - - - - - - - - - - - - - - - - - - - - - - - - - - - - - -
14 // -------------------<br>15 // Private data fields
--<br>16 private LAWICEL.CANMsg innerMsg = new LAWICEL.CANMsg();
17
18 // - - - - - - - - - - - - - - - - - - - - - - - - - - - - - - - - - - - - - - - - - - - - - - - - - - - - - - - - - - - - - - - - - - - -
19 // Public data fields / constants
\frac{20}{21}21 /// <summary >
22 /// Integer representation of a Status Request message type.
23 /// </summary>
24 public const int MESSAGE_TYPE_STATUS_REQUEST = 0x0; // -- --- --- 000
25 /// <summary >
26 /// Integer representation of a Type 1 message type.
27 /// </ summary >
28 public const int MESSAGE_TYPE_1 = 0x1; \frac{1}{2} // -- --- --- 001
29 /// <summary >
30 /// Integer representation of a Type 2 message type.
31 /// \lt/ summary >
32 public const int MESSAGE_TYPE_2 = 0x2; \frac{1}{2} // -- --- --- 010
33 /// <summary >
34 /// Integer representation of a Type 3 message type.
34 /// \lt/ summary ><br>35 /// \lt/ summary >
             public const int MESSAGE_TYPE_3 = 0x3; // -- --- --- 011
37<br>3838 // # # # # # # # # # # # # # # # # # # # # # # # # # # # # # # # # # # # # # # # # # # # # # # # # # # # # # # # # # # # # # # # # # # # #
39 // Constructors
\frac{39}{40}41 // / < summary42 /// Default CANPacket constructor .
43 /// </ summary >
             public CANPacket ( ) { }
\frac{44}{45}46 // - - - - - - - - - - - - - - - - - - - - - - - - - - - - - - - - - - - - - - - - - - - - - - - - - - - - - - - - - - - - - - - - - - - -
rac{46}{47}48 /// <summary >
49 /// Creates a new CANPacket using a deep copy method .
50 /// </ summary >
51 /// <param name=" original" > CANPacket to copy from . Must not be null.
52 /// \langle / p \text{ } a \text{ } r \text{ } a \text{ } m \rangle53 public CANPacket ( CANPacket original )
54 {
55 if ( original != null )
56 this . CreateFromString ( original . ToString ( ) );<br>57
57 }
58
59 /// <summary >
60 /// Creates a new CANPacket from a LAWICEL . CANMsg structure .
61 /// </ summary >
62 /// <param name=" original ">LAWICEL. CANMsq to copy from. Must not be
63 ///null xU. </param>64 public CANPacket ( LAWICEL . CANMsg original )
65 {
66 this.innerMsg.id = original.id;<br>67 this.innerMsg.flags = original.flags;<br>68 this.innerMsg.len = original.len;<br>69 this.innerMsg.data = original.data;
70 }
71
72 // # # # # # # # # # # # # # # # # # # # # # # # # # # # # # # # # # # # # # # # # # # # # # # # # # # # # # # # # # # # # # # # # # # # #
             // Property accessors
74
75 /// \langlesummary >
76 /// Gets or sets the Message Type (MT) bit of the identifier which
77 /// selects either a broadcast or directed message . If broadcast is
78 /// set to true, the DirectedToMaster bit is set to false
79 /// automatically.
```
98<br>99

 $\frac{108}{109}$ 

130<br>131

<br> $136$ 

{

147<br>148<br>149

{

```
80 /// </ summary >
81 public bool Broadcast
82 {
83 // x - --- --- ---
84 get { return ( int )( innerMsg.id / ( uint )1024 ) == ( uint )1; }<br>85
              \frac{8}{5}et
86 {
87 if ( value != Broadcast ) // To be changed
88 {
ss and if (Broadcast) // Swap current status.
90 {
91 innerMsg . id -= ( uint )1024;
92 DirectedToMaster = false ;
93 }
94 else
95 innerMsg . id += ( uint )1024;
96 }
97 }
          \, }
100 // - - - - - - - - - - - - - - - - - - - - - - - - - - - - - - - - - - - - - - - - - - - - - - - - - - - - - - - - - - - - - - - - - - - -
102 /// <summary >
103 /// Gets or sets the Directed To Master (DTM) bit of the identifier. If
104 /// this bit is set to true , the Broadcast bit is set to false
11/ this bit is set<br>
105 /// automatically.<br>
106 /// //
106 /// </ summary >
107 public bool DirectedToMaster
              get<br>{
110 \{111 return (int )<br>112 ((innerM)
                    ( ( innerMsg. id / ( uint )512 ) % ( uint )2 ) == 1;<br>\frac{1}{2} / - x --- --- --
113 } // - x --- --- ---
              \frac{1}{1}et
115 \{116 if ( value != DirectedToMaster ) 117
117 \{118 if (DirectedToMaster )<br>119 {
119 \{120 innerMsg . id -= ( uint )512;
121 Broadcast = false ;
122 }
123 else
124 innerMsg.id += ( uint )512;
125 }
126 }
127 }
129 // - - - - - - - - - - - - - - - - - - - - - - - - - - - - - - - - - - - - - - - - - - - - - - - - - - - - - - - - - - - - - - - - - - - -
131 /// \langlesummary ><br>132 /// Gets or s
132 /// Gets or sets the Node Type Number ( NTN ) associated with this packet
133 /// </summary>
134 public int NodeTypeNumber // - - xxx --- ---
              get { return (int)( ( innerMsg. id / ( uint )64 ) % ( uint )8 ); }
137 set<br>138 {
138 \{139 if (value >= 0 & k & value <= 7)<br>140 \{141 innerMsg . id -= ( uint )( NodeTypeNumber * 64 );
142 innerMsg.id += ( uint )( value * 64 );
143 }
144 }
145 }
          147 // - - - - - - - - - - - - - - - - - - - - - - - - - - - - - - - - - - - - - - - - - - - - - - - - - - - - - - - - - - - - - - - - - - - -
149 /// <summary >
150 /// Gets or sets the Node ID Number (NIN) assigned to the node.
151 /// </summary>
152 public int NodeIDNumber // - - - - xxx ---154 get { return ( int )( ( innerMsg. id / ( uint )8 ) % ( uint )8 ); }<br>155
155 set<br>156 {
156 {
157 if (value >= 0 & k & value <= 7)<br>158 \{158 \{159 innerMsg . id -= ( uint )( NodeIDNumber * 8);
160 innerMsg . id += ( uint )( value * 8 );
161 }
162 }
163 }
```

```
164
             165 // - - - - - - - - - - - - - - - - - - - - - - - - - - - - - - - - - - - - - - - - - - - - - - - - - - - - - - - - - - - - - - - - - - - -
166
167 // / < summary168 /// Gets or sets the Message Sub-Type (MST) associated with this
169 /// message.<br>170 /// message.<br>170 /// </summary>
170 /// </summary>
171 public int MessageType \frac{1}{2} - ------ \frac{x}{2}172 {
173 get { return ( int )( ( innerMsg . id / ( uint )1 ) % ( uint )8 ); }
174 set
175 \{176 if ( value >= 0 && value <= 7 )
177 \left\{178 innerMsg.id -= ( uint )MessageType;
179 \text{innerMsg. id} += (\text{uint })( \text{ value } * 1);180 }
181 }
182 }
183184 // - - - - - - - - - - - - - - - - - - - - - - - - - - - - - - - - - - - - - - - - - - - - - - - - - - - - - - - - - - - - - - - - - - - -
184<br>185
186 /// <summary >
187 /// Gets or set the RTR bit in the control field . This bit signals a
188 /// Remote Frame Request .
189 /// </ summary >
190 public bool RTR
191 {
192 get { return innerMsg . flags == LAWICEL . CANMSG_RTR ; }
193 set
194 {
195<br>195 if (value )<br>196 innerMsg
196 innerMsg.flags = LAWICEL.CANMSG_RTR;<br>197 also
197 else
                 innerMsg.flags = 0x0;<br>}
\begin{array}{cc} 199 \\ 200 \end{array}200 }
201
             202 // - - - - - - - - - - - - - - - - - - - - - - - - - - - - - - - - - - - - - - - - - - - - - - - - - - - - - - - - - - - - - - - - - - - -
203
204 /// <summary >
205 /// Gets or sets the number of data bytes ( DLC ) to follow the message
206 /// header . Must be
207 /// between 0 and 8 inclusive .
208 /// </ summary >
209 public int DataLength<br>210 {
\frac{210}{211}211 get { return (int) innerMsg. len; }<br>212 set
                  \frac{5}{5}et
213 {
214 \angle / Ensures that the value set is between 0 - 8.<br>215 innerMsg.len = (byte)(Math.Max(Math.Min(va
                 innerMsg. len = ( byte )( Math. Max ( Math. Min ( value, 8 ), 0 ) );
\begin{array}{c} 216 \\ 217 \end{array}217 }
218
219 /// <summary >
220 /// Gets or sets the data value the indexed location. Index has a<br>221 /// valid range from 0 - 7 inclusive, and will return (0) if out of
222 /// bounds.
222 /// \lt/ summary >
224 /// <param name =" index " >A index into the . </ param >
225 /// <returns>Integer value of the byte at the indexed location.
226 /// </returns><br>227 public int this [ int index ]
228get
230 \overline{f}231 if ( index >= 0 && index <= 7 && index < DataLength )
232 \left\{ \begin{array}{ccc} 2 & -2 & -2 & -2 \\ -2 & -2 & -2 & -2 \end{array} \right.233 ulong val = DataLong / ( (ulong) Math. Pow ( 256, index ) );
234 return (int)(val \% 256);
235 }\frac{236}{237} return 0;
237 }
238 set
239 {
240 if (index >= 0 && index <= 7 )<br>241
241 {
242<br>
243<br>
243<br>
243<br>
244<br>
245<br>
245<br>
245<br>
245<br>
245<br>
245<br>
245<br>
245<br>
245<br>
245<br>
245<br>
245243 1nt val = value - this [index ];<br>244 DataLong += ((ulong)val) * (ulon
                           DataLong += ((\text{ulong})\,\text{val}) * (\text{ulong}) Math. Pow (256, \text{index});
245 if ( index >= DataLength )
246<br>247<br>247<br>247247 }
```

```
248 }
249 }
250
251 /// <summary >
252 /// Returns a single unsigned long integer value of the entire Data field .
253 /// </ summary >
253 <br>
254 <br>
255 <br>
255 <br>
27. public ulong DataLong<br>
255 <br>
27. public ulong DataLong<br>
27. public ulong DataLong
255 {
                 get { return innerMsg.data; }
257 set { innerMsg.data = value; }<br>258 }
258 }
259
260 // # # # # # # # # # # # # # # # # # # # # # # # # # # # # # # # # # # # # # # # # # # # # # # # # # # # # # # # # # # # # # # # # # # # #
261 // Private methods
262
263
264
265 // # # # # # # # # # # # # # # # # # # # # # # # # # # # # # # # # # # # # # # # # # # # # # # # # # # # # # # # # # # # # # # # # # # # #
266 // Public methods
266<br>267<br>268
             // / <summary >
269 /// This method is redundant when using the USB driver interface.<br>270 ///
270 ///
271 /// Fills packet header and data values from a given string of HEX
272 /// values . An invalid string sequence will result in default packet
273 /// values, and the original string returned. If the parse action is
274 /// successful, the HEX values used from the string are removed and
275 /// the remainder of the string is returned .
276 /// \lt/summary >
277 /// <param name="buffer">A string of HEX values to parse from .</param>
278 /// <returns >
279 /// The original string on failure , unused character string
213 /// The original<br>280 /// on success.<br>281 /// </returns>
281 /// // returns ><br>282 public string
            public string CreateFromString ( string buffer )
283 {
284 if (buffer.Length < 4 ) // Minimum header length.<br>285 return buffer;
286
287 UInt16 [ ] bytes = new UInt16 [ buffer . Length ];
288 // Convert the HEX string into integer values .
289 for (int i = 0; i < buffer. Length; i++ )
290 bytes [ i ] = HexConverter.ConvertToUInt16 ( buffer [ i ] );
291
292 int identifier = 0; \frac{1}{2} Initial header value.
293
294 // Create the message identifier .
295 identifier += bytes [ 0 ] * 256;
206 1dentifier += bytes [ 1 ] * 16;
297 identifier += bytes \begin{bmatrix} 2 \end{bmatrix};
298
299 innerMsg.id = ( uint )identifier;
300
301 DataLength = bytes [ 3 ]; // Get the data length
\frac{301}{202}303 // Ensure that enough data bytes are supplied in the HEX string .
304 if ( buffer . Length < 4 + DataLength * 2 )
305 return buffer ;
306
307 // Copy the data bytes into the packet .
308 for ( int i = 0; i < 8 && i < DataLength ; i ++ )
309 {
310 // High nibble311 this [ i ] = ( byte ) ( bytes [ i * 2 + 4 ] * 16 );
312 // Low nibble
313 this [ i ] += ( byte ) bytes [ i * 2 + 5 ];
314 }
315
316 StringBuilder retString = new StringBuilder (buffer );
317<br>318
318 // Remove the used bytes from the string .
319 retString Remove ( 0, 4 + DataLength );
320
321 return retString . ToString ( );<br>322 }
322 }
323
324 // - - - - - - - - - - - - - - - - - - - - - - - - - - - - - - - - - - - - - - - - - - - - - - - - - - - - - - - - - - - - - - - - - - - -
325<br>326
326 /// <summary >
327 /// Converts the packet to a string of HEX values .
328 ///
329 /// This method is redundant when using the USB driver interface .
330 /// </ summary >
331 /// <returns>A HEX string representation of the packet.</returns>
332 public string ToHexString ()
```
333 { 334 // Construct the identifier 335 int identifier = 0 x000 ; 336 if ( DirectedToMaster ) 337 identifier += 0x200;<br>
338 else if (Broadcast )<br>
identifier += 0x400;<br>
identifier += NodeTypeNumber \* 64;<br>
341 identifier += NodeTypeNumber \* 8;<br>
342 identifier += MessageType; 342<br>343  $//innerMsg.id = (uint) identifier;$ 344<br>345 346 // Convert to ascii 347 StringBuilder result = new StringBuilder ( 348 identifier . ToString ( " X3 " ) ); 348<br>349 350 // Append the data length code (Low nibble) 351 result . Append ( DataLength . ToString ( " X2 " )[ 1 ] ); 351<br>352 353 // Add each data byte  $354$  for (  $int i = 0; i <$  DataLength;  $i++$  ) 355 result . Append ( this [ i ]. ToString ( " X2 " ) ); 356 357 **return result . ToString ( );**<br>358 **}** 358 } 359 360 // - - - - - - - - - - - - - - - - - - - - - - - - - - - - - - - - - - - - - - - - - - - - - - - - - - - - - - - - - - - - - - - - - - - - 360<br>361 362 /// <summary > 363 /// Returns a string representation of the CANPacket 364 /// </ summary > 365 /// <returns>String representation of the CANPacket.</returns> 366 public override string ToString ( ) 367<br>368 return ToHexString ( );<br>} 369 } 370 371 internal LAWICEL . CANMsg LawicelMsg ( )  $372$   $\{$ <br>373 return new CANPacket ( this ). innerMsg; 374 } 375 } // class CANPacket 376 377 378 } // namespace ModularRobot

#### <span id="page-94-0"></span>C.4 CANUSB.cs

Listing C.3: CANUSB class source code.

```
1 using System . Collections . Generic ;<br>
3 using System . Text ;<br>
4 using System . Windows . Forms ;<br>
5 using System . Threading ;<br>
6 using Lawicel ;
    using System. IO;
 8
9 namespace ModularRobot
\begin{matrix} 10 & 1 \\ 11 & 1 \end{matrix}public class CANUSB
\frac{12}{13}13 // - - - - - - - - - - - - - - - - - - - - - - - - - - - - - - - - - - - - - - - - - - - - - - - - - - - - - - - - - - - - - - - - - - - -
14 // Private data fields<br>15 private uint handle;
15 private uint handle;<br>16 private System . Threading . Timer writeTimer;<br>17 private System . Threading . Timer readTimer;<br>private System . Threading . Timer statusTimer;
19 19 private String baudRate = "";<br>
20 private int writeTimeout = 0;<br>
21 private int readTimeout = 0;
\begin{array}{c} 21 \\ 22 \\ 23 \end{array}23 private Queue < CANPacket > txQueue = null ;
24 private Queue < CANPacket > rxQueue = null ;
\begin{array}{c} 24 \\ 25 \\ 26 \end{array}private Log canlog; \frac{1}{2} // Manages a log file.
              \bar{p}rivate Object lockObject = new Object ();
27<br>28<br>29
               29 // - - - - - - - - - - - - - - - - - - - - - - - - - - - - - - - - - - - - - - - - - - - - - - - - - - - - - - - - - - - - - - - - - - - -
              \frac{1}{2} Public data fields / constants
\frac{30}{31}public event EventHandler MessageReceived;
32<br>33<br>34
<sup>21</sup> public const String CAN_LOG_FILE = "./CanLog.txt";<br>35 // Interval between CAN Status checks.
35 // Interval between CAN Status checks .
36 public const int STATUS_CHECK_INTERVAL = 1000;
37
38 public const string CAN\_BAUD\_1M = "1000"; // 1 MBit / s
39 public const string \texttt{CAN\_BAUD\_800K} = "800"; \textit{// 800 kBit / s}40 public const string CAN_BAUD_500K = "500"; // 500 kBit / s
41 public const string CAN_BAUD_250K = "250"; // 250 kBit / s
42 public const string CAN\_BAUD\_125K = "125"; // 125 kBit / s
43 public const string CAN\_BAUD\_100K = "100"; // 100 kBit / s
44 public const string CAN_BAUD_50K = "50"; \frac{1}{50 \text{ kg}} // 50 kBit / s
45 public const string CAN\_BAUD\_20K = "20"; // 20 kBit / s
46 public const string CAN_BBAUD_10K = "10"; // 10 kBit / s
\frac{47}{48}48 // # # # # # # # # # # # # # # # # # # # # # # # # # # # # # # # # # # # # # # # # # # # # # # # # # # # # # # # # # # # # # # # # # # # #
49 // Constructors
\frac{49}{50}51 /// <summary ><br>52 /// Creates a
              52 /// Creates a new CANUSB interface .
53 /// </ summary >
54 /// <param name =" CAN_BAUD " >
55 /// A string representation of the baud rate.
56 /// \langle / p \, \text{arg}57 /// <param name =" readTimeout " >
58 /// Interval time between read attempts . Dependent on baud rate .
59 \frac{77}{11} </param ><br>60 \frac{77}{11} < param n
60 /// <param name =" writeTimeout " >
               /// Delay time between write operations. Dependent on baud rate.<br>/// Selay time between write operations. Dependent on baud rate.
62 /// </param>
63 public CANUSB ( String CAN_BAUD , int readTimeout , int writeTimeout )
64 \overline{\text{}}65 Initialise ( CAN_BAUD, readTimeout, writeTimeout );<br>66 }
66 }
67
              68 // - - - - - - - - - - - - - - - - - - - - - - - - - - - - - - - - - - - - - - - - - - - - - - - - - - - - - - - - - - - - - - - - - - - -
68<br>69
70 /// <summary ><br>71 /// Manages t
              777 Manages the CANUSB initialisation process.
72 /// </ summary >
73 /// <param name =" baudRate " > </ param >
74 /// <param name =" readTimeout " > </ param >
75 /// <param name =" writeTimeout " > </ param >
76 private void Initialise (
77 String baudRate, int readTimeout, int writeTimeout )<br>78 {
78 {
79 // Checks to ensure that the given baud rate is valid .
80 if ( CheckBaudRate ( baudRate ) )
```

```
85<br>86
  878890<br>91
 93<br>94<br>95
   96 }
97
100
106<br>107
\begin{array}{c} 115 \\ 116 \\ 117 \end{array}137 }
138
139<br>140
146 {
\begin{array}{c} 152 \\ 153 \end{array}153 }
154
156
162<br>163
```

```
81 this baudRate = baudRate;
82 else
                     83 throw new InvalidBaudRateException (
84 " Invalid Baud Rate : " + baudRate . ToString ( ) );
 86 if ( readTimeout > 0 )
87 this . readTimeout = readTimeout ;
 89 if ( writeTimeout > 0 )
90 this . writeTimeout = writeTimeout ;
92 txQueue = new Queue < CANPacket >();
                rxQueue = new Queue < CAMPacket > () ;canlog = new Log(CAN\_LOG\_FILE);
98 // # # # # # # # # # # # # # # # # # # # # # # # # # # # # # # # # # # # # # # # # # # # # # # # # # # # # # # # # # # # # # # # # # # # #
            99 // Property accessors
101 /// <summary >
102 /// Adds CANPackets to the TX queue , and removes CANPackets from the
103 /// RX queue . Returns null if no messages available .
104 /// \langle/ summary >
105 \begin{array}{ccc}\n 1/7 & \text{S} \text{summary} \\
 105 & \text{public CANPacket Buffer} \\
 106 & 5\n \end{array}\begin{array}{ccc}\n 107 & & & \text{108} \\
 108 & & & \text{108}\n \end{array}108 \overline{f}109 CANPacket retVal = null;<br>110 106k (rx0ueue) // Pr10 degree of the control control in the control of the buffer from multiple access.
111 \left\{112 if (rxQueue . Count > 0 )<br>113 // Attempts to remov
113 // Attempts to remove a CANPacket .
114 retVal = rxQueue.Dequeue ( );
115 }
                     if (retVal != null)118 \{119 canlog . Value = "Dequeue: " + retVal . ToString ( );<br>
120 canlog . Value = "Dequeue: " + retVal . ToString ( );
120 return new CANPacket (retVal );
121 }
121<br>122 else
123 return retVal;<br>124 }
124 }
125 set
126 \left\{ \begin{array}{ccc} \end{array} \right.127 lock (txQueue ) // Protects buffer from multiple access
128 \left\{ \begin{array}{c} \end{array} \right.129 \frac{1}{\sqrt{130}} if (value != null )
130131 \mathbf{txQueue}. Enqueue ( new CANPacket ( value ) );<br>\angle Adds a log entru
132 // Adds a log entry
133 canlog . Value = "Enqueue: " + value . To String ( );
134 }
135 }
136 }
            139 // - - - - - - - - - - - - - - - - - - - - - - - - - - - - - - - - - - - - - - - - - - - - - - - - - - - - - - - - - - - - - - - - - - - -
141 \frac{1}{2} /// \langlesummary >
142 /// Gets or sets the baud rate of the bus . Change will not take effect
143 /// until port has been re - opened .
144 /// </ summary >
145 public String BaudRate
147 get { return baudRate; }<br>148 set
                \frac{3}{1}et
149 {
150 if ( CheckBaudRate ( value ) )<br>
151 baudRate = value:
                baudRate = value;<br>}
155 // ------------------
157 /// <summary >
158 /// Gets or sets the read time interval. Changes take effect
159 /// immediately
160 // / </ summary ><br>161 public int Rea
            public int ReadTimeout
163 get { return readTimeout ; }
164 set
165 {
                     if ( value >= 0 )
```
167 readTimeout = value; 168 **readTimer.Change ( readTimeout , readTimeout );**<br>
169 169 } 170 } 171 172 // - - - - - - - - - - - - - - - - - - - - - - - - - - - - - - - - - - - - - - - - - - - - - - - - - - - - - - - - - - - - - - - - - - -  $173$ 174 /// <summary > 175 /// Gets or set the write time delay . Changes take effect immediately 176 /// </ summary > 177 public int WriteTimeout 178 { 179 get { return writeTimeout; }<br>180 set  $\det$ { 181<br>182 182 if ( value >= 0 ) 183 writeTimeout = value ; 184 writeTimer . Change ( writeTimeout , writeTimeout ); 185 } 186 } 187 188 // - - - - - - - - - - - - - - - - - - - - - - - - - - - - - - - - - - - - - - - - - - - - - - - - - - - - - - - - - - - - - - - - - - - 189<br>190 190 /// <summary > 191 /// Thread safe TX queue count 192 /// </summary><br>193 **private int SafeTXCount** 194 { 195 get 196  $\overline{f}$ 195<br>196 f<br>197 int count; 198  $\operatorname{lock}$  (txQueue) 199 {  $200$ <br>  $201$ <br>  $201$ <br>  $201$ 201 } 202 return count;<br>203 }  $\begin{array}{c} 203 \\ 204 \end{array}$ 204 } 205 206 // - - - - - - - - - - - - - - - - - - - - - - - - - - - - - - - - - - - - - - - - - - - - - - - - - - - - - - - - - - - - - - - - - - - 206<br>207 208 /// <summary > 209 /// Thread safe RX queue count 210 /// </summary><br>211 **private int SafeRXCount** 212  $\overline{f}$ <sup>212</sup> get 214  $\bar{\{}$ int count; 216 **lock (rxQueue)**<br>217 f 217  $\left\{$ 218 count =  $rxQueue$ . Count; 219 } return count;  $\begin{array}{c} 221 \\ 222 \end{array}$  } 222 } 223 224 // # # # # # # # # # # # # # # # # # # # # # # # # # # # # # # # # # # # # # # # # # # # # # # # # # # # # # # # # # # # # # # # # # # # # 225 // Public methods  $506$ 227 /// <summary > 228 /// Event to be triggered when a message is received . 229 /// </ summary > 230 /// <param name =" e" > </ param > 231 protected virtual void OnMessageReceived ( EventArgs e )  $232$ 233 **if** (MessageReceived != null )<br>234 MessageReceived (this, e) MessageReceived ( this, e ); 235 } 236 237 // - - - - - - - - - - - - - - - - - - - - - - - - - - - - - - - - - - - - - - - - - - - - - - - - - - - - - - - - - - - - - - - - - - - - 238 239 /// <summary > 240 /// Configures and opens the CAN bus ready for transfer . 241 /// </summary> 242 /// <returns > True on success, false on failure. </returns > 243 public bool Open ( ) 244 { handle = LAWICEL.canusb\_Open ( IntPtr.Zero, 246 baudRate , 247 LAWICEL . CANUSB\_ACCEPTANCE\_CODE\_ALL , 248 LAWICEL.CANUSB\_ACCEPTANCE\_MASK\_ALL, 249 LAWICEL . CANUSB\_FLAG\_TIMESTAMP ); 250 if ( handle <= 0 )  $\begin{array}{ccc} 251 & \phantom{000} & \phantom{000} & \$ MessageBox. Show ( "Failed to Open CANUSB" );

 $\frac{260}{261}$ 

266<br>267

281<br>282

287<br>288

299<br>300

305<br>306

 $\frac{300}{310}$ 

<br> $318$ <br> $319$ 

<br> $324$ 

253 return false;<br> $254$   $\frac{1}{254}$  } 255 **readTimer = new System.Threading.Timer (**  new TimerCallback ( this . Read ), 258 null , z<sub>259</sub> readTimeout, readTimeout<sup>1</sup>): writeTimer = new System . Threading . Timer ( new TimerCallback ( this . Write ) , 264 null , <sup>254</sup> muil,<br>265 writeTimeout writeTimeout<sup>'</sup>); canlog . Value = " CANUSB Initialised "; statusTimer = new System . Threading . Timer ( new TimerCallback ( this . StatusCheck ), 272 null , 272 and 11,<br>273 STATUS\_CHECK\_INTERVAL, 274 STATUS\_CHECK\_INTERVAL ); return true; } // - - - - - - - - - - - - - - - - - - - - - - - - - - - - - - - - - - - - - - - - - - - - - - - - - - - - - - - - - - - - - - - - - - - - 282 /// <summary ><br>283 /// Clears the /// Clears the TX queue and appends the given message . /// </ summary > /// <param name =" msg " > Emergency message to transmit . </ param > public void EmergencyMsg ( CANPacket msg ) // Adds a log entry canlog . Value = " EMERGENCY MESSAGE : " + msg . ToString ( ); 290 lock (txQueue) { canlog . Value = " Clearing " + txQueue . Count + " messages ."; txQueue . Clear ( ); 294 txQueue . Enqueue ( new CANPacket ( msg ) ); } 296 writeTimer.Change( 0, writeTimeout );<br>297 } // - - - - - - - - - - - - - - - - - - - - - - - - - - - - - - - - - - - - - - - - - - - - - - - - - - - - - - - - - - - - - - - - - - - - ///  $\leq$ summary > 302 /// Closes and releases the LAWICEL CANUSB adapter.<br>303 /// </summary> /// </ summary > public void Close ( ) 306 canlog . Value = " Closing CANUSB . ";<br>307 vhile (tx0ueue Count > 0) while (  $txQueue$  . Count  $> 0$  )<br> $308$  { Thread . Sleep ( 500 ); if ( txQueue . Count > 0 ) 312 canlog . Value = txQueue . Count . ToString ( ) + 313 " items still remaining in TX queue . "; } <sup>315</sup> readTimer . Change (315 stem . Thread System . Thread System. Threading. Timeout. Infinite System. Threading. Timeout. Infinite ); int res = LAWICEL . canusb\_Close ( handle ); 320 if ( LAWICEL . ERROR\_CANUSB\_OK == res )  $\{$  canlog . Value = " Closed OK ";  $\frac{e}{1}$ se  $\{$  MessageBox . Show ( " Failed to Close CANUSB " ); 327 canlog . Value = " Failed to Close CANUSB " ; } } 330 // # # # # # # # # # # # # # # # # # # # # # # # # # # # # # # # # # # # # # # # # # # # # # # # # # # # # # # # # # # # # # # # # # # # # 332 // Private methods /// <summary > /// Callback method to check the status of the canbus . /// </ summary > 337 /// <param name=" state">State information passed in .</param> private void StatusCheck ( Object state )

```
339 {
340
341 int rv ;
342 lock ( lockObject )
343 {
344 rv = LAWICEL.canusb_Status ( handle );<br>345 }
345 }
346
347 if ( rv == 0 )<br>348 {
348<br>349
                    \frac{1}{2} // canlog . Value = "STATUS: OK";
350 }
350<br>351 else<br>352 {
352353 String errstr = " ERROR : ";
354 if ( rv % 2 == 1 )
355 errstr += " 'RX FIFO Full ' ";
                    rv = rv / 2;356<br>357<br>358
358 if ( rv % 2 == 1 )
359 errstr += " 'TX FIFO Full ' ";
360 rv = rv / 2;
360<br>361
362 if ( rv % 2 == 1 )
363 errstr += " ' Error Warning ' ";
                    rv = rv / 2;364<br>365
366 if ( rv % 2 == 1 )
367 errstr += " ' Data Overrun ' " ;
368 rv = rv / 2;
369370 rv = rv / 2;
371
372 if ( rv % 2 == 1 )
373 errstr += " ' Error Passive ' ";
                    rv = rv / 2;374<br>375
376 if ( rv % 2 == 1 )<br>377 errstr += "'Arbitration Lost' ";
378 rv = rv / 2;
379
380 if ( rv % 2 == 1 )
381 errstr += " ' Bus Error ' ";
381<br>382
\begin{array}{ccc}\n & \text{383} \\
 & \text{384}\n \end{array} canlog. Value = errstr;
384 }
385386 }
387
388 // - - - - - - - - - - - - - - - - - - - - - - - - - - - - - - - - - - - - - - - - - - - - - - - - - - - - - - - - - - - - - - - - - - - -
389
390 /// <summary >
391 /// Callback function used to periodically read messages from the
392 /// CAN bus.
392 /// CAN bus.<br>393 /// CAN bus.<br>393 /// / summary ><br>394 /// / sparam name="state" > </param >
394 /// <param name =" state " > </ param >
395 private void Read ( Object state )
396<br>397
397 int iCont = 1;
398 // Read one CAN message
399 LAWICEL . CANMsg msg = new LAWICEL . CANMsg ( );
399<br>400
\frac{401}{\sqrt{c} \text{ and } \log N}. Value = "Reading";
402 while ( iCont == 1 )
403 {
404
405 int rv;<br>406 lock (
                    lock ( lockObject )
407 {
408 rv = LAWICEL.canusb_Read ( handle, out msg );<br>409 }
409 }
410 if ( LAWICEL. ERROR_CANUSB_OK == rv )
411 \{\frac{411}{412}\texttt{CANPacket} canmsg = new CANPacket (msg);
413<br>414
415 canlog.Value = "RX: " +
416 msg . id . ToString ( " X3 " ) + " " +
417 msg . len . ToString ( " X1 " ) + " " +
418 HexConverter . InvertHexString (
419 msg . data . ToString ( " X16 " ) );
420<br>421
421 \qquad \qquad \qquad \qquad \qquad \text{lock} \qquad \text{rxQueue} )
422423 rxQueue . Enqueue ( canmsg );
424 OnMessageReceived ( new EventArgs ( ) );
425 }
```

```
426 }
427 else if ( LAWICEL . ERROR_CANUSB_NO_MESSAGE == rv )
428 {
^{429} iCont = 0;<br>430 }
430 }
431 else<br>432 {
432 {
<sup>433</sup> iCont = 0;<br><sup>434</sup> canlog Val
                    canlog. Value = "Failed to read message.";
\frac{435}{\sqrt{3}} Trigger the status check.
436 statusTimer . Change ( 0 , STATUS_CHECK_INTERVAL );
437 }
438 }
439 }
440
441 // - - - - - - - - - - - - - - - - - - - - - - - - - - - - - - - - - - - - - - - - - - - - - - - - - - - - - - - - - - - - - - - - - - - -
441<br>442<br>443
443 /// <summary >
444 /// Sends messages from the TX queue . Active while there are messages
445 /// to be sent .
446 /// </ summary >
447 private void Write (Object state)
448 {
449 \qquad \qquad \text{if (SafeTXCount > 0)}450 {
452 CANPacket msg = null ;
453 lock ( txQueue )
454 {
455 if (SafeTXCount == 0)<br>456 return;
456 return<br>457 return nsg = tx0u
                 msg = txQueue. Dequeue ( );
458 }
458<br>459<br>460
                LAWICEL. CANMsg lawicelMsg = msg. LawicelMsg ( );
461<br>462
462 int rv ;
463 lock ( lockObject )
464 {
465 rv = LAWICEL . canusb_Write ( handle , ref lawicelMsg );
466 }
467 if ( LAWICEL . ERROR_CANUSE_DK == rv)<br>468
468 {
469 canlog . Value = " TX : " +
470 lawicelMsg . id . ToString ( " X3 " ) + " " +
471 lawicelMsg . len . ToString ( " X1 " ) + " " +
472 HexConverter . InvertHexString (
473 lawicelMsg . data . ToString (
474 "X" + ( ( int ) lawicelMsg . len * 2 ). ToString ( ) ) );
475 }
476 else if ( LAWICEL . ERROR_CANUSB_TX_FIFO_FULL == rv )
477 \left\{478 canlog . Value = " ERROR : FIFO full . Can 't send message . " +
479 msg.ToString ();
480 // Trigger the status check .
481 statusTimer.Change (0, STATUS_CHECK_INTERVAL);
482 }
482<br>
483<br>
484<br>
484<br>
484484 {
485 canlog . Value = " ERROR : Failed to send message . " +
486 msg.ToString ( );
487 // Trigger the status check .
488 statusTimer . Change ( 0 , STATUS_CHECK_INTERVAL );
489 }
490 }
491 }
492
          493 // - - - - - - - - - - - - - - - - - - - - - - - - - - - - - - - - - - - - - - - - - - - - - - - - - - - - - - - - - - - - - - - - - - - -
493<br>494<br>495
          111 <summary >
496 /// Checks to see if the given string is a valid LAWICEL baud rate .
497 /// </ summary >
498 /// <param name =" br " > Baud rate . </ param >
499 /// <returns > True if given string is a valid CAN baud rate . </ returns >
500 private bool CheckBaudRate (String br)
501 {
502 return ( br . CompareTo ( CAN_BAUD_10K ) == 0 ||
503 br . CompareTo ( CAN_BAUD_20K ) == 0 ||
504 br . CompareTo ( CAN_BAUD_50K ) == 0 ||
505 br . CompareTo ( CAN_BAUD_100K ) == 0 ||
506 br . CompareTo ( CAN_BAUD_125K ) == 0 ||
507 br . CompareTo ( CAN_BAUD_250K ) == 0 ||
508 br . CompareTo ( CAN_BAUD_500K ) == 0 ||
509 br . CompareTo ( CAN_BAUD_800K ) == 0 ||
```

```
510 br . CompareTo ( CAN_BAUD_1M ) == 0 );
511 }
512 } // public class CANUSB
513
514
515 // # # # # # # # # # # # # # # # # # # # # # # # # # # # # # # # # # # # # # # # # # # # # # # # # # # # # # # # # # # # # # # # # # # # # # # # #
516 // //
517 // # # # # # # # # # # # # # # # # # # # # # # # # # # # # # # # # # # # # # # # # # # # # # # # # # # # # # # # # # # # # # # # # # # # # # # # #
517<br>518<br>519
            public class InvalidBaudRateException : ApplicationException {
520 {
521 public InvalidBaudRateException ( )<br>522 : base ("Invalid Baud Rate.")
                  522 : base ("Invalid Baud Rate.")<br>{<br>}
523 {
524 }
525
                  526 // - - - - - - - - - - - - - - - - - - - - - - - - - - - - - - - - - - - - - - - - - - - - - - - - - - - - - - - - - - - - - - - - - - - -
526<br>527
528 public InvalidBaudRateException ( string message )
529 : base (message)
\begin{matrix} 529 \\ 530 \\ 531 \end{matrix} \qquad \qquad \begin{matrix} \{ \\ \} \end{matrix}531 }
532
                  533 // - - - - - - - - - - - - - - - - - - - - - - - - - - - - - - - - - - - - - - - - - - - - - - - - - - - - - - - - - - - - - - - - - - - -
533<br>534
535 public InvalidBaudRateException ( string message , Exception inner )
536 : base (message, inner )
\begin{array}{ccc} 537 & & \{ \\ 538 & & \} \end{array}538 }
539
           \} // public class InvalidBaudRateException
540<br>541542 } // namespace ModularRobot
```
#### <span id="page-101-0"></span>C.5 HexConverter.cs

Listing C.4: HexConverter class source code.

```
1 using System;<br>2 using System.
 2 using System . Collections . Generic ;
3 using System . Text ;
\begin{array}{c} 4 \\ 5 \end{array}5 namespace ModularRobot
6 {
 7 /// <summary >
 8 /// A simple HEX converting class
9 /// </summary><br>10 public class HexConverter
11 {
12 // / < summap13 /// Conwerts a HEX based character (0:F) to its integer value
14 /// (0x00:0x0F).<br>15 /// </summary>
16 \frac{1}{4} \frac{1}{4} \frac{1}{4} \frac{1}{4} \frac{1}{4} \frac{1}{4} \frac{1}{4} \frac{1}{4} \frac{1}{4} \frac{1}{4} \frac{1}{4} \frac{1}{4} \frac{1}{4} \frac{1}{4} \frac{1}{4} \frac{1}{4} \frac{1}{4} \frac{1}{4} \frac{1}{4} \frac{1}{4} \frac{1}{4} \frac{1}{4}17 // / <p>aram18 /// < returns > Integer value n the range 0x0 to 0xF. Returns 0x00 if
19 /// character cannot be converted. </returns>
20 19 19 /// character cannot be converted.</returns><br>20 public static UInt16 ConvertToUInt16 (char hexVal )
21 {
22 switch ( hexVal )<br>23 f
23 {
24 case '0 ':
25 case '1 ':
26 case '2 ':
27 case '3':<br>28 case '4':
28 case 34:<br>28 case '4':<br>29 case '5':
29 case '5':<br>30 case '6':
                      case '6':
31 case '7':<br>32 case '8':
33 case '9 ':
34 return ( UInt16 )( hexVal - 0 x30 );
35 case 'A ':
36 case 'a ':
37 return 0 x0A;<br>38 case 'B':<br>39 case 'b':
40 return 0 x 0B;<br>
41 case 'C':<br>
42 case 'c':
43<br>
44<br>
45 case '0':<br>
case 'd':<br>
46<br>
47 case 'E':<br>
case 'e':<br>
case 'F':<br>
50 case 'f':<br>
case 'f':
52 return 0 x 0 F;<br>53 }
53 }
54 return 0 x00;
55 }
56
57 /// <summary >
58 /// Inverts a given string of HEX values . Inverts full byte values
59 /// only.
60 /// </ summary >
60 /// </summary><br>61 /// <param name=" str " > HEX input string. Length of string must be even.<br>62 /// </param >
             111 < p<sub>aram</sub>63 /// <returns > Inverted string . ie: 0 F4F8FCF will return CF8F4F0F .
64 /// </ returns >
65 public static String InvertHexString ( String str )
66 {
67 if (str. Length > 1)<br>68 f
68 {
69 if ( str . Length % 2 != 0 )
70 throw new Exception (
71 " Invalid HEX string : Odd number of characters ." );
72 StringBuilder s = new StringBuilder ( );
73 for ( int i = 0; i < str . Length ; i += 2 )
74 \{75 s. Insert ( 0, str [ i + 1 ] );
76 s. Insert ( 0, str [ i ] );
77 }
78
79 return s. ToString ( );
80 }
80 31 else
```
82 return str ; 83 } 84 85 } // class HexConverter 86 }

## <span id="page-103-0"></span>C.6 Log.cs

Listing C.5: Log class source code.

```
1 using System ;
2 using System . Collections . Generic ;
3 using System . Text ;
4 using System . IO ;
 5
6 namespace ModularRobot
7 {
8 public class Log
 9 {
10 // - - - - - - - - - - - - - - - - - - - - - - - - - - - - - - - - - - - - - - - - - - - - - - - - - - - - - - - - - - - - - - - - - - - -
             11 // Private data fields
\frac{11}{12}13 private StreamWriter file;<br>
14 private StringBuilder log;<br>
15 private bool newestontop = false;
\frac{15}{16}17 // - - - - - - - - - - - - - - - - - - - - - - - - - - - - - - - - - - - - - - - - - - - - - - - - - - - - - - - - - - - - - - - - - - - -
18 // Public data fields / constants
18<br>19<br>20
20 // # # # # # # # # # # # # # # # # # # # # # # # # # # # # # # # # # # # # # # # # # # # # # # # # # # # # # # # # # # # # # # # # # # # #
21 // Constructors
\frac{21}{22}23 public Log ( String name )
\frac{24}{25}<sup>25</sup> file = new StreamWriter( name );<br>26 file.WriteLine(
26 file . WriteLine (
27 " Log Created : " + DateTime . Now . ToString ( ) + "\n " );
28 log = new StringBuilder ();
            \mathcal{F}\begin{array}{c} 29 \\ 30 \\ 31 \end{array}31 // # # # # # # # # # # # # # # # # # # # # # # # # # # # # # # # # # # # # # # # # # # # # # # # # # # # # # # # # # # # # # # # # # # # #
             // Property accessors
33
34 /// <summary >
35 /// Determines whether new messages are placed at the top or bottom of
36 /// log file.
37 /// </ summary >
38 public bool NewestOnTop
39 {
40 get { return newestontop; }
41 set { newestontop = value; }<br>42 }
42 }
43
44 // - - - - - - - - - - - - - - - - - - - - - - - - - - - - - - - - - - - - - - - - - - - - - - - - - - - - - - - - - - - - - - - - - - - -
44<br>45<br>4646 /// <summary ><br>47 /// Writes a
47 /// Writes a timestamped log entry to the file or gets the full log
48 /// file in a string .
49 /// </summary><br>50 public String Value
51 \{\begin{array}{cc} 51 & \text{f} \\ 52 & \text{get} \end{array}53 \overline{\mathcal{E}}54 string templog;
55 lock ( log )
56 \{57 templog = log.ToString ();<br>58 }<br>59 return templog;
58 }
                 return templog;<br>}
60 }
61 set
62 \left\{ \begin{array}{ccc} 62 & \cdots & \cdots & \cdots \end{array} \right.63 lock ( log )
64 \{65 DateTime dt = DateTime . Now ; \frac{1}{2} Timestamp 66
66 String logString =<br>67 dt.Hour.ToStri
67 dt . Hour . ToString ( " D2 " ) + " :" +
68 dt . Minute . ToString ( " D2 " ) + ":" +
69 dt . Second . ToString ( " D2 " ) + "." +
70 dt . Millisecond . ToString ( " D3 " ) + " " +
71 value + "\n";<br>
72 if ( newestontop )
73 {
74 log. Insert ( 0, logString );<br>75 }
75 }
76<br>77 else<br>77 {
7778 log . Append ( logString );
79 }
80 file.Write ( logString );
```
![](_page_104_Figure_1.jpeg)

#### <span id="page-105-0"></span>C.7 MRModel.cs

Listing C.6: MRModel class source code.

```
1 using System;<br>2 using System.
 2 using System . Collections . Generic ;
3 using System . Text ;
4 using System . Xml ;
 5 using System . Windows . Forms ;
6 using System . Threading ;
 7
 8
9 namespace ModularRobot
10 \t\t 11public class MRModel
\begin{array}{c} 12 \\ 13 \end{array}13 // - - - - - - - - - - - - - - - - - - - - - - - - - - - - - - - - - - - - - - - - - - - - - - - - - - - - - - - - - - - - - - - - - - - -
14 // Private data fields
15 private String configFileName ;
16 private Dictionary <String, Node> nodes;<br>17 private CANUSB comm;
17 private CANUSB comm;<br>18 private int readtimeout;
18<br>19<br>20
                    20 // - - - - - - - - - - - - - - - - - - - - - - - - - - - - - - - - - - - - - - - - - - - - - - - - - - - - - - - - - - - - - - - - - - - -
                2/7 Public data fields / constants
22<br>23<br>2423 // # # # # # # # # # # # # # # # # # # # # # # # # # # # # # # # # # # # # # # # # # # # # # # # # # # # # # # # # # # # # # # # # # # # #
                24 // Constructors
25
26 public MRModel ()<br>27 f
27 {
28 Initialise ( );
29 }
30
                private void Initialise ( )
32 \n33configFileName = "./robotCAN.xml";
34 nodes = new Dictionary < string, Node > ();
\frac{35}{25} // comm = new CANText();
36 }
36<br>37<br>38
                38 // # # # # # # # # # # # # # # # # # # # # # # # # # # # # # # # # # # # # # # # # # # # # # # # # # # # # # # # # # # # # # # # # # # # #
                // Property accessors
39<br>40
41 /// <summary >
42 /// Sets the XML config file name for this robot model
43 /// </ summary >
44 public String ConfigFileName
45 {
46 get { return configFileName; }<br>47 set { configFileName = value;
                \text{Set} { configFileName = value; }
48 }
49
50 // # # # # # # # # # # # # # # # # # # # # # # # # # # # # # # # # # # # # # # # # # # # # # # # # # # # # # # # # # # # # # # # # # # # #
51 // Private methods
\begin{array}{c} 51 \\ 52 \\ 53 \end{array}53 /// <summary >
54 /// Function that is called when a CAN message is received .
55 /// </ summary >
56 /// <param name =" sender " > </ param >
53 \frac{1}{2} \frac{1}{2} \frac{1}{2} \frac{1}{2} \frac{1}{2} \frac{1}{2} \frac{1}{2} \frac{1}{2} \frac{1}{2} \frac{1}{2} \frac{1}{2} \frac{1}{2} \frac{1}{2} \frac{1}{2} \frac{1}{2} \frac{1}{2} \frac{1}{2} \frac{1}{2} \frac{1}{2} \frac{1}{2} \frac{1}{2} \frac{1}{2}58 private void ReceiveMessage (Object sender, EventArgs e)<br>59 {
59 {
<sup>60</sup> CANPacket msg = comm . Buffer ;<br>61 CANPacket Mode n in nodes . Va
61 foreach ( Node n in nodes Values )<br>62 {
62 \left\{ \begin{array}{ccc} 62 & \cdots & \cdots & \cdots \end{array} \right.63 if ( n. NodeTypeNumber == msg . NodeTypeNumber &&
64 n. NodeIDNumber == msg . NodeIDNumber )
65 \{65 {<br>66 n. ParseMessage (msg);<br>67 }
67 }
68 }
                \mathcal{F}69<br>70
                71 // - - - - - - - - - - - - - - - - - - - - - - - - - - - - - - - - - - - - - - - - - - - - - - - - - - - - - - - - - - - - - - - - - - - -
71<br>72<br>73
73 /// <summary >
74 /// Returns a named node or null
75 /// \le/ summary >
76 /// <param name =" name " > </ param >
77 /// <returns > </ returns >
78 private Node GetNode ( String name )
79 {
80 Node temp;<br>81 if (Inode
                      if ( !nodes. TryGetValue ( name, out temp ) )
```
85

87<br>88

101

103 } 104

106<br>107

114 {

135

137 {

 $\frac{1}{142}$ 

 $\frac{175}{150}$ 

166

82 return null;<br>
83 return temp; 84 } 86 // # # # # # # # # # # # # # # # # # # # # # # # # # # # # # # # # # # # # # # # # # # # # # # # # # # # # # # # # # # # # # # # # # # # # 87 // Public methods 89 /// <summary > 90 /// Causes an emergency stop message to be sent to the CAN bus . 91 /// </summary> 92 **public void EmergencyStop ()** 93 { 94<br>
95 msg.Broadcast = true;<br>
msg.DirectedToMaster = false;<br>
msg.NodeTypeNumber = Node.MASTER\_NODE;<br>
msg.NodeIDNumber = 0;<br>
msg.MessageType = 0; 100  $\text{msg} [ 0 ] = 0;$ 102 comm . Emergency Msg (msg );<br>103 } 105 // - - - - - - - - - - - - - - - - - - - - - - - - - - - - - - - - - - - - - - - - - - - - - - - - - - - - - - - - - - - - - - - - - - - - 107 /// <summary > 108 /// Initialises the model and opens the comms channel 109 /// </summary> 110 /// <returns> 111 /// 0 on success , negative error message on failure 112 ///  $\langle \text{retrans} \rangle$  $\begin{array}{ccccc}\n & & \nearrow / / & \searrow / returns > & \text{if } \\
113 & & & \text{public int Open( )} \\
114 & & & \text{if } & \text{if } &$ 114<br>115 **XmlDocument doc = new XmlDocument ( );<br>try**  $\mathop{\rm tr}\limits_{\left\{ \right. }$  $117$   $\{$ 118 doc.Load ( configFileName );<br>
119 119 } 120 catch (XmlException exp )  $121$   $\{$ 122 MessageBox . Show ( 123 " Invalid XML File: " + configFileName + "\n" + exp. Message );<br>124 Teturn -1: 124 return  $-1$ ;<br>125 } 125 } 126 catch (Exception exp )<br>127 f  $127$   $\left\{ \begin{array}{ccc} \end{array} \right.$ 128 // Just in case 129 MessageBox . Show ( 130 exp. Message, exp. Source, 131 MessageBoxButtons.OK, MessageBoxIcon.Error ); 132 } 133 XmlElement root = doc . DocumentElement ; XmlAttributeCollection settings = root. Attributes;  $\mathop{\rm tr}\limits_{\left\{ \right. }$ 138 String br = settings [ "baudrate" ]. Value: 139 **int ri = int. Parse** ( settings [ " readinterval " ]. Value ); 140 **int wi = int.Parse ( settings [ "writeinterval" ]. Value );** 141 **141** readtimeout = int.Parse( settings [ "readtimeout" ].Value ); 143 comm = new CANUSB (br, ri, wi);<br>144 } 144 } 145 catch (Exception e )<br>146 { 146 { 147 MessageBox.Show (e. Message);<br>148 Teturn -2;  $r$ eturn -2; 149 } MessageBox. Show ( "About to parse" ); 152 foreach ( XmlNode node in root . SelectNodes ( " node " ) ) 153 { 154 try  $\begin{array}{c} 155 \\ 156 \end{array}$ 156 Node newNode = new Node ( ( XmlElement )( node ) ); 157 nodes . Add ( newNode . Name , newNode ); 158 } 159 catch (Exception e ) 160 { 161 // MessageBox . Show ( "Exception Thrown" );<br>162 MessageBox . Show ( e. Message ); 162 MessageBox.Show (e.Message);<br>  $\frac{163}{163}$  $retur<sub>n</sub> -3;$ 164 } 165 }

```
comm. MessageReceived += new EventHandler ( this . ReceiveMessage );
167<br>168<br>169
169 if ( comm. Open ( ) )<br>170 return 0:
                      return 0;
171 return -1;
172 }
173
             174 // - - - - - - - - - - - - - - - - - - - - - - - - - - - - - - - - - - - - - - - - - - - - - - - - - - - - - - - - - - - - - - - - - - - -
174<br>175<br>176
176 /// <summary >
177 /// Closes the co mm un ic at io n channel
178 /// </ summary >
179 /// <returns ></returns >
180 public int Close ( )<br>181 {
181 {
182 comm . Close ( );
183 return 0;
184 }
185
186 // - - - - - - - - - - - - - - - - - - - - - - - - - - - - - - - - - - - - - - - - - - - - - - - - - - - - - - - - - - - - - - - - - - - -
187188 /// <summary >
189 /// Returns a value from a named port on a node
190 /// </summary>
191 /// <param name =" node " > Node to access </ param >
191 /// Sparam name=" port">Port name to get value </param><br>192 /// Sparam name="port">Port name to get value </param>
193 /// <returns > </ returns >
194 public int Get ( String node , String port )
195<br>196
196 \frac{196}{197} Node n = GetNode (node );<br>
197 \frac{1}{15} (n != null )
                  if (n != null)198 {
199 comm . Buffer = n. StatusMessage ( );
200 int timeout = readtimeout ;
200<br>201 while (!n. UpToDate && timeout > 0)
202 {
203 Thread Sleep (readtimeout / 50 );<br>204 timeout -= readtimeout / 50:
                      timeout - readtimeout / 50;
205 }
206 if( timeout < 0)
207 {
208 MessageBox . Show (
209 " Status request '" + node + "." +
210 port + "' timed out." );
211 }
211<br>
212<br>
213<br>
f213 {
214 return n. GetValue ( port );<br>215215 }
216 catch ( Exception e )
217 \{218 MessageBox . Show (
219 " Port '" + port + " ' on node '" +
220 node + "' not found .\n" + e .Message);
221 return 0;<br>222 }
222 }
223 }
224 return 0;<br>225 }
225 }
226227 // - - - - - - - - - - - - - - - - - - - - - - - - - - - - - - - - - - - - - - - - - - - - - - - - - - - - - - - - - - - - - - - - - - - -
\frac{227}{228}229 /// \langlesummary >
230 /// Returns a string representation of the class.
231 /// </summary>
232 /// <returns > </ returns >
233 public override string ToString ( )
234 \overline{\text{}} \overline{\text{}}235 StringBuilder str = new StringBuilder ( );
236 str . AppendLine ( " File : " + ConfigFileName );
237 foreach ( Node n in nodes . Values )
238 {
239 str. AppendLine ( n. ToString ( ) );<br>240 }
240 }
241 return str. ToString ( );<br>242 }
242 }
243
             244 // - - - - - - - - - - - - - - - - - - - - - - - - - - - - - - - - - - - - - - - - - - - - - - - - - - - - - - - - - - - - - - - - - - - -
\frac{244}{245}246 /// <summary >
247 /// Sets a given number of ports with corresponding values
248 /// </ summary >
249 /// <param name =" node " > Node name to access </ param >
250 /// <param name =" port " > String array of port names to set </ param >
```
{

302<br>303<br>304

```
251 /// <param name="value">Corresponding port values to be set </param>
252 public void Set ( String node , String [ ] port , int [ ] value )
253 {
254
255 if ( port . Length != value . Length || port . Length == 0 )
256 throw new Exception (
257 " Port and value arrays have different lengths ." );
259 Node n = GetNode ( node );
260 List <int > mt = new List <int >( );
261 if ( n != null )
262 {
263 for ( int i = 0; i < port. Length; i++ ) 264264 {
265<br>266 f
266267 int t = n. SetValue ( port [ i ], value [ i ]);
268 if ( t != 0 && ! mt . Contains ( t ) )
269 mt . Add ( t );
270 }
271 catch ( Exception e )
272273 MessageBox . Show (
274 " Port '" + port [ i ] + " ' on node '" + node +
275 \cdots \cdots \cdots \cdots \cdots \cdots \cdots \cdots \cdots \cdots \cdots \cdots \cdots \cdots \cdots \cdots \cdots \cdots \cdots \cdots \cdots \cdots \cdots \cdots \cdots \cdots \cdots \cdots \cdots \cdots \cdots \cdots \cdots \cdots \cdots \cdots \\frac{276}{277} return;
277 }
278 }
279 mt . Sort ( );
280 foreach ( int i in mt )
281 \{282 comm . Buffer = n. GetMessage( i );<br>283 }
283 }
284 }<br>285 }
287 // - - - - - - - - - - - - - - - - - - - - - - - - - - - - - - - - - - - - - - - - - - - - - - - - - - - - - - - - - - - - - - - - - - - -
289 /// <summary >
290 /// Sets " value1 " to " port1 " on " node "
291 /// </summary>
292 /// <param name =" node " > Node to be accessed </ param >
293 /// <param name =" port1 " > Port name </ param >
294 /// <param name =" value1 " > Value </ param >
203 1998 public void Set ( String node, String port1, int value1 )<br>296 1<br>296 1
297 String [ ] sa = { port1 };
298 int [ ] ia = { value1 };<br>299 Set ( node, sa, ia );
300 }
301
            302 // - - - - - - - - - - - - - - - - - - - - - - - - - - - - - - - - - - - - - - - - - - - - - - - - - - - - - - - - - - - - - - - - - - - -
304 /// <summary >
305 /// Sets " valueN " to " portN " on " node "
306 /// 4/summary >
307 /// <param name =" node " > Node to be accessed </ param >
308 /// <param name =" portN " > Port name </ param >
309 /// <param name =" valueN " > Value </ param >
310 public void Set ( String node, 311 String port1, int value1,
312 String port2, int value2)
313 \{<br>314
                String [ ] sa = { port1, port2 };
315 int [ ] ia = { value1 , value2 };
316 Set ( node , sa , ia );
317 }
319 // - - - - - - - - - - - - - - - - - - - - - - - - - - - - - - - - - - - - - - - - - - - - - - - - - - - - - - - - - - - - - - - - - - - -
321 /// <summary >
322 /// Sets " valueN " to " portN " on " node "
323 /// </ summary >
324 /// <param name =" node " > Node to be accessed </ param >
325 /// <param name =" portN " > Port name </ param >
326 /// <param name =" valueN " > Value </ param >
327 public void Set (String node,<br>328 String port1, int value1,<br>329 String port2, int value2,
330 String port3 , int value3 )
331 {
332 String [ ] sa = { port1, port2, port3 };
333 int [ ] ia = { value1, value2, value3 };
```
 Set (node, sa, ia );<br> $335$  } 336 // - - - - - - - - - - - - - - - - - - - - - - - - - - - - - - - - - - - - - - - - - - - - - - - - - - - - - - - - - - - - - - - - - - - -  $//\;$  <summary > /// Sets " valueN " to " portN " on " node " /// </ summary > /// <param name =" node " > Node to be accessed </ param > /// <param name =" portN " > Port name </ param > ///  $\langle$  param name = "valueN " > Value  $\langle$  / param > 345 public void Set (String node,<br>346 String port1, int value1, String port1 , int value1 , 347 String port2 , int value2 , 348 String port3 , int value3 , String port4 , int value4 )  $\{$ <br>351 String [ ] sa = { port1, port2, port3, port4 }; int [ ] ia = { value1 , value2 , value3 , value4 }; 353 Set ( node , sa , ia ); } 355 // - - - - - - - - - - - - - - - - - - - - - - - - - - - - - - - - - - - - - - - - - - - - - - - - - - - - - - - - - - - - - - - - - - - - 356<br>357 /// <summary > /// Sets " valueN " to " portN " on " node " ///  $4$ / summary ><br>361 ///  $4$ / snaram name /// <param name =" node " > Node to be accessed </ param > /// <param name =" portN " > Port name </ param > /// <param name =" valueN " > Value </ param > public void Set ( String node , String port1 , int value1 , 366 String port2 , int value2 , 367 String port3 , int value3 , 368 String port4 , int value4 , 369 String port5, int value5 )<br>370 f { 371 String [ ] sa = { port1, port2, port3, port4, port5 }; int [ ] ia = { value1, value2, value3, value4, value5 }; 373 Set (node, sa, ia );<br>373 Set (node, sa, ia ); } 375 // - - - - - - - - - - - - - - - - - - - - - - - - - - - - - - - - - - - - - - - - - - - - - - - - - - - - - - - - - - - - - - - - - - - - /// <summary > /// Sets " valueN " to " portN " on " node "  $/// < / < summary$ 381 /// <param name="node">Node to be accessed </param> /// <param name =" portN " > Port name </ param >  $// / *param* name = " *value* N " > *Value* < */param* >$ 384 public void Set (String node,<br>385 String port1, int value1,<br>386 String port2, int value2, String port3 , int value3 , 388 String port4 , int value4 , 389 String port5 , int value5 , 390 String port6, int value6) {<br>392 String [ ] sa = { port1 , port2 , port3 , port4 , port5 , port6 }; **int** [ ] ia = { value1, value2, value3, value4, value5, value6 };  $\quad \quad \text{int} \left[ \begin{array}{ccc} 1 \\ 1 \end{array} \right]$  ia = { value1 );<br>394  $\quad \quad \quad \text{Set} \left( \begin{array}{ccc} 1 \\ 1 \end{array} \right)$  node, sa, ia ); } 396 // - - - - - - - - - - - - - - - - - - - - - - - - - - - - - - - - - - - - - - - - - - - - - - - - - - - - - - - - - - - - - - - - - - - - /// <summary > /// Sets " valueN " to " portN " on " node " 401 /// </summary> /// <param name =" node " > Node to be accessed </ param > /// <param name =" portN " > Port name </ param > /// <param name =" valueN " > Value </ param > public void Set ( String node , String port1 , int value1 , 407 String port2 , int value2 , 408 String port3 , int value3 , String port4 , int value4 , 410 String port5 , int value5 , 411 String port6 , int value6 , 412 String port7, int value7 )<br>413 { String [ ] sa = { 415 port1 , port2 , port3 , port4 , port5 , port6 , port7 }; int [ ] ia = {

```
418 value1 , value2 , value3 , value4 , value5 , value6 , value7
419 };
420 Set ( node , sa , ia );
421 }
422
              423 // - - - - - - - - - - - - - - - - - - - - - - - - - - - - - - - - - - - - - - - - - - - - - - - - - - - - - - - - - - - - - - - - - - - -
^{423}_{424}425 /// <summary >
426 /// Sets " valueN " to " portN " on " node "
427 /// </ summary >
428 /// <param name =" node " > Node to be accessed </ param >
429 /// <param name =" portN " > Port name </ param >
430 /// <param name =" valueN " > Value </ param >
431 public void Set ( String node ,
432 String port1 , int value1 ,
433 String port2 , int value2 ,
434 String port3 , int value3 ,
435 String port4 , int value4 ,
436 String port5 , int value5 ,
437 String port6 , int value6 ,
438 String port7 , int value7 ,
439 String port8, int value8)
440 \{<br>441441 String [ ] sa = {
442 port1 , port2 , port3 , port4 , port5 , port6 , port7 , port8
443 };
444 int [ ] ia = {
445 value1 , value2 , value3 , value4 , value5 , value6 , value7 , value8
446 };
\begin{array}{cc} 447 & \text{Set} \ (\text{node}, \text{sa}, \text{ia}) \; ; \\ 448 & \end{array}448 }
449
450 } // public class MRModel
451452 } // namespace ModularRobot
```
### C.8 Node.cs

Listing C.7: Node class source code.

```
1 using System ;
2 using System . Collections . Generic ;
3 using System . Text ;
 4 using System . Xml ;
5 using System . Windows . Forms ;
6 namespace ModularRobot
\frac{7}{8}8 public class Node
 9 {
10 // - - - - - - - - - - - - - - - - - - - - - - - - - - - - - - - - - - - - - - - - - - - - - - - - - - - - - - - - - - - - - - - - - - - -
              11 // Private data fields
\begin{array}{c} 11 \\ 12 \\ 13 \end{array}13 private String name;<br>
14 private String description;<br>
15 private int nodetypenumber;<br>
16 private int nodeIDnumber;<br>
17 private bool online = false;<br>
19 private bool uptodate = false;<br>
19 private bool uptodate = false;
\begin{array}{c} 10 \\ 20 \\ 21 \end{array}21 // - - - - - - - - - - - - - - - - - - - - - - - - - - - - - - - - - - - - - - - - - - - - - - - - - - - - - - - - - - - - - - - - - - - -
22 // Public data fields / constants
\frac{22}{23}24 /// <summary >
25 /// Integer representation of Master node type number.
26 /// </ summary >
27 public const int MASTER_NODE = 0x7;<br>28 /// \langlesummaru >
28 /// <summary >
29 /// Integer representation of a DC Motor node type number.
30 /// </ summary >
31 public const int DC_MOTOR = 0x1; \frac{1}{2} // -- 001 --- --
32 /// <summary >
33 138 1/1/ Integer representation of a Stepper Motor node type number.
34 /// \le/ summary >
35 public const int STEPPER_MOTOR = 0x2; \frac{1}{2} -- 010 --- ---
36 /// <summary >
37 /// Integer representation of a Proportional Pneumatic node type number.
38 /// </ summary >
39 public const int PNEUMATIC_PROPORTIONAL = 0 \times 4; // -- 100 --- ---<br>40 /// \langlesummary >
40 /// <summary >
41 /// Integer representation of a 2 Way Pneumatic node type number.
42 /// \lt/summary ><br>43 public const i
              public const int PNEUMATIC_TWO_WAY = 0x3; \frac{1}{2} -- 011 --- ---
44 /// <summary >
45 /// Integer representation of a Sensor node type number.
46 /// </ summary >
              public const int SENSOR = 0x5; // -- 101 --- ---
\frac{47}{48}49 // # # # # # # # # # # # # # # # # # # # # # # # # # # # # # # # # # # # # # # # # # # # # # # # # # # # # # # # # # # # # # # # # # # # #
              50 // Constructors
50<br>51
52 public Node ( int NodeType, int NodeID, String Name )
53 {
54 Initialise ( NodeType, NodeID, Name, "" );
55 }
56
              57 // - - - - - - - - - - - - - - - - - - - - - - - - - - - - - - - - - - - - - - - - - - - - - - - - - - - - - - - - - - - - - - - - - - - -
57<br>58<br>59
              public Node ( int NodeType, int NodeID, String Name, String Description )
\overline{60} \overline{f}61 Initialise ( NodeType, NodeID, Name, Description );<br>62
62 }
63
              64 // - - - - - - - - - - - - - - - - - - - - - - - - - - - - - - - - - - - - - - - - - - - - - - - - - - - - - - - - - - - - - - - - - - - -
65
66 public Node ( XmlElement node )
67 6868 String nodeName = node.GetAttribute( "name" );
69 String nodeType = node. GetAttribute ( "type" );
69<br>70<br>71<br>72
                   int nodeNumber:
                   try
73 {
73 {<br>
74 nodeNumber = Int16.Parse(node.GetAttribute("number"));<br>
}
75 }
76 catch ( Exception )
7778 throw new Exception (
The contracted control of the could not parse node 'number' from XML: \n\begin{bmatrix}\nn\end{bmatrix} and the could not parse node 'number' from XML: \n\begin{bmatrix}\nn'\n\end{bmatrix} and \n\begin{bmatrix}\nn'\n\end{bmatrix}80 }
```
81<br>82<br>83

112

114

 $124$ <br> $125$ 

129 {

134

139 {

 $143$ 

145

149<br>150<br>151

155

160<br>161

```
String nodeDesc = null; //node. GetAttribute ( "description" );
 83 int ntn ;
84 switch ( nodeType )
 85 {
88 case "Master":<br>87 mtn = Node
                           n \times n = Node. MASTER_NODE :
 88 break ;
89 case " DCMotor ":
90 ntn = Node . DC_MOTOR;<br>91 https://www.htmline.com/
 92 break;<br>
92 case "StepperMotor":<br>
94 https://www.break.case.case "ProportionalPneumatic":<br>
95 case "ProportionalPneumatic":
96 ntn = Node.PNEUMATIC_PROPORTIONAL;<br>97 break;
 97 break;<br>98 case "2WayPneumatic":<br>99 ntn = Node.PNEUMATIC_TWO_WAY;
100 break ;
101 case " Sensor ":
102 ntn = Node. SENSOR;<br>
103 https://www.break.com/
103 break;<br>
104 default:
105 throw new Exception ( "Unknown NodeType: " + nodeType );
106 }<br>107
108 if ( nodeDesc == null )
109 Initialise ( ntn, nodeNumber, nodeName, "" );
110 else
111 111 Initialise ( ntn, nodeNumber, nodeName, nodeDesc );
113 // MessageBox. Show ( "Node Init" );
115 foreach (XmlNode port in node. SelectNodes ("port"))
116 \{117 Port newPort = new Port ( XmlElement ) ( port ) );<br>118 ports.Add ( newPort.Name, newPort );
                  ports . Add ( newPort . Name, newPort );
\begin{array}{c} 119 \\ 120 \end{array} }
120 }
121
122 // # # # # # # # # # # # # # # # # # # # # # # # # # # # # # # # # # # # # # # # # # # # # # # # # # # # # # # # # # # # # # # # # # # # #
123 // Property accessors
125 /// <summary >
126 /// Gets the node name.<br>127 /// </summary>
128 public String Name<br>129 f
             get { return name; }<br>}
131 }
132
133 // - - - - - - - - - - - - - - - - - - - - - - - - - - - - - - - - - - - - - - - - - - - - - - - - - - - - - - - - - - - - - - - - - - - -
135 /// <summary >
136 /// Gets the node description
137 /// </summary>
138 138 public String Description<br>139 139 1
140 get { return description; }
141 set { description = value; }
142 }
144 // ----------
146 /// <summary >
147 /// Gets the node type number.
148 /// </ summary >
149 public int NodeTypeNumber
             get { return nodetypenumber; }
152 }
153
             154 // - - - - - - - - - - - - - - - - - - - - - - - - - - - - - - - - - - - - - - - - - - - - - - - - - - - - - - - - - - - - - - - - - - - -
156 /// <summary >
157 /// Gets the node ID number
158 /// </ summary >
159 public int NodeIDNumber<br>159 public int NodeIDNumber
             get { return nodeIDnumber; }<br>}
162 }
163
164 /// <summary >
165 /// Determines if this node it up to date ( any ports set changed )
166 /// </ summary >
167 public bool UpToDate
```
 } 

 $\frac{177}{178}$ 

193<br>194

 } 

207<br>208

 } 

219<br>220

 } 

<br> $245$ 

```
168 {
169 get { return uptodate; }<br>170 }
172 // # # # # # # # # # # # # # # # # # # # # # # # # # # # # # # # # # # # # # # # # # # # # # # # # # # # # # # # # # # # # # # # # # # # #
173 // Private methods
175 private void Initialise (
176 int nodeType, int nodeID, String name, String description )
                if ( nodeType \ge 0 && nodeType \le 7 )
179 nodetypenumber = nodeType;
                 180181 throw new Exception (
182 " Invalid NodeTypeNumber: " + nodeType.ToString( ) );
184 185 if ( nodeID >= 0 && nodeID <= 7 )<br>
185 185 186 1900 nodeIDnumber = nodeID;
186 else
187 throw new Exception (
188 188 " Invalid NodeIDNumber: " + nodeID.ToString ( ) );
190 if ( name == null || name . Contains ( " " ) || name . Contains ( "." ) )
191 throw new Exception (
192 " Node NAME cannot be null or contain spaces or periods ." );
194 this . name = name ;
195 this . description = description ;
196 ports = new Dictionary < string, Port > ( );
199 // # # # # # # # # # # # # # # # # # # # # # # # # # # # # # # # # # # # # # # # # # # # # # # # # # # # # # # # # # # # # # # # # # # # #
200 // Public methods
202 /// <summary >
203 /// Returns a status request message to be sent to the node .
204 /// </ summary >
205 /// <returns > </ returns >
206 public CANPacket StatusMessage ( )
                uptodate = false;209 CANPacket msg = new CANPacket ( );
210 msg . Broadcast = false ;
211 msg . DirectedToMaster = ( NodeTypeNumber == MASTER_NODE );
212 msg . NodeTypeNumber = NodeTypeNumber ;
213 msg . NodeIDNumber = NodeIDNumber ;
214 msg . MessageType = CANPacket . MESSAGE_TYPE_STATUS_REQUEST ;
215 msg . DataLength = 0;
216 return msg;<br>217 }
            219 // - - - - - - - - - - - - - - - - - - - - - - - - - - - - - - - - - - - - - - - - - - - - - - - - - - - - - - - - - - - - - - - - - - - -
221 /// <summary >
222 /// Gets a specific port value .
223 /// </ summary >
224 /// <param name =" pName " > Port name </ param >
225 /// <returns > </ returns >
226 public int GetValue ( String pName )
228 Port p = GetPort ( pName );
229 if ( p == null )
230 throw new Exception ( "Port '" + pName + "' not found." );
231 else
            return p. Value;
235 // - - - - - - - - - - - - - - - - - - - - - - - - - - - - - - - - - - - - - - - - - - - - - - - - - - - - - - - - - - - - - - - - - - - -
237 /// <summary >
238 /// Sets a specific port value
239 /// </summary>
240 /// <param name =" pName " > Port to be set </ param >
241 /// <param name="val">value to be set </param>
242 /// <returns>Message type required for this port </returns>
243 public int SetValue (String pName, int val)
245 Port p = GetPort ( pName );<br>246 if ( p == null )
246 if ( p == null )
247 throw new Exception ( "Port '" + pName + "' not found." );<br>248 else
                 \frac{e1se}{4}249 {
250 p. Value = val;
251 return p. MessageType;
252 }
```
311<br>312

{

323<br>324

329<br>330

334<br>335

```
253 }
254
255 // - - - - - - - - - - - - - - - - - - - - - - - - - - - - - - - - - - - - - - - - - - - - - - - - - - - - - - - - - - - - - - - - - - - -
257 /// <summary >
258 /// Extracts individual port information from the message .
259 /// </ summary >
260 /// <param name =" msg " > CAN status message </ param >
261 1200 1201 purum name="msg">CAN status message<<br>261 public void ParseMessage ( CANPacket msg )<br>262 1
263 if ( msg . Broadcast == true ||
264 ( msg . NodeTypeNumber == NodeTypeNumber &&
265 msg . NodeIDNumber == NodeIDNumber ) )
266 {
267 foreach ( Port p in ports . Values )
268 {
269 if (msg. Broadcast == false)<br>270 f270 \left\{271 // Only update ports with matching MT
272 if ( msg . MessageType == p. MessageType )
273 p. ExtractInfo ( msg );
274 }
<sup>275</sup><br>275 else<br>276 f
276 \{277 // Update all fields on for a broadcast message .
278 p. ExtractInfo (msg);
279 }
280 }
281 uptodate = true;<br>
282 \frac{1}{2}282 }
283 }
284
            285 // - - - - - - - - - - - - - - - - - - - - - - - - - - - - - - - - - - - - - - - - - - - - - - - - - - - - - - - - - - - - - - - - - - - -
287 /// \langlesummary >
288 /// Gets a CAN message of specific type . Will return a CAN message
            /// with port information from all ports with matching 'type'.
290 /// </ summary >
291 /// <param name="type">Message type to be sent </param>
292 /// <returns > </ returns >
293 public CANPacket GetMessage ( int type )
294295 CANPacket msg = new CANPacket ( );<br>296 foreach ( Port p in ports. Values
               foreach ( Port p in ports . Values )
297 {
298 if ( p.MessageType == 0 || p.MessageType == type )<br>299
299 {
300 p. AddInfo ( msg );
301 }
302 }<br>303
303 msg.Broadcast = false;<br>304 msg.DirectedToMaster =
304 msg . DirectedToMaster = ( NodeTypeNumber == MASTER_NODE );
305 msg . NodeTypeNumber = NodeTypeNumber ;
306 msg . NodeIDNumber = NodeIDNumber ;
307 msg . MessageType = type ;
308 return msg ;
309 }
310
            311 // - - - - - - - - - - - - - - - - - - - - - - - - - - - - - - - - - - - - - - - - - - - - - - - - - - - - - - - - - - - - - - - - - - - -
313 /// <summary >
314 /// Returns true if the port has received a status message from the bus .
315 /// </ summary >
316 /// <returns > </ returns >
317 public bool IsOnline ( )
319 return online;<br>320 }
320 }
321
322 // --------
            // / <summary>
325 /// Returns a list of port names attached to this node .
326 /// </summary><br>327 /// <returns></
327 /// <returns></returns><br>328 muhlic String DortNai
            public String [ ] PortNames ( )
               Dictionary < String, Port >. KeyCollection keys = ports. Keys;
332 if ( keys. Count == 0 )<br>333 333return null :
335 String[] arr = new String[ keys.Count ];<br>336 int i = 0;
```

```
337 foreach ( String s in keys )
338 {
\frac{339}{339} arr [ i ] = s;<br>\frac{1}{1} i ++;
                         \frac{1}{1} + + ;
341<br>342return arr;<br>}
343 }
344
345 // ----------
346
347 /// <summary >
348 /// Returns the number of ports attached to this node .
349 /// </ summary >
350 /// <returns > </ returns >
350 \frac{1}{1} (returns > </returns 351 public int NumPorts () 352 {
352 {
               return ports . Count;
354 }
355356 // - - - - - - - - - - - - - - - - - - - - - - - - - - - - - - - - - - - - - - - - - - - - - - - - - - - - - - - - - - - - - - - - - - - -
357
358 /// <summary >
359 /// Returns a specific port
360 /// </ summary >
361 /// <param name =" name " > </ param >
362 /// <returns > </ returns >
363 public Port GetPort ( String name )<br>364 f
364<br>365Port temp;
366 if ( !ports . TryGetValue ( name, out temp ) )
367 return null;<br>368 return temp;
               return temp;<br>}
369 }
370
               371 // - - - - - - - - - - - - - - - - - - - - - - - - - - - - - - - - - - - - - - - - - - - - - - - - - - - - - - - - - - - - - - - - - - - -
371<br>372<br>373
373 /// <summary >
374 /// Returns the entire port list .
314 /// necuries the entitle<br>375 /// </ summary >><br>376 /// </returns >> </returns >
376 /// <returns > </ returns >
377 public Dictionary < String , Port > GetAllPorts ( )
378<br>379
               return ports;
380 }
381
               382 // - - - - - - - - - - - - - - - - - - - - - - - - - - - - - - - - - - - - - - - - - - - - - - - - - - - - - - - - - - - - - - - - - - - -
383
384 /// <summary >
385 /// Adds a port to the node .
386 /// </summary>
387 /// <param name =" p" > </ param >
388 public void AddPort (Port p)<br>389 public void AddPort (Port p)
389 {
390 ports. Add ( p. Name, p );<br>391 }
391 }
392393 // - - - - - - - - - - - - - - - - - - - - - - - - - - - - - - - - - - - - - - - - - - - - - - - - - - - - - - - - - - - - - - - - - - - -
394
395 /// <summary >
396 /// String representation of the node.
397 /// </ summary >
398 /// <returns > </ returns >
399 1/1/ Speturns></returns><br>399 public override string ToString ( )<br>400 400
400 {
401 StringBuilder str = new StringBuilder ( );<br>402 str.AppendLine (
402 str . AppendLine (
403 " Node : " + Name +
404 " , NTN : " + NodeTypeNumber +
405 " , NID : " + NodeIDNumber );
406<br>407
407 // MessageBox. Show (str. ToString ( ) );<br>408 foreach (Port p in ports. Values)
                    foreach ( Port p in ports . Values )
\frac{409}{410}410 str. AppendLine ( " " + p. ToString ( ) );<br>411 }
411    }
412 str . AppendLine ( );
413 // MessageBox . Show ( str . ToString ( ) );
414 return str. ToString ( );
415 }
416\} // class Node
\frac{417}{418}419 } // namespace ModularRobot
```
#### C.9 Port.cs

Listing C.8: Port class source code.

```
1 using System ;
2 using System . Collections . Generic ;
3 using System . Text ;
4 using System . Windows . Forms ;
5 using System. Xml:
 \tilde{6}7 namespace ModularRobot
8 \t 9\frac{y}{2} <summary >
10 /// Holds current information about a physical port on a node .
11 // / </summary>
11 /// \langle/summary ><br>12 public class Port
13 {
14 // - - - - - - - - - - - - - - - - - - - - - - - - - - - - - - - - - - - - - - - - - - - - - - - - - - - - - - - - - - - - - - - - - - - -
15 // Private data fields
16<br>1717 private BitFilter parser;<br>18 private String name;
18 private String name ;
19 private String description ;
20 private int messageType;<br>21 private int currentValue;<br>22 private int setValue;
               \frac{1}{2} private bool changed = false;
\frac{23}{24}25 // - - - - - - - - - - - - - - - - - - - - - - - - - - - - - - - - - - - - - - - - - - - - - - - - - - - - - - - - - - - - - - - - - - - -
26 // Public data fields / constants
rac{26}{27}28 // # # # # # # # # # # # # # # # # # # # # # # # # # # # # # # # # # # # # # # # # # # # # # # # # # # # # # # # # # # # # # # # # # # # #
29 // Constructors
29<br>30
31 public Port (String name, BitFilter bf, int MessageType )
32 \qquad \qquad \overline{\textbf{5}}<sup>21</sup> 33 Initialise ( name, bf, MessageType, "" );<br>34 }
34 }
35
               36 // - - - - - - - - - - - - - - - - - - - - - - - - - - - - - - - - - - - - - - - - - - - - - - - - - - - - - - - - - - - - - - - - - - - -
36<br>37<br>38
               public Port (
39 String name, BitFilter bf, int MessageType, String description )<br>40
\frac{40}{41}Initialise ( name, bf, MessageType, description );<br>}
42 }
43
               44 // - - - - - - - - - - - - - - - - - - - - - - - - - - - - - - - - - - - - - - - - - - - - - - - - - - - - - - - - - - - - - - - - - - - -
44<br>45<br>4646 /// <summary >
47 /// Creates a new port from an XML string .
48 /// </ summary >
49 /// <param name =" port " > </ param >
50 public Port ( XmlElement port )
50 public Port (XmlElement port)<br>51 {
52 String portName = port.GetAttribute( "name" );
53 String portDesc = null;// = port.GetAttribute( "description" );
54 String portFilter = port. GetAttribute ( "filter" );
55 // MessageBox . Show ( " Port Init " + portName );
56 int portMT;<br>57 try
                    try<br>{
58 {
59 portMT = Int16 . Parse ( port . GetAttribute ( " messagetype " ) );
60 }
61 catch ( Exception )
62 \left\{ \begin{array}{ccc} 62 & \cdots & \cdots & \cdots \end{array} \right.63 throw new Exception (^{64}" Could not parse messagetype from XML : \n\lambda" + port . OuterXml );
65 }
65<br>66<br>67
                    BitFilter bf = new BitFilter ( portFilter );
68
69 if ( portDesc == null )<br>70 Initialise ( portNam
70 Initialise ( portName, bf, portMT, "" );<br>
r<sub>1</sub> else
                     else
                          Initialise ( portName, bf, portMT, portDesc );
73
                    // MessageBox. Show ( "Port created: " + portName );
75
76 }
77
78 // # # # # # # # # # # # # # # # # # # # # # # # # # # # # # # # # # # # # # # # # # # # # # # # # # # # # # # # # # # # # # # # # # # # #
               79 // Property accessors
79<br>80
81 // / < summary
```

```
82 /// Returns the message type used by this port.
 83 /// </ summary >
84 public int MessageType
 85 \left\{ \begin{array}{ccc} \end{array} \right\}86 get { return messageType ; }
 87 }
 88
                  89 // - - - - - - - - - - - - - - - - - - - - - - - - - - - - - - - - - - - - - - - - - - - - - - - - - - - - - - - - - - - - - - - - - - - -
 89<br>90<br>91
 91 /// <summary >
 92 /// Returns the port name .
 93 /// </ summary >
 94 public String Name
 95 {
 96 get { return name; }<br>97 }
 97 }
98
 99 // - - - - - - - - - - - - - - - - - - - - - - - - - - - - - - - - - - - - - - - - - - - - - - - - - - - - - - - - - - - - - - - - - - - -
100
101 /// <summary >
102 /// Returns the port description
103 /// </summary><br>104 public String Description
105<br>106get { return description; }<br>}
107 }
108
                  109 // - - - - - - - - - - - - - - - - - - - - - - - - - - - - - - - - - - - - - - - - - - - - - - - - - - - - - - - - - - - - - - - - - - - -
\frac{109}{110}111 /// <summary >
112 /// Returns the BitFilter used by this port
113 /// </summary>
\begin{array}{lll} \text{if} & \text{if} & \text{if} & \text{if} & \text{if} & \text{if} & \text{if} \\ \text{if} & \text{if} & \text{if} & \text{if} & \text{if} & \text{if} & \text{if} \\ \text{if} & \text{if} & \text{if} & \text{if} & \text{if} & \text{if} & \text{if} \\ \text{if} & \text{if} & \text{if} & \text{if} & \text{if} & \text{if} & \text{if} \\ \end{array}115<br>116get { return parser; }<br>}
117 }
118
119 // - - - - - - - - - - - - - - - - - - - - - - - - - - - - - - - - - - - - - - - - - - - - - - - - - - - - - - - - - - - - - - - - - - - -
120
121 /// <summary >
122 /// Gets the current value of the port
123 /// </summary><br>124 public int CurrentValue
125<br>1265^{\text{et}}127 \overline{f}128 changed = false;<br>129 return current Va
                       return currentValue;
130 }
131    }
132
133 // -----------
134<br>135
                  111 <summary >
136 /// Sets the port value and accesses the current port value .
137 /// </summary>
138 \frac{1}{1} /// \frac{1}{2}/summary \frac{1}{2}<br>138 public int SetValue
139 {
140 get { return setValue; }<br>141 set
                        set<br>{
142<br>143143 setValue = value ;
144 changed = true ;
\begin{array}{ccc}\n 145 & & & \cr \multicolumn{1}{c}\{} & & & \cr \multicolumn{1}{c}\{} & & & \cr \multicolumn{1}{c}\{} & & & \cr \end{array}146 }
147
148 // - - - - - - - - - - - - - - - - - - - - - - - - - - - - - - - - - - - - - - - - - - - - - - - - - - - - - - - - - - - - - - - - - - - -
149<br>150
150 /// <summary >
151 /// Sets a new port value and returns the current port value
152 /// </summary>
152 \frac{1}{153} \frac{1}{25} public int Value<br>154 {
154 {
155 get { return CurrentValue; }
156 set { SetValue = value ; }
157 }
158
159 // - - - - - - - - - - - - - - - - - - - - - - - - - - - - - - - - - - - - - - - - - - - - - - - - - - - - - - - - - - - - - - - - - - - -
160<br>161
161 /// <summary >
162 /// Determines whether the port has been modified by a status message
163 /// </summary>
163 // / < / summary ><br>164 public bool Changed<br>165 {
165<br>166get { return changed; }
167
```
 // # # # # # # # # # # # # # # # # # # # # # # # # # # # # # # # # # # # # # # # # # # # # # # # # # # # # # # # # # # # # # # # # # # # # // Private methods ///  $\langle$ summary > /// Initialises the port and checks all input values 174 /// </summary> /// <param name =" name " > Port Name </ param > /// <param name =" bf " > BitFilter structure to use </ param > /// <param name =" mt " > Message type used by this port </ param > /// <param name =" desc " > Short description </ param > private void Initialise ( 180 String name, BitFilter bf, int mt, String desc )<br>181 { 181<br>182 182 if ( name ==  $null$  || name . Contains ( " " ) || name . Contains ( " . " ) )<br>183 throw new Exception ( 183 throw new Exception ( " Port NAME cannot be null or contain spaces or periods ." ); if (  $bf = null$ ) 186 throw new Exception ( 187 1982 1982 1982 1983 1983 1984 1987 1982 1983 1984 1987 1988 1989 1988 1989 1988 1989 1988 1989 1988 1988 1 **if** (mt < 0 && mt > 7 ) 189 throw new Exception ( "Message type must be between 0 and 7." ); 191 this.name = name.ToLower();<br>
192 this.parser = bf;<br>
193 this.messageType = mt; 194 this description = desc;<br>
195 currentValue = 0; 196 setValue = currentValue;<br>197 } } // # # # # # # # # # # # # # # # # # # # # # # # # # # # # # # # # # # # # # # # # # # # # # # # # # # # # # # # # # # # # # # # # # # # # // Public methods ///  $\langle$ summary > 202<br>203 /// Passes the BitFilter over the given status message and updates the<br>204 /// current information. /// current information . /// </ summary > /// <param name =" msg " > </ param > public void ExtractInfo ( CANPacket msg ) 208<br>209 currentValue = parser. ParseValue ( msg ); if ( currentValue == setValue ) 211 changed = false ; } // - - - - - - - - - - - - - - - - - - - - - - - - - - - - - - - - - - - - - - - - - - - - - - - - - - - - - - - - - - - - - - - - - - - - 216 /// <summary > /// Adds the port 's SetValue to the CAN packet to be sent 218 /// </summary> /// <param name =" msg " > CAN message to be sent . </ param > **public void AddInfo ( CANPacket msg )**  $\frac{221}{222}$ parser. AddValue ( msg, setValue );<br>} } 224 // - - - - - - - - - - - - - - - - - - - - - - - - - - - - - - - - - - - - - - - - - - - - - - - - - - - - - - - - - - - - - - - - - - - - /// <summary > /// Gets a string representation of the port. 228 /// december 229<br>229 /// </ summary ><br>230 /// <returns ><, /// <returns > </ returns > public override string ToString ( ) 233 233 String str =<br>
234 "Port: " + Name +<br>
235 ", MT: " + MessageType +<br>
236 ", Val: " + CurrentValue +<br>
237 ", BF: " + Filter.ToString(); 238 //  $M$ essageBox. Show (str);<br>
239 return str; } } // public class Port  $\begin{array}{c} 242 \\ 243 \end{array}$ } // namespace ModularRobot

## Appendix D

# Sample Program

## D.1 Overview

This appendix contains the configuration file, test program and output log file for the Modular Robot. The program shows the current functionality of the distributed controllers and how it is harnessed by the communication interface.

1  $\langle ? \text{xml} \text{ version} = "1.0" ? \rangle$ 

#### D.2 Sample XML Configuration File

Listing D.1: A clever MATLAB function.

```
\frac{2}{3}3 <! -- A prototype robot description -->
 4 \leftarrow \leftarrow \widehat{ro}\, \widehat{b}\, \widehat{o}\, t\, \widehat{C}\, A\, N. \widehat{x}ml \leftarrow \rightarrow5
6 \leq 1 -- Root node is the type of interface used to communicate with the robot. -\rightarrow7 < CAN<br>8 type="LawicelCANUSB"
 8 type = " LawicelCANUSB "
 9 firmware = " 0.0.14 "
10 baudrate = " 125 "
11 readinterval = "5"
12 writeinterval = " 5 "
13 readtimeout = " 500 "
14 >
15 \langle !-- CAN Node configuration --><br>16 \langle !--
16 <! --
17 < node<br>18 m
18<br>
18<br>
19<br>
19<br>
19<br>
19<br>
19<br>
10<br>
10<br>
10<br>
10<br>
10<br>
10<br>
10<br>
10<br>
10<br>
10<br>
10<br>
10<br>
10<br>
10<br>
10<br>
10<br>
10<br>
10<br>
10<br>
10<br>
10<br>
1019 type = " Master "
20 number = " 0 "
21 description = " This type of node is not supported . "
22 >>/node><br>23 -->\frac{23}{24} -->
24 < node
25 name = "DCO"<br>26 type = "DCMo
26 type = "DCMotor"<br>27 number = "0"
27 number = "0"<br>
28 description
        description = "Prototype DC Motor module"
\frac{29}{30}\frac{30}{31} < port
31 name = " speed "
32 description = " Accesses the speed mode of the DC motor "
33 filter = " B1:S0:L8 "
34 messagetype = " 0 "
35 /><br>36 <p
36 < port
37 name = " direction "
38 description = " Accesses the direction field of the DC motor "
39 filter = " B2:S0:L8 "
40 messagetype = " 1 "
41 / >
42 < port
43 name = " position "
44 description = " Accesses the position mode of the DC motor "
45 filter = " B3:S0:L8 "
46 messagetype = " 2 "
47 / >
48 < port
49 \frac{1}{2} name = "auto"<br>50 \frac{1}{2} description =
50 description = " "
51 filter = " B0:S7:L1 "
52 messagetype = " 3 "
53 />
54<br>55
        \langle/node>
56
57 < node
58 name = " STEP0 "
59 type = " StepperMotor "
60 number = "0"61 description = ""<br>62 >
62<br>63
63 54 54 nname = "position"65 description = " Accesses the position mode of the DC motor "
66 filter = " B3:S0:L8 "
67 messagetype = " 2 "
68 /><br>69 <p
69 < port
70 name = " speed "
71 description = " Accesses the speed mode of the DC motor "
72 filter = " B1:S0:L8 "
73 messagetype = " 0 "
74 /><br>75 < p
          .<br><port
```
 name = " direction " description = " Accesses the direction field of the DC motor " filter = " B2:S0:L8 " messagetype = " 1 " 80 /><br>81 <port name = " auto " description = " " filter = " B0:S7:L1 " messagetype = " 3 " / >  $\langle$  node > <br> $89$  < node name = " PP0 " type = " ProportionalPneumatic "  $n \overline{n} \overline{n} \overline{b} \overline{e} \overline{r} = "0"$ 92 mumber = " $0^{\text{th}}$ <br>93 description = "Prototype proportional pnuematic module"<br>94 >  $\frac{94}{95}$ 95 < port<br>96 m name = " valve1 " description = " Valve control 1 " filter = " B1:S0:L1 " messagetype = " 1 " /><br>101 < p  $\epsilon_{\text{port}}$  name = " valve2 " description = " Valve control 2 " **filter** = "B1:S1:L1" messagetype = "1" 106 /><br>107 < p < port name = " valve3 " description = " Valve control 3 " filter = " B1:S2:L1 " 111 messagetype = "1" /><br>113 <p < port name = " valve4 " description = " Valve control 4 " filter = " B1:S3:L1 " messagetype = " 1 " /><br>119 < D < port 110 120 **name = "valveAll"**<br>121 description = "Al description = " All valves "  $filler = "B1:SO:L4"$  messagetype = " 1 " /><br>125 </no  $\langle$ /node>  $\frac{126}{127}$ 127 < node<br>128 m  $128$   $129$   $129$   $129$   $129$   $129$ 129 type = "2WayPneumatic" number =  $"0"$ 131 description = "Prototype 2 way pneumatic module"<br>132 > 132<br>133 < port name = " valve1 " description = " Valve control 1 " filter = " B1:S0:L1 " messagetype = " 1 " /><br> $139$  <n < port name = " valve2 " description = " Valve control 2 " filter = " B1:S1:L1 " messagetype = " 1 " /><br> $145$  <n 145 < port<br>
146 n name = " valve3 " description = " Valve control 3 " filter = " B1:S2:L1 " messagetype = " 1 " /><br> $151$   $\leq n$  < port name = " valve4 " description = " Valve control 4 " filter = " B1:S3:L1 "

```
155 messagetype = " 1 "
156<br>157
156 /><br>157 <port<br>158 na
158 name = " valveAll "
159 description = " All valves "
160 filler = "B1:SO:L4"161 messagetype = " 1 "
162 /><br>163 </no
        \langle/node>
164<br>165<br>166
        165 < node
166 name = " SENS0 "
167 type = " Sensor "
168 number = "0"
168 mumber = "0"<br>169 description = "Prototype sensor module"<br>170 >
170<br>171
171 < port
172 name = " analoge1 "
173 description = ""
174 filter = " B1:S0:L8 "
175 messagetype = " 1 "
176 / >
        \langle/node>
177<br>178<br>179
      \langle/ CAN >
180
181
```
#### D.3 Sample Program Listing

```
Listing D.2: A clever MATLAB function.
```

```
1 using System ;
2 using System. Threading;
\frac{3}{4}namespace ModularRobot
5 {
 6 public static class Program
 7 {
 8 /// <summary >
 9 /// The main entry point for the application .
10 /// \langle/ summary >
11 [STAThread]
12 static void Main ( )<br>13 f
13 {
14
15 MRModel robot = new MRModel ( );
16 robot. ConfigFileName = "./robotCAN.xml";
17 if (robot. Open () < 0) // Ensure device is operational return:
                 return;
19
20 Console . WriteLine (
21 " MRModel Initialised .\ nConfig : " + robot . ConfigFileName );
\frac{22}{23}23 // ------ ----- ----- ----- ------ ----- ----- ----- ------ ----- ----- ------
24
25 robot.Set ( "PP0", "valveall", 0 );
26 robot.Set ( "P2W0", "valveall", 0 );
27
28 for ( int i = 1; i <= 8; i = i * 2 )
29 {
30 robot.Set ( "PPO", "valveall", i );
31 robot.Set ( "P2W0", "valveall", i );
32<br>33
33 if ( robot . Get ( " PP0 " , " valveall " ) != i )
34 Console . WriteLine ( " Error PP0 Value : " + i );
35 if ( robot . Get ( " P2W0 " , " valveall " ) != i )
36 Console . WriteLine ( " Error P2W0 Value : " + i );
37 Thread . Sleep ( 1000 );<br>38 }
38 }
39
40 Console WriteLine (<br>41 TPPO valve1: "
                 "PPO valve1: " + robot. Get ( "PPO", "valve1" ). ToString ( ) );
42 Console . WriteLine (
43 " PP0 valve2 : " + robot . Get ( " PP0 " , " valve2 " ). ToString ( ) );
44 Console . WriteLine (
45 " PP0 valve3 : " + robot . Get ( " PP0 " , " valve3 " ). ToString ( ) );
46 Console . WriteLine (
47 " PP0 valve4 : " + robot . Get ( " PP0 " , " valve4 " ). ToString ( ) );
48
49 // ------ ----- ----- ----- ------ ----- ----- ----- ------ ----- ----- ------
50
51 robot. Set ( "DCO", "speed", 1 );
52 Random rand = new Random ();<br>53 for (int i = 0; i < 3; i++
             for ( int i = 0; i < 3; i++ )
54 {
55 int setpos = rand . Next ( 0 \times FF );
56 Console . WriteLine (
57 " Setting DC0 position : " + setpos . ToString ( ) );
58 robot . Set ( " DC0 " , " position " , setpos );
59 Thread . Sleep ( 2000 );
60 Console . WriteLine (
61 " Final DCO position: " + robot.Get ( "DCO", "position" ) );
62 }
63
64 // ------ ----- ----- ----- ------ ----- ----- ----- ------ ----- ----- ------
65
66 Console . WriteLine (
67 " Sensor analoge1 value: " + robot.Get ( "SENSO", "analoge1" ) );
68
69 // ------ ----- ----- ----- ------ ----- ----- ----- ------ ----- ----- ------
70
71 robot. Close ( ):
72
```
 } } }

## D.4 Console Output

```
MRModel Initialised.
Config: ./robotCAN.xml
PP0 valve1: 0
PP0 valve2: 0
PP0 valve3: 0
PP0 valve4: 1
Setting DC0 position: 117
Final DC0 position: 117
Setting DC0 position: 66
Final DC0 position: 66
Setting DC0 position: 211
Final DC0 position: 151
Sensor analoge1 value: 9
```
## D.5 Run-Time Log

The following is a enhanced version of the log file produced by the program. The standard log file output generates the Timestamp and Log Message columns, however the Delay and Message purpose columns were generated by importing the log file into an Excel spreadsheet and formatting it so that it was more intuitive to the reader.

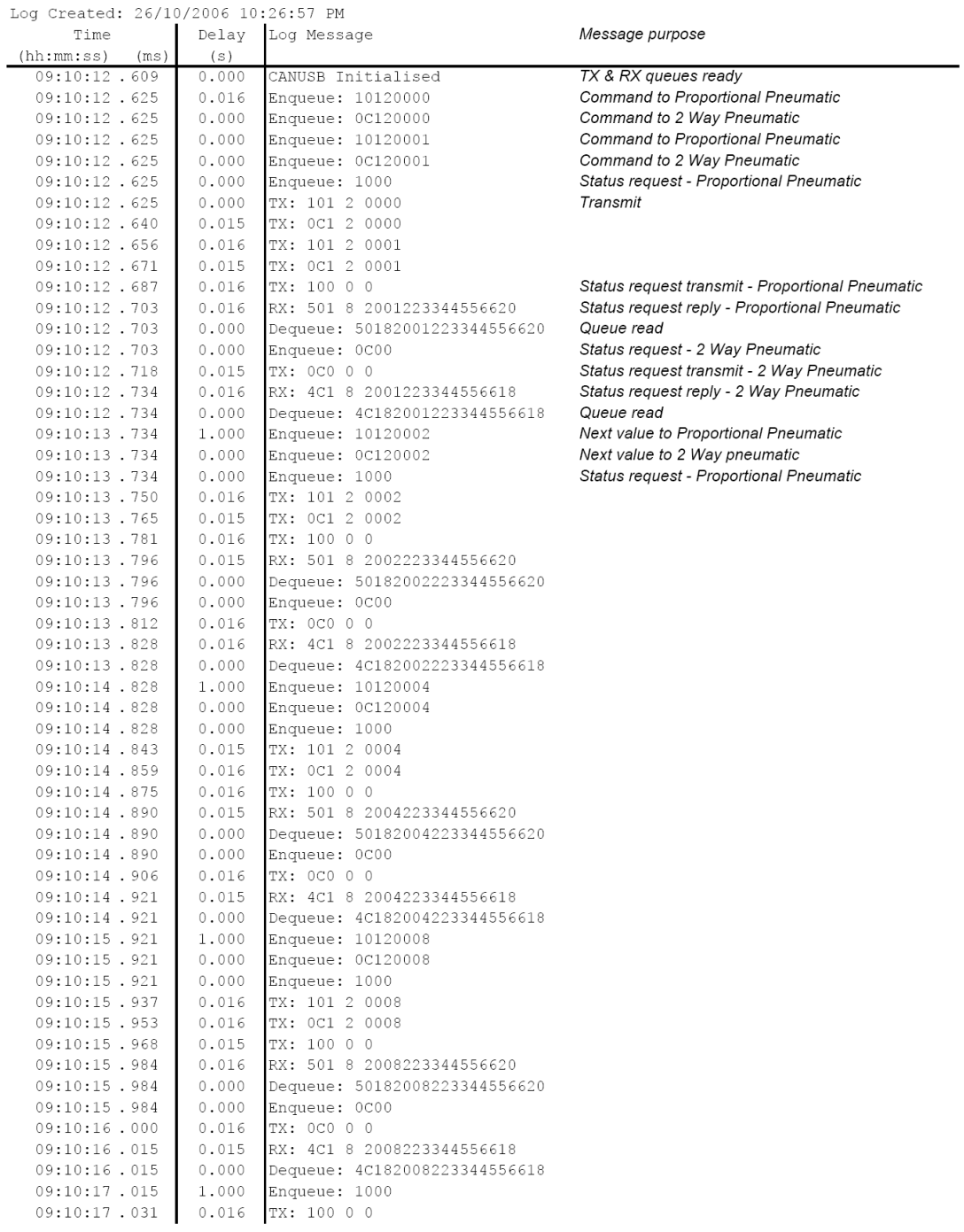

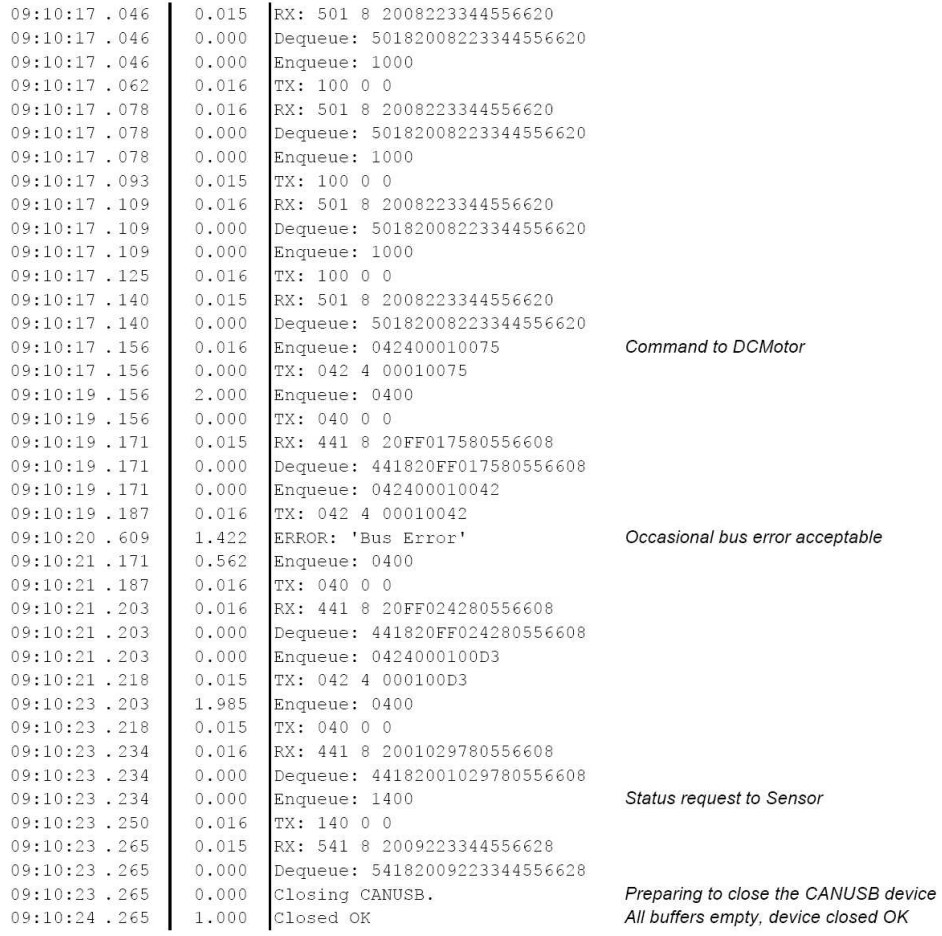